2023-08-16

**(훷)쨏핯퐟**

# 생물정보학과 디지털육종

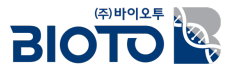

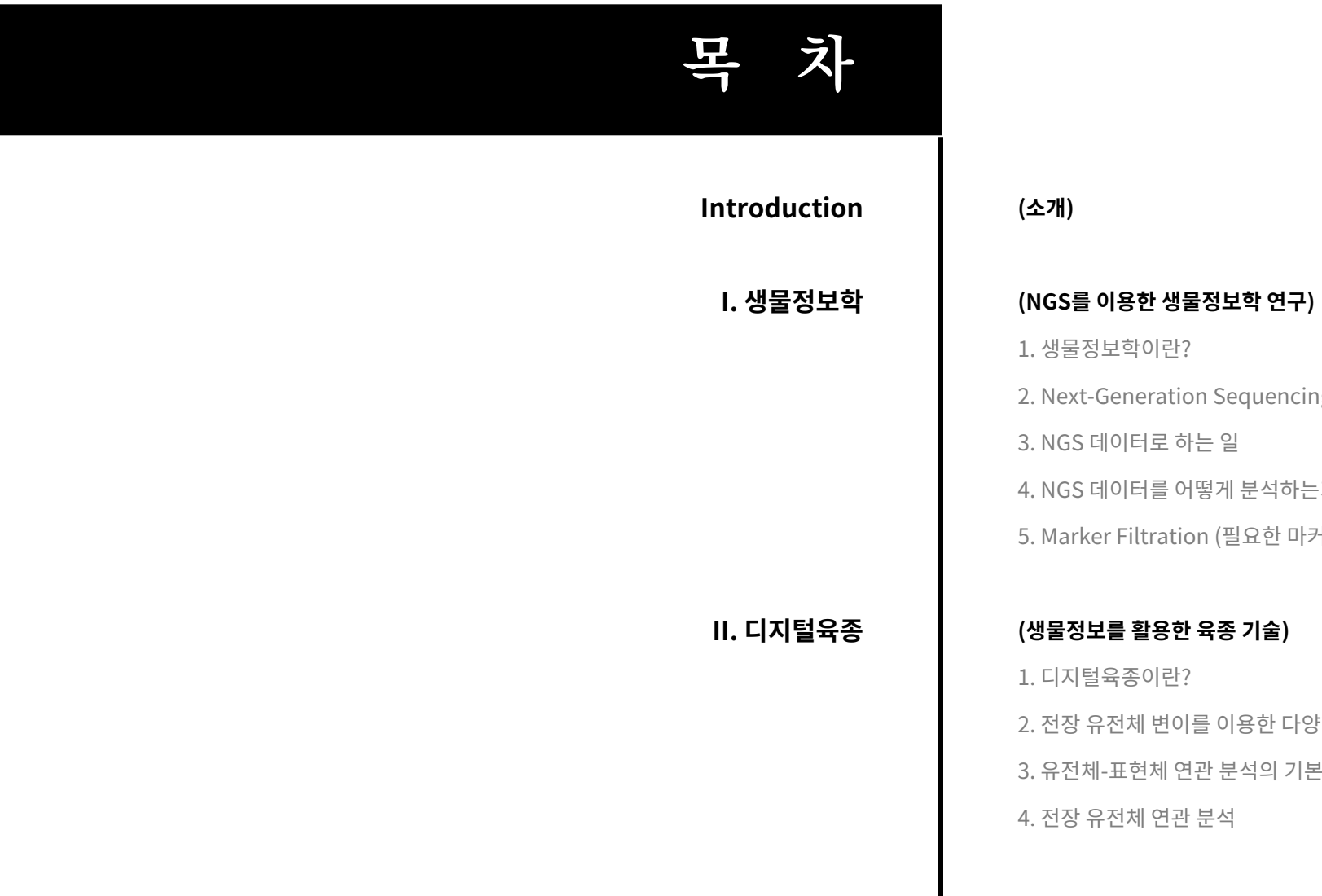

2

1. 생물정보학이란?

2. Next-Generation Sequencing (NGS)

3. NGS 데이터로 하는 일

4. NGS 데이터를 어떻게 분석하는가?

5. Marker Filtration (필요한 마커를 골라내는 방법)

1. 디지털육종이란? 2. 전장 유전체 변이를 이용한 다양한 응용 분석 3. 유전체-표현체 연관 분석의 기본 배경 4. 전장 유전체 연관 분석

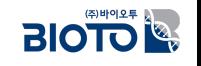

# **from Bioinformatics To biology**

Walue

Insight

Data

(주) 바이오투는 최적화된 바이오 데이터 분석/처리 기술을 바탕으로,

고객이 **바이오 데이터의 진정한 의미와 가치**를 발견하고,

**인사이트를 확보**할 수 있도록 도움을 드립니다.

이를 통해 최적의 **형질전환 분자마커** 및 **진단용 분자마커**를 개발하고 키트화된 제품을 준비하고 있습니다.

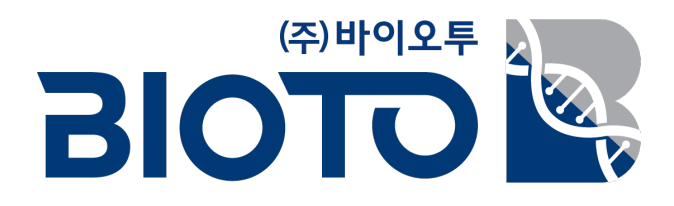

(주)바이오투는 최적화된 바이오 데이터 분석/처리 기술을 바탕으로,

고객이 바이오 데이터의 진정한 **의미와 가치**를 발견하고,

 $Q$ 사이트를 확보할 수 있도록 도움을 드립니다.

이를 통해 최적의 **형질전환 분자마커** 및 진단용 분자마커를 개발하고 키트화된 제품을 준비하고 있습니다.

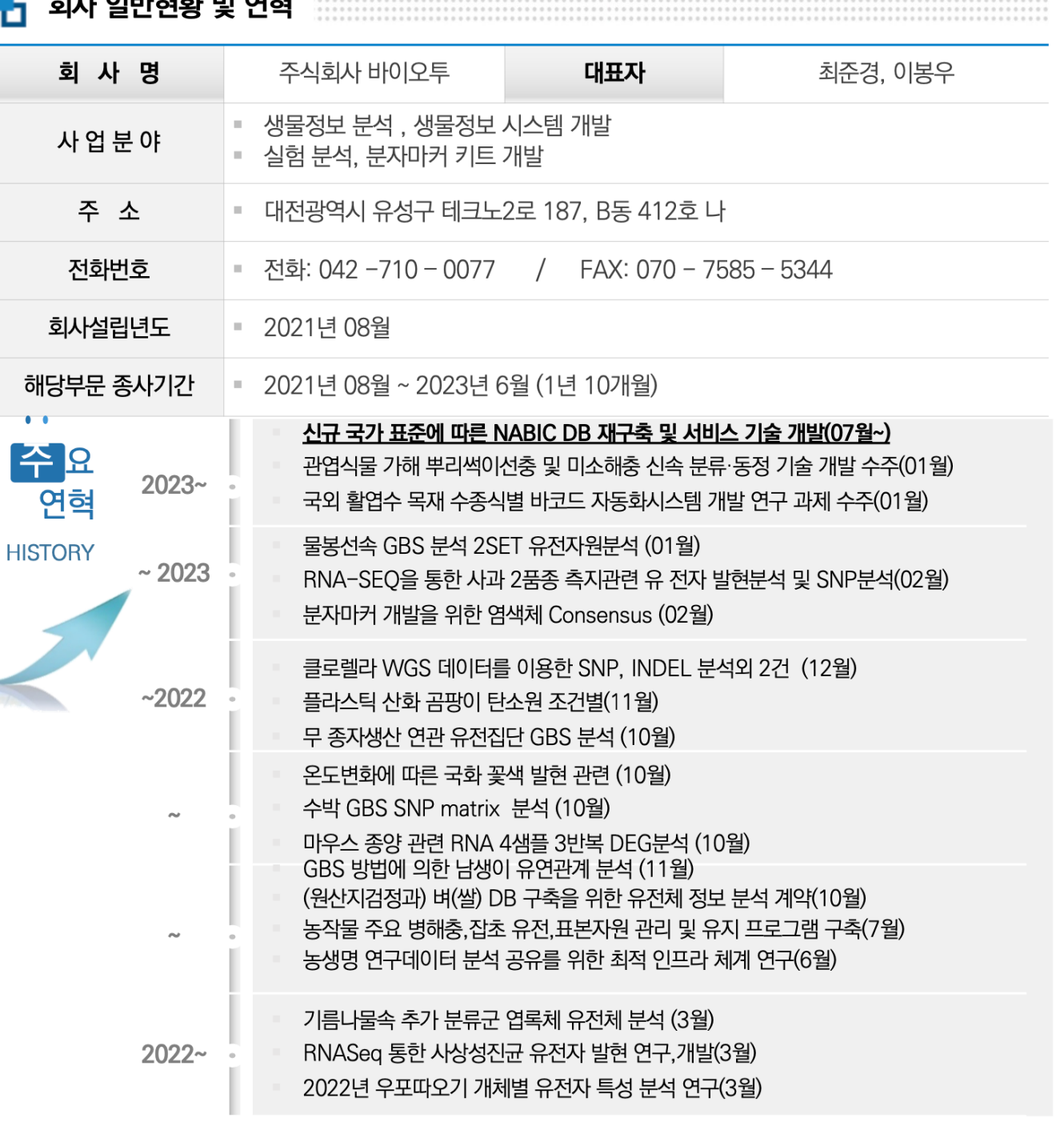

 $2111$  OBLERT OF  $M=$ 

ū

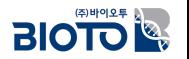

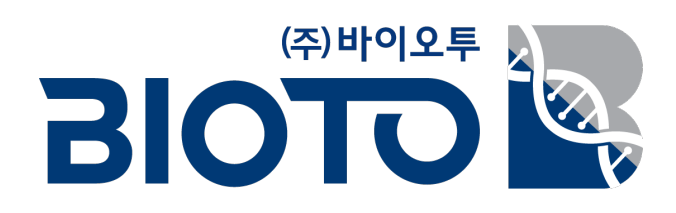

(주)바이오투는 최적화된 바이오 데이터 분석/처리 기술을 바탕으로,

고객이 바이오 데이터의 진정한 **의미와 가치**를 발견하고,

**인사이트를 확보**할 수 있도록 도움을 드립니다.

이를 통해 최적의 **형질전환 분자마커** 및 진단용 분자마커를 개발하고 키트화된 제품을 준비하고 있습니다.

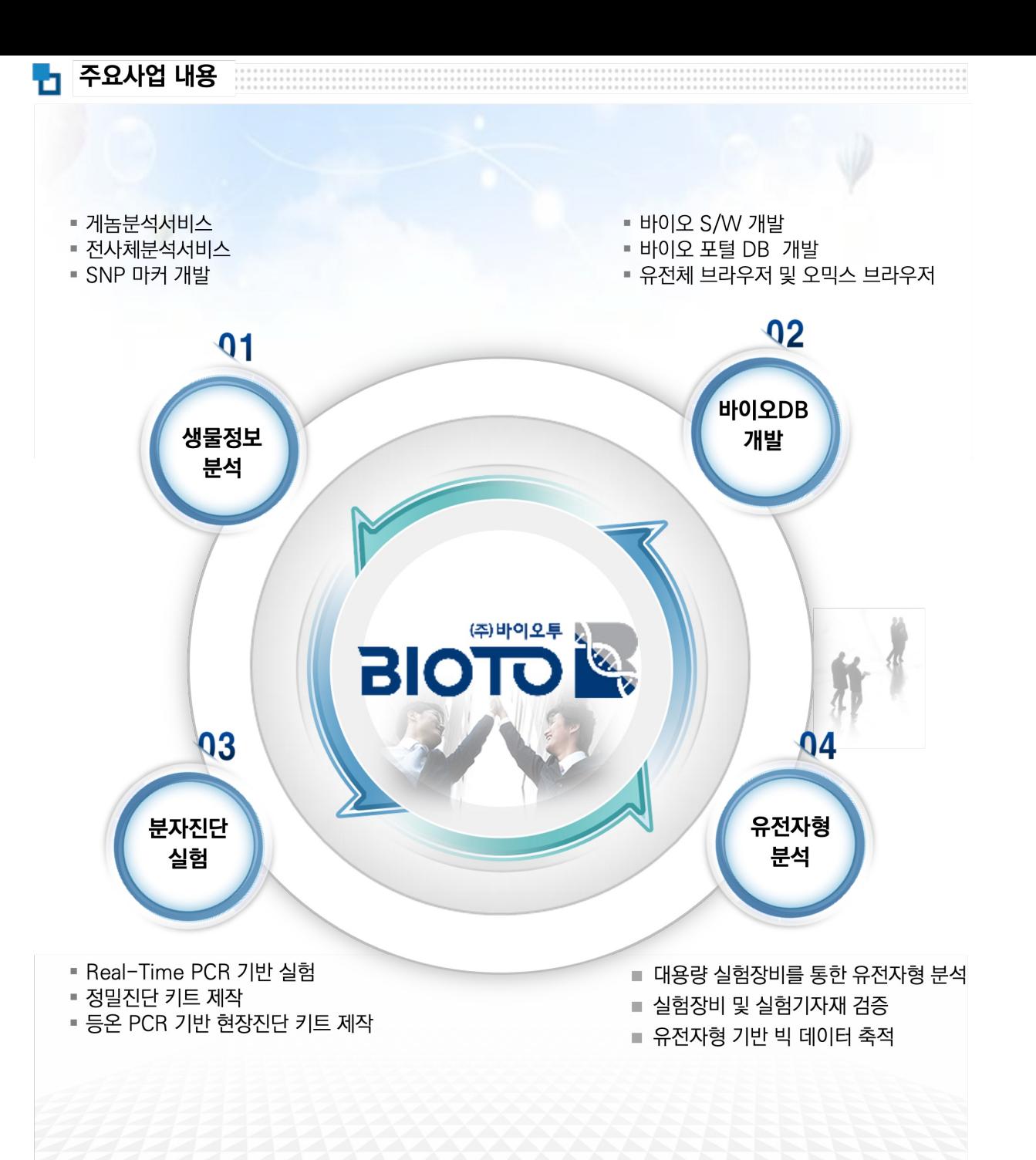

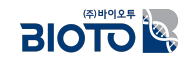

### 우리의 주제

## **생물정보학과 디지털육종**

## 생물정보학으로 뭘 하나요?

## 육종에 디지털을 어떻게 적용하나요?

생물정보학과 디지털육통을 어떡게 연결하나요?

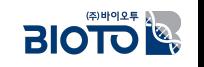

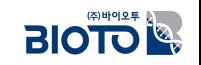

생물정보학과 디지털육종, 하려면 뭘 준비해야 하나요?

디지털육종을 위해 할 수 있는 일이 뭔가요?

생물정보학 분야에서 일하려면 뭘 준비해야 하나요?

# <del>종자생명산업 맞춤형 인력양성 사업</del>

강의의 목적

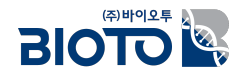

## $I.$  생물정보학

## 1. 생물정보학이란?

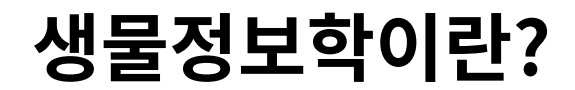

컴퓨터를 이용하여 생명과학을 연구하는 모든 분야

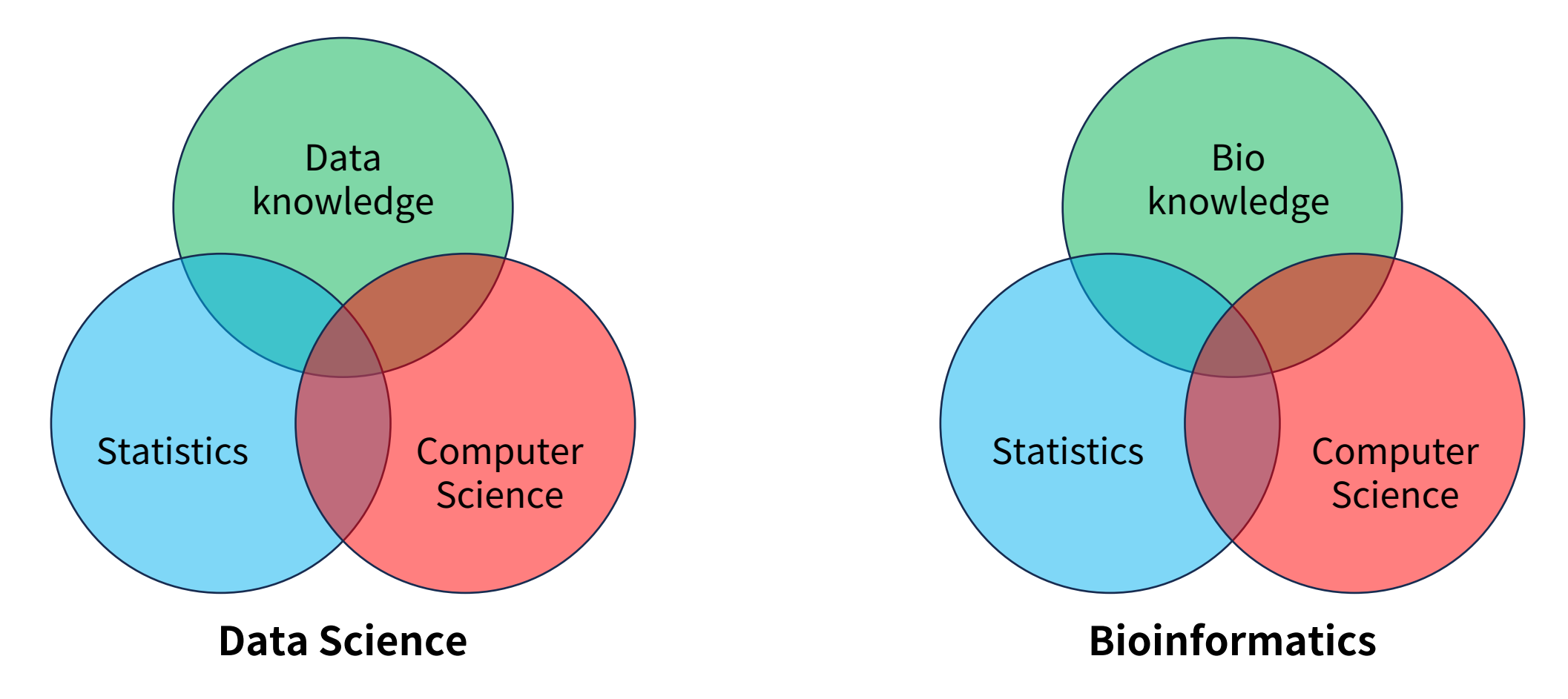

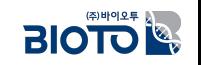

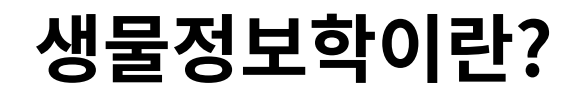

#### 컴퓨터를 이용하여 생명과학을 연구하는 모든 분야

- 생물학적 데이터를 저장, 검색, 구성, 분석하는 데, IT를 사용하는 모든 분야
- 1970년 Paulien Hogeweg와 Ben Hesper가 처음으로 용어 사용
- $\cdot$  처음 용어의 뜻: "생물 시스템 내에서의 정보 프로세스 연구"
- 현재는 좀 더 넓은 의미로 사용되어
	- 컴퓨터 구조 생물학,
	- $\cdot$  화학 생물학,
	- $\cdot$  시스템 생물학,
	- $\cdot$  데이터 통합,
	- $\cdot$  시스템 모델링

등을 포괄적으로 사용

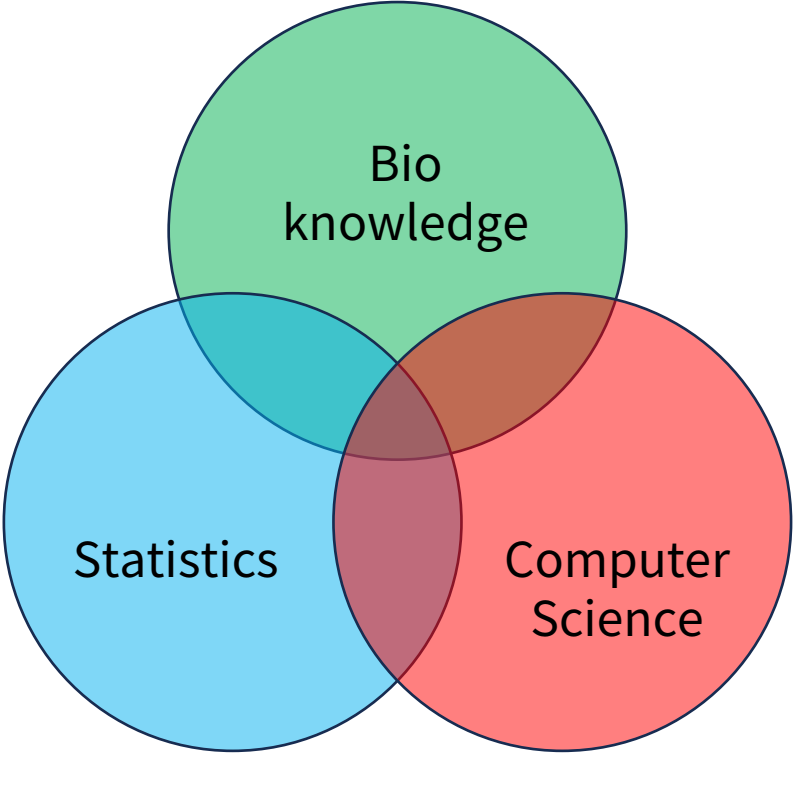

**Bioinformatics**

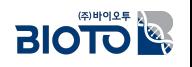

## <u>생물정보학의 발달과정</u>

최초의 생물정보학 논문

1952뼿

## 형태형성의 화학적인 토대 (The Chemical Basis of Morphogenesis)

- 생물의 발생에서 새로운 형태가 생겨나는 과정인 '형태형성'을 모의 실험
- 지금은 당연한 유전자에서 태아가 발생하는 부분을 이 시기에 귀납적으로 예측

**OBE FRS** 앨런 튜링 **Alan Turing** 

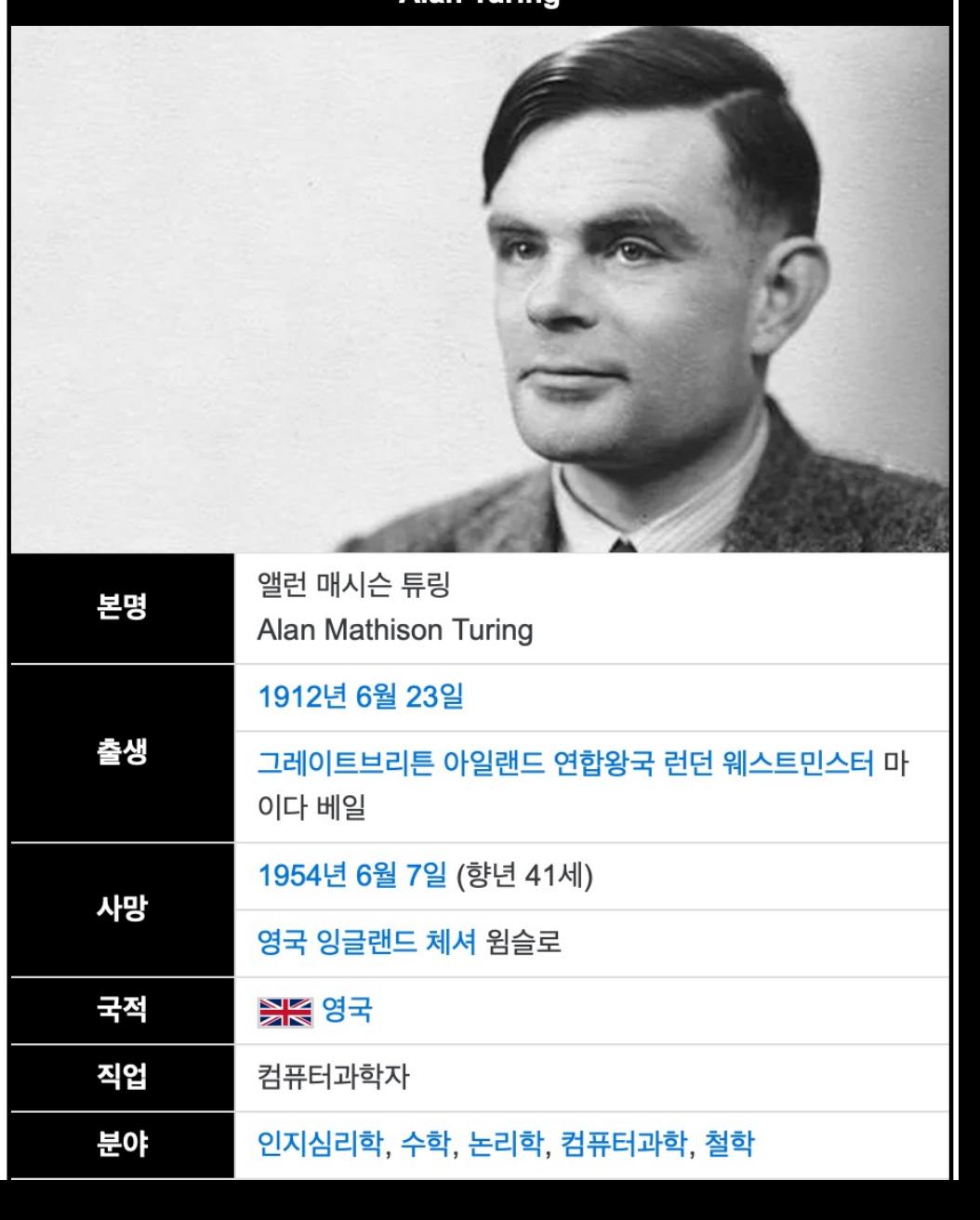

영국 의학연구위원회(Medical Research Council; MRC)

### 컴퓨터를 이용한 헤모글로빈의 3차원 구조 예측

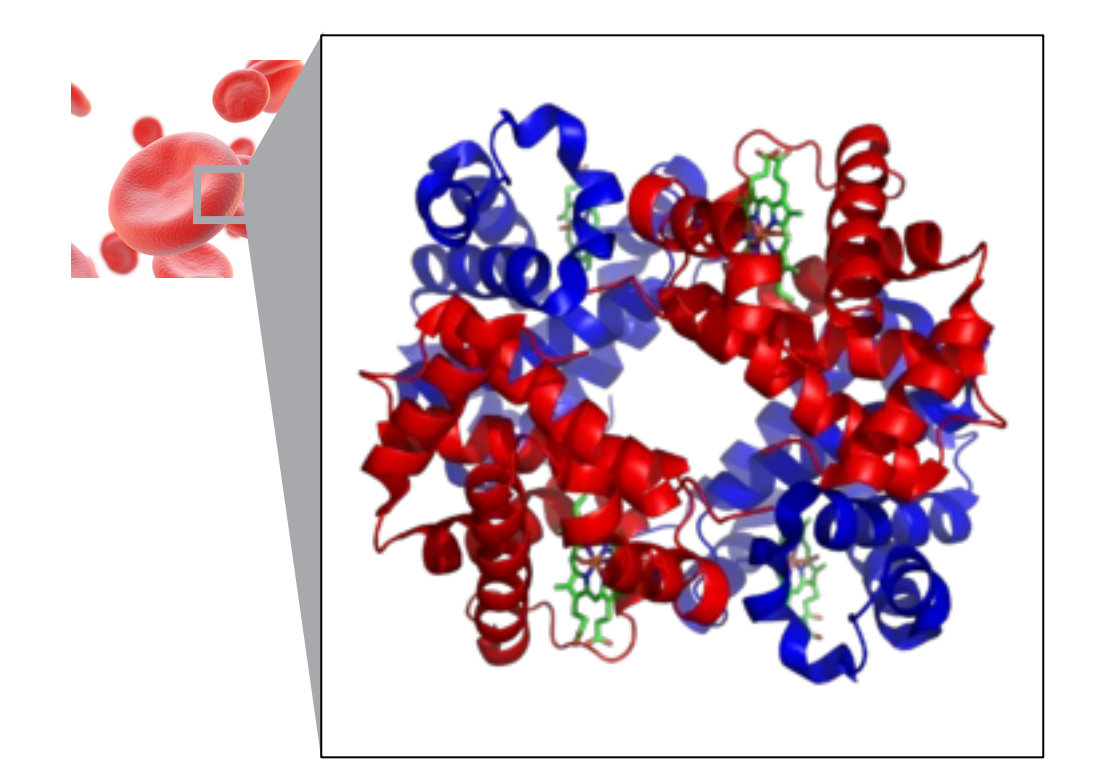

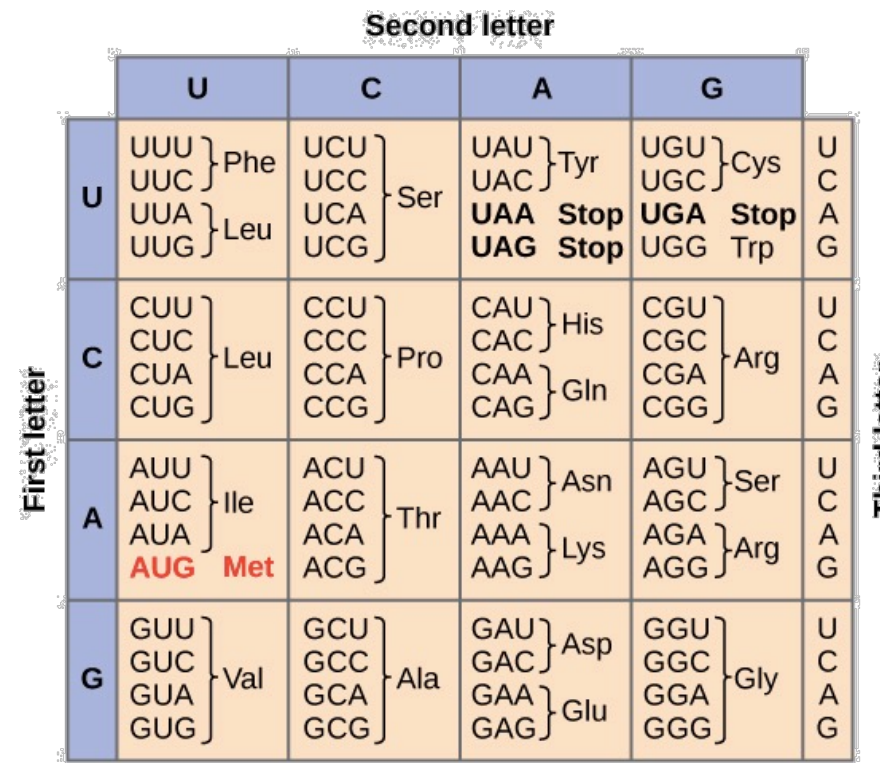

### 유전 부호 (Genetic Codon) 발견

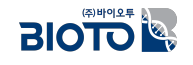

소(Cow)에서

- 인슐린 B (1951년, 30개 amino acid 서열)와
- 인슐린 A (1952년, 21개 amino acid 서열)

완벽하게 분석

- 1975년 앨런 콜슨(Alan Coulson)과 함께 첫번째 DNA 해독법인 '음양법'(Plus and Minus technique)을 만들어 박테리오파지 φX174의 유전체 서열을 밝혀내어 최초로 DNA 유전체를 해독했으나 한계점이 많았다.
- 1977년 생어 연구팀은 사슬종결법(Chain-termination method), 일명 **생어해독법** 혹은 **생어시퀀싱**을 개발하여 획기적으로 DNA 서열을 해독할 수 있게 만들었다.

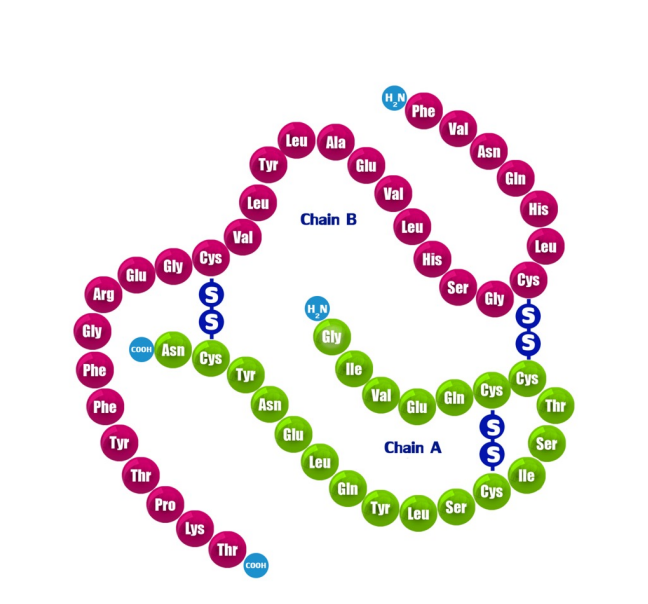

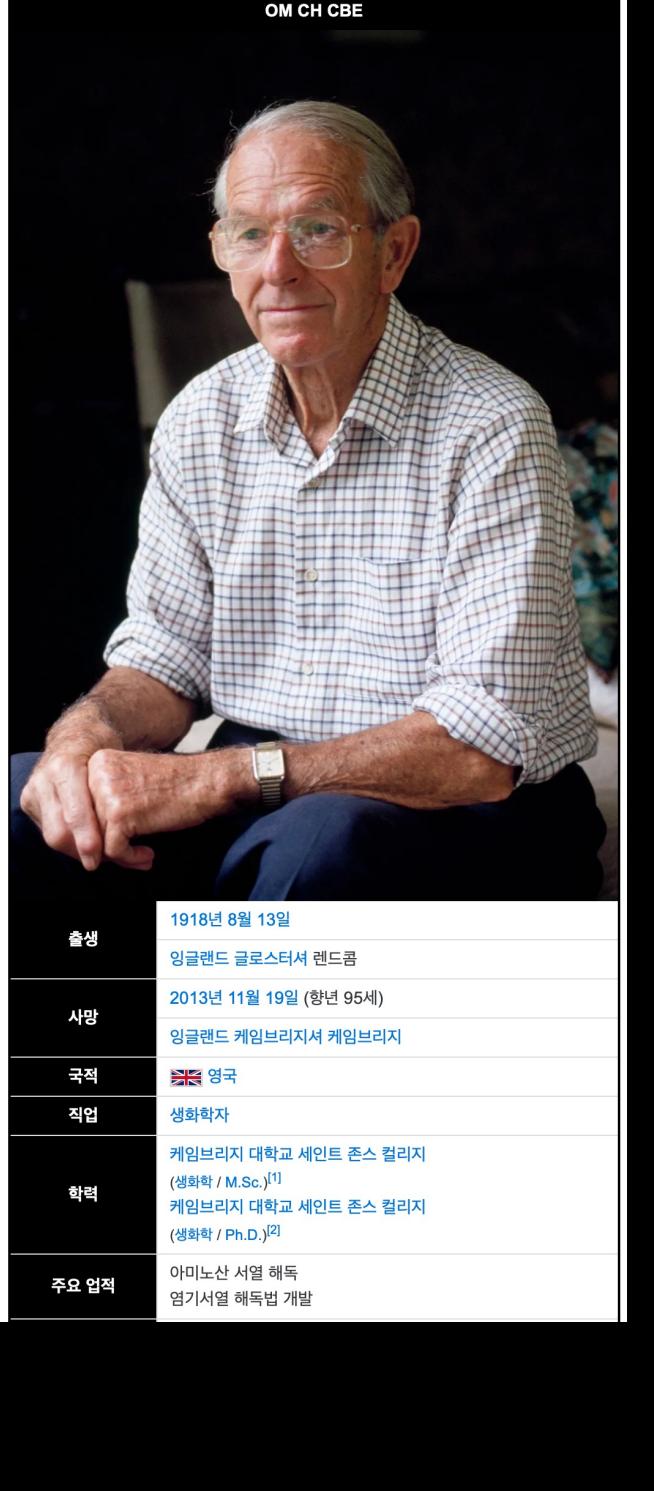

**FRS FAA** 프레더릭 생어 Frederick Sange

#### <u>미국 국립생물공학정보센터</u>

(National Center for Biotechnology Information, **NCBI**)

1988년 설립

- PubMed: 생명과학 및 의학 논문 DB
- GenBank: 유전체 서열 DB
- SRA: 시퀀싱 데이터 Archive용 DB

각종 생명공학 정보들을 담고 있으며,

이 모든 정보들은 Entrez 검색에진으로 온라인으로 열람

#### , National Library of Medicine **NIH** Log in National Center for Biotechnology Information **Search** All Databases (3) **Welcome to NCBI NCBI Home Popular Resources** Resource List (A-Z) PubMed The National Center for Biotechnology Information advances science and health by providing access to biomedical and genomic information. **Bookshelf** All Resources **PubMed Central** About the NCBI | Mission | Organization | NCBI News & Blog **Chemicals & Bioassays BLAST** Data & Software Nucleotide **Submit Download** Learn DNA & RNA Genome Find help documents, attend a Domains & Structures Deposit data or manuscripts Transfer NCBI data to your into NCBI databases computer class or watch a tutoria **SNP** Genes & Expression Gene Genetics & Medicine Protein Genomes & Maps PubChem Homology Literature **NCBI News & Blog** Proteins Sequence Analysis Using Average Nucleotide Identity (ANI) **Develop Analyze Research** to Expose Potentially Problematic Taxonomy Use NCBI APIs and code Identify an NCBI tool for your Explore NCBI research and **Taxonomic Merges** libraries to build applications data analysis task collaborative projects **Training & Tutorials** 02 Aug 2023 Help us improve our microbial taxonomy Variation a. New Annotations in RefSeg!  $\mathscr{A}$ × 24 Jul 2023 **The Co** In April, May, and June, the NCBI Eukaryotic Genome Annotation Pipeline released eighty-two new New and Improved SciENcv Biographical **Sketch Experience Coming Soon!** 20 Jul 2023 **COVID-19 Information** Required for NSF grant application submissions beginning October 2023 We Public health information (CDC) | Research information (NIH) | SARS-CoV-2 data (NCBI) | Prevention and treatment information (HHS) | Españo More... **FOLLOW NCBI** £ in  $\Omega$  $\mathcal{L}$ S **Connect with NLM National Library of Medicine Web Policies** Help 8600 Rockville Pike **FOIA Accessibility**  $(\blacksquare)$ Bethesda, MD 20894 **HHS Vulnerability Disclosure** Careers NLM | NIH | HHS | USA.gov

An official website of the United States government Here's how you know v

### **Human Genome Project**

### 2000년 완료 발표

J. Craig Venter (left)

Bill Clinton (center)

Francis S. Collins (right)

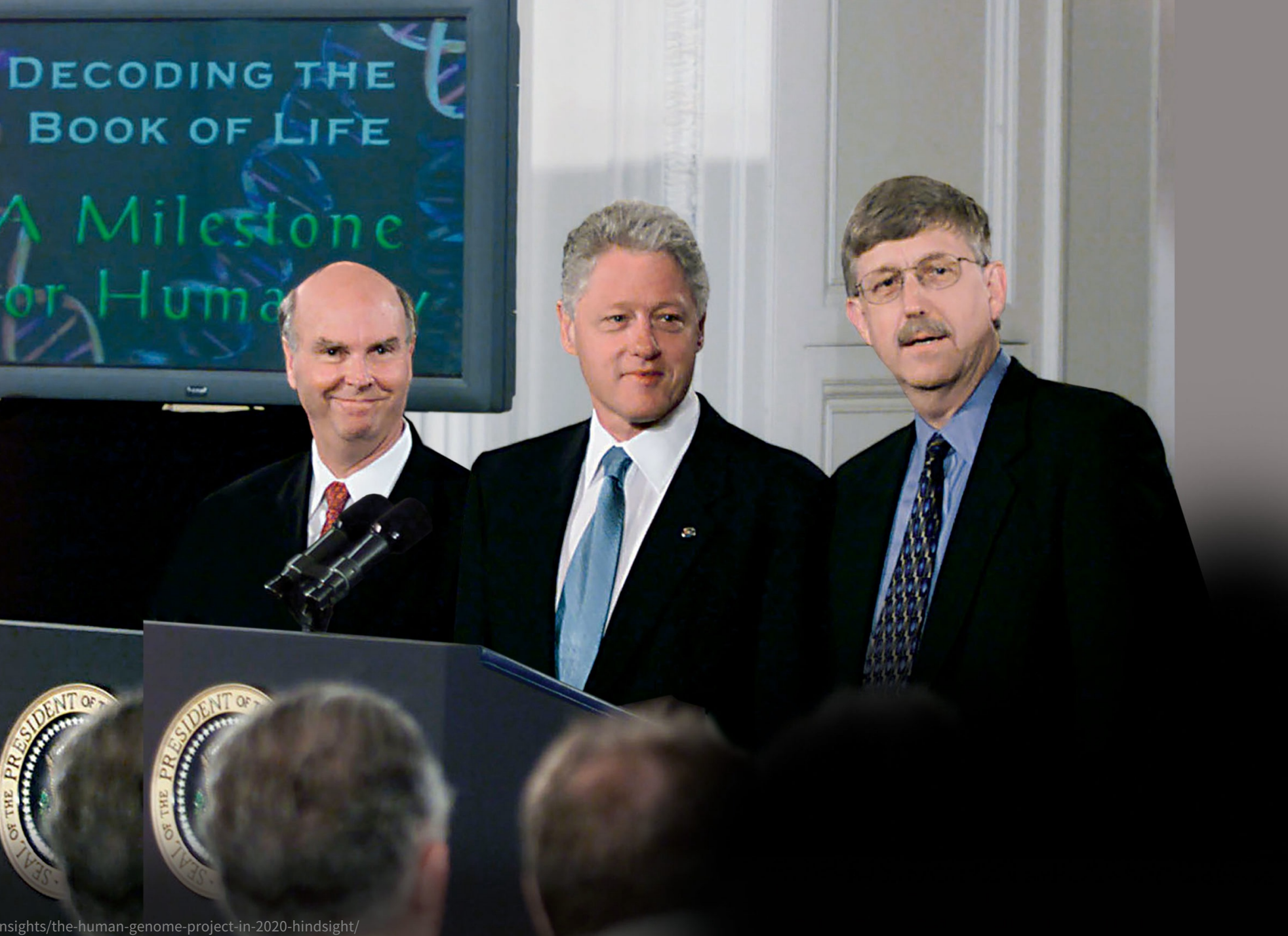

2003년 Human Genome Project 종료와 더불어

### 대용량 유전체 데이터 생성의 시대 도래

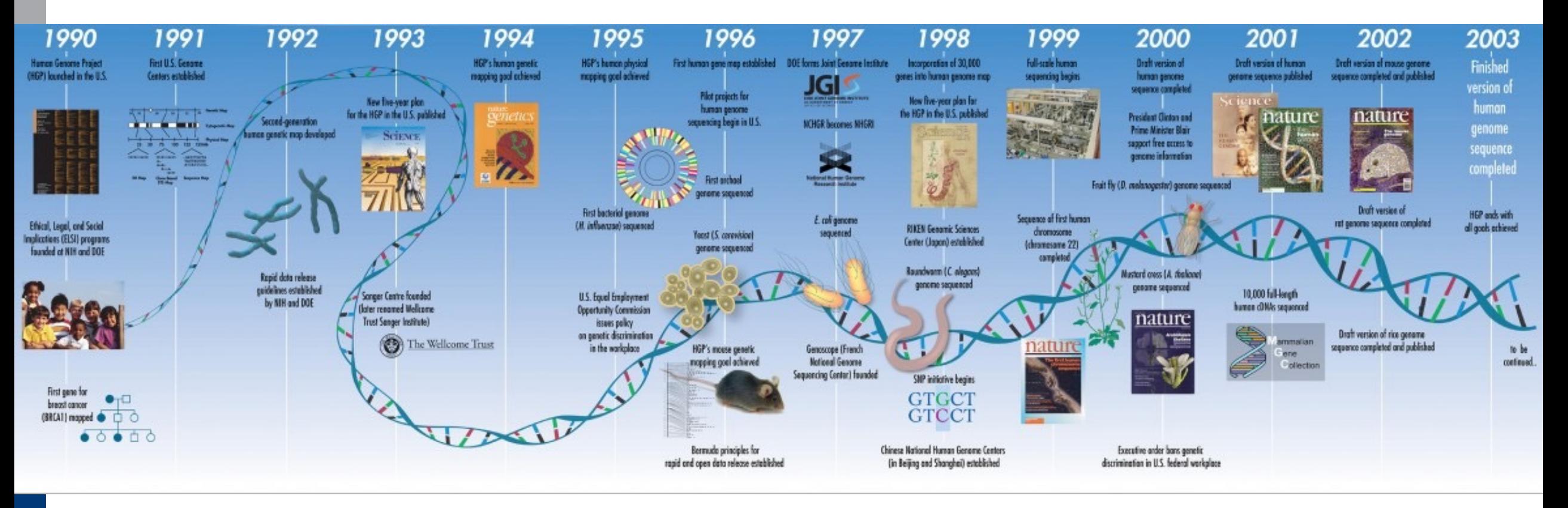

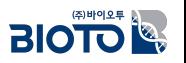

• https://www.stressmarq.com/june-26-2000-dna-sequence-released-by-human-genomeproject/?v=3e8d115eb4b3

## **The complex interactions in biological systems**

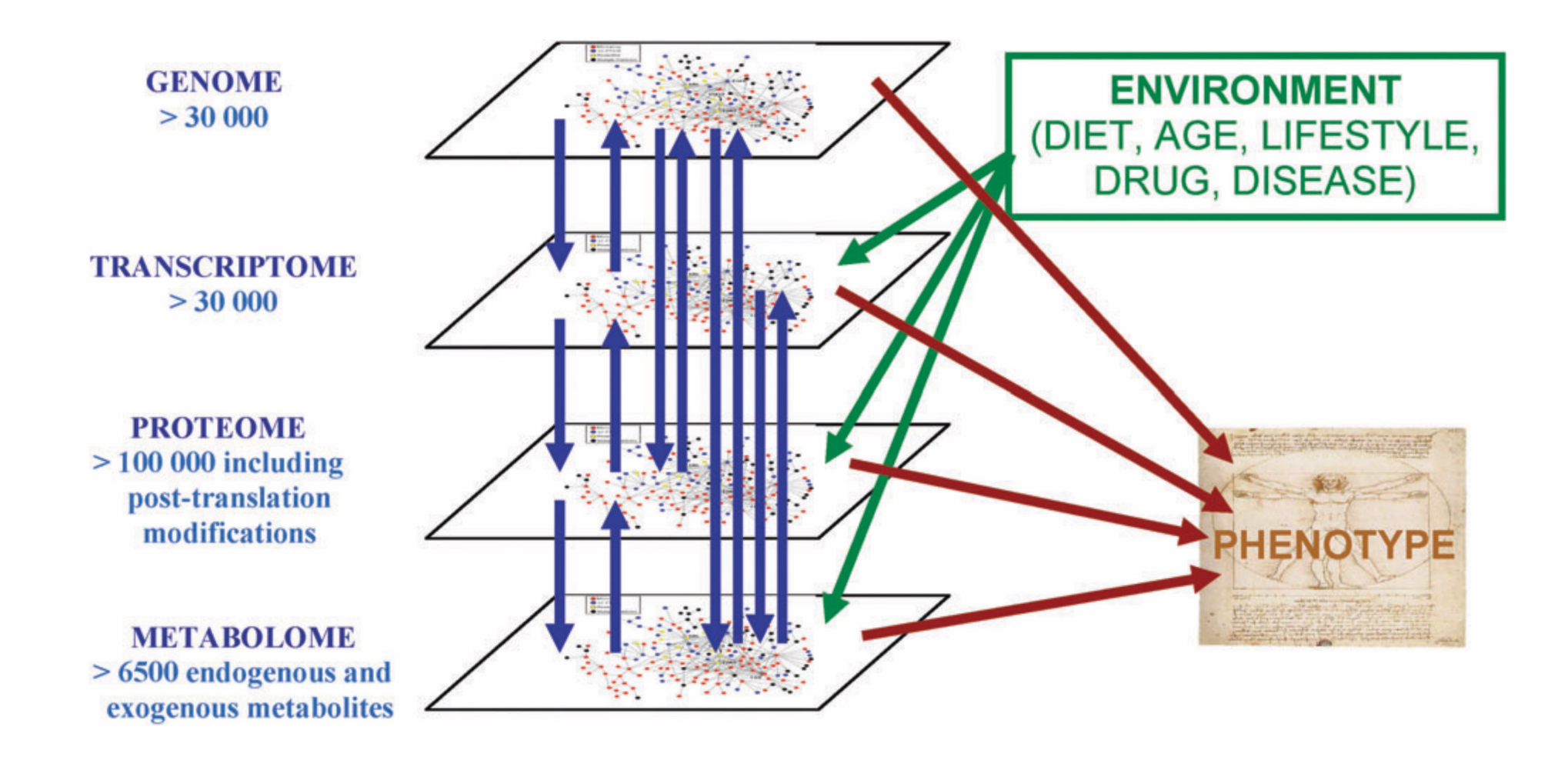

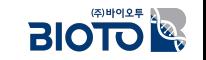

## Bioinformatics의 범위

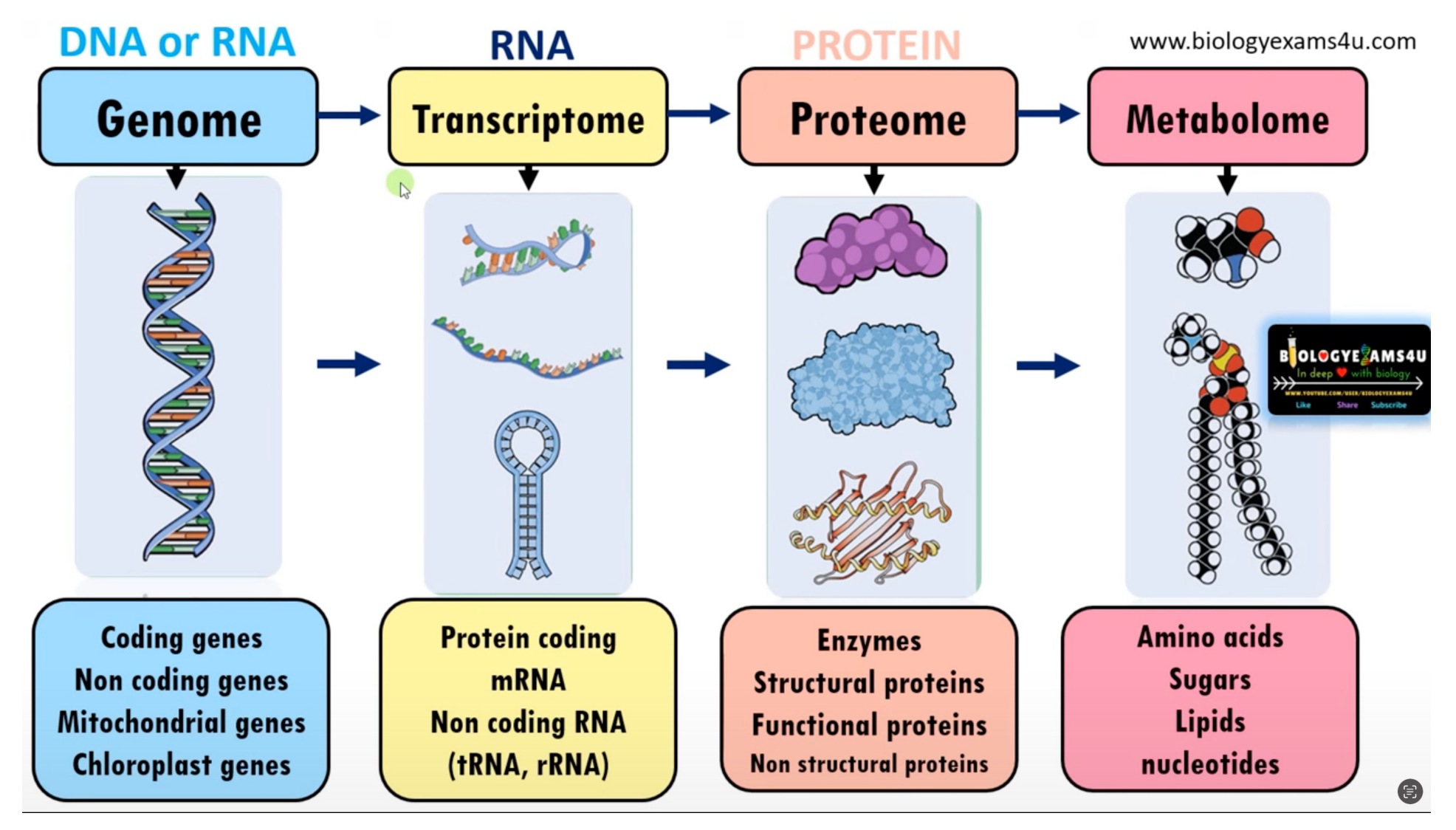

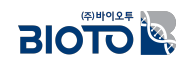

## Bioinformatics의 범위

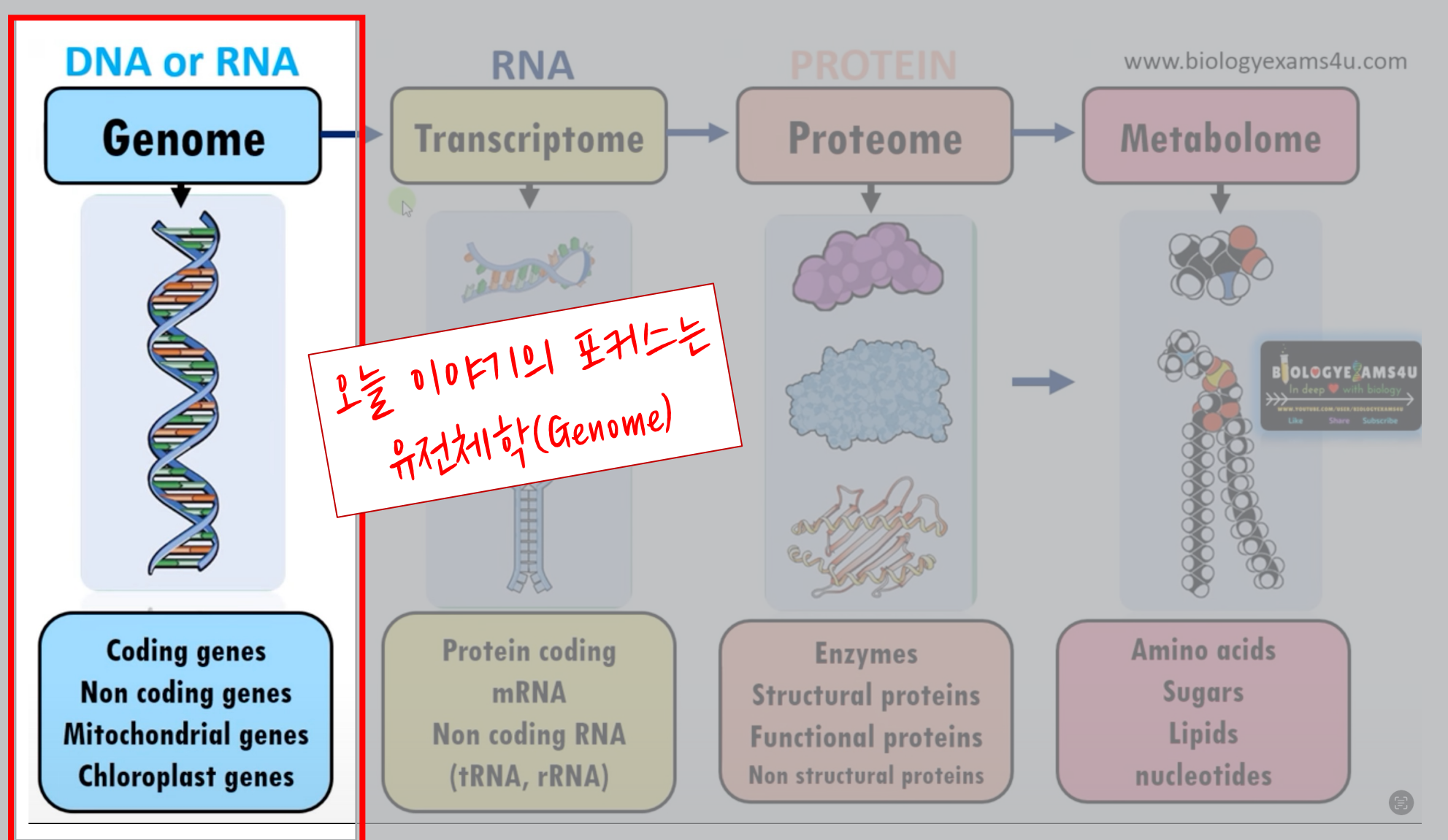

• https://www.youtube.com/watch?v=FJ5iN-v0MFM

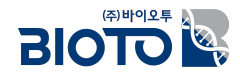

## $\mathbf{I}$ . 생물정보학

## 2. Next-Generation Sequencing (NGS)

## Next-Generation Sequencing (NGS)의 발달

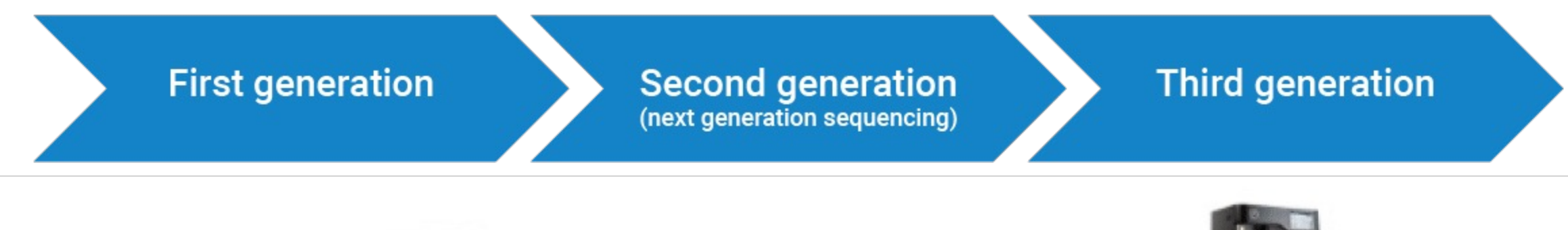

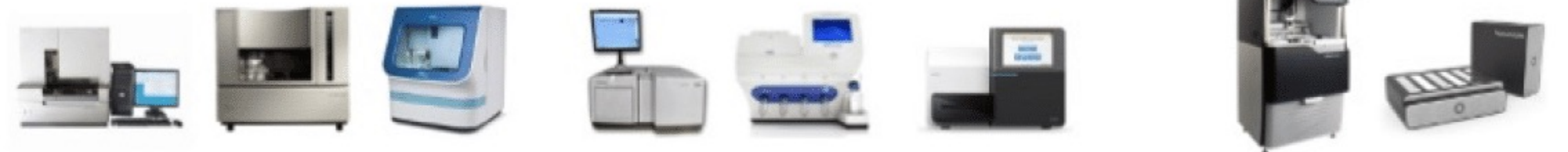

**Sanger sequencing Maxam and Gilbert** Sanger chain termination

Infer nucleotide identity using dNTPs, then visualize with electrophoresis

500-1,000 bp fragments

454, Solexa, Ion Torrent. Illumina

High throughput from the parallelization of sequencing reactions

 $\sim$ 50-500 bp fragments

PacBio **Oxford Nanopore** 

Sequence native DNA in real time with single-molecule resolution

Tens of kb fragments, on average

### **Long-read sequencing**

### **Short-read sequencing**

https://www.pacb.com/blog/the-evolution-of-dna-sequencing-tools/  $\bullet$ 

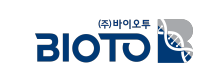

**NGS 퓋잧**

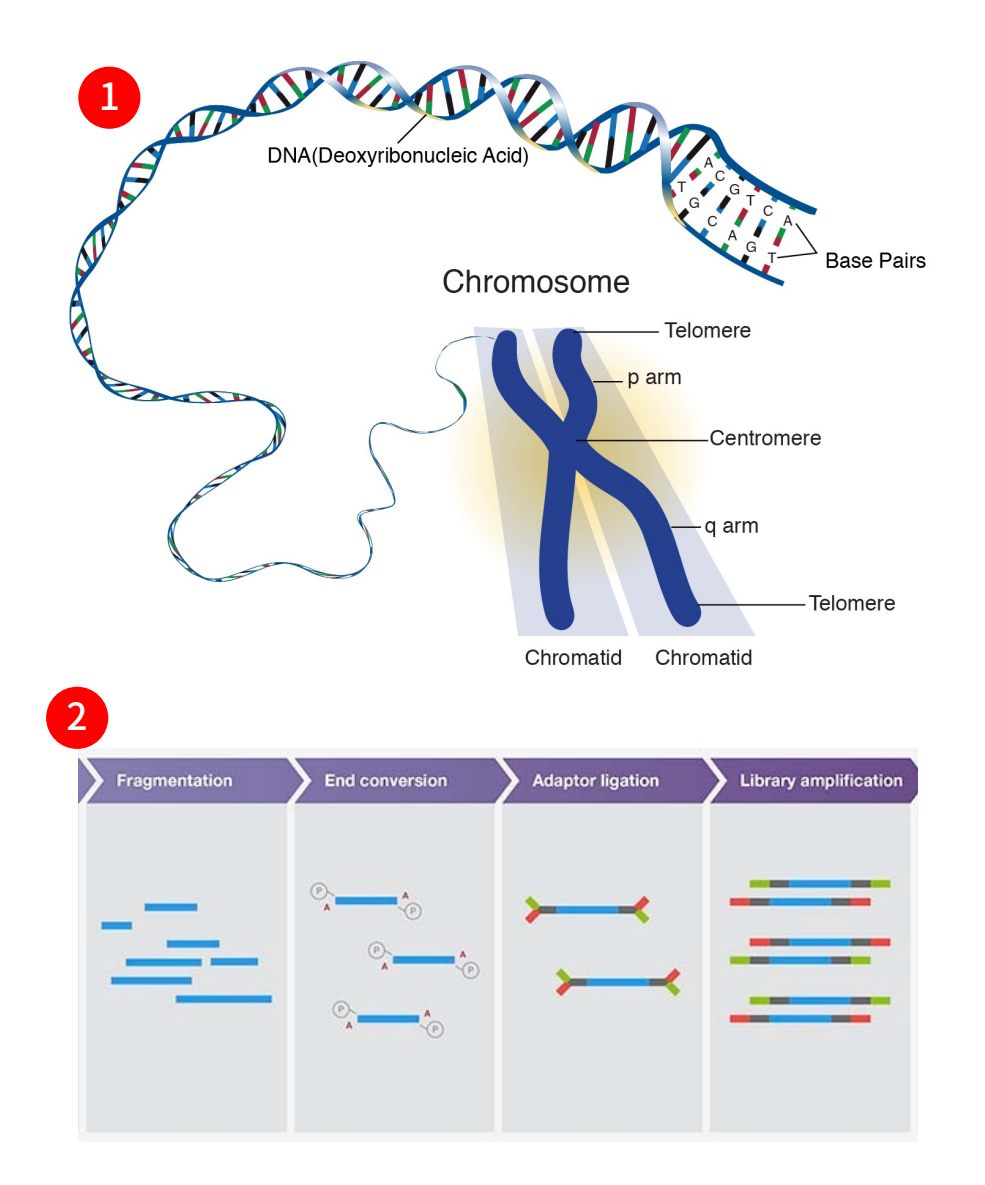

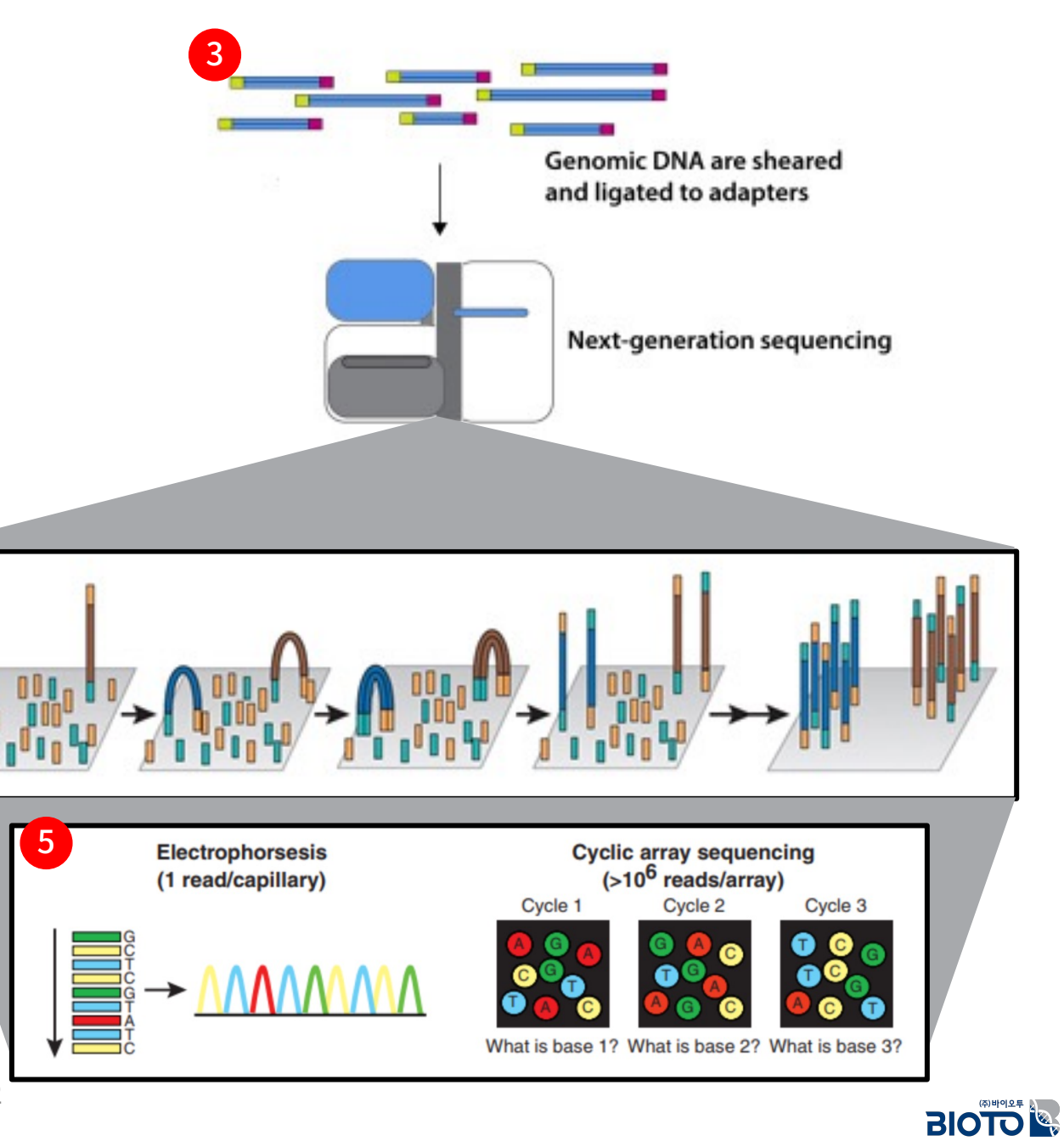

## **NGS 퓋잧**

b. a. **Genomic DNA are sheared** and ligated to adapters Next-generation sequencing Sequence Identifier Nucleotide Sequence Reference Genome #SEQ\_ID<br>TCGATTGCCATTGTTACCTGAAGTCCGTAGCATGACGATTGACGT Alignment of reads to reference genome AAAAAAAAA2998cc77@cFFAAAAAAAACCCCCAAAccBB@@ Q Score in ASCII farmat **NGS Output in FASTQ format** De novo assembly of NGS reads without reference genome

Quality control with FastQC

 $\text{BIO}$ 

**NGS Reads** 

• Ang MY *et al*. Clin Chim Acta. 2019;498:38-46

# NGS 장비의<br>종류

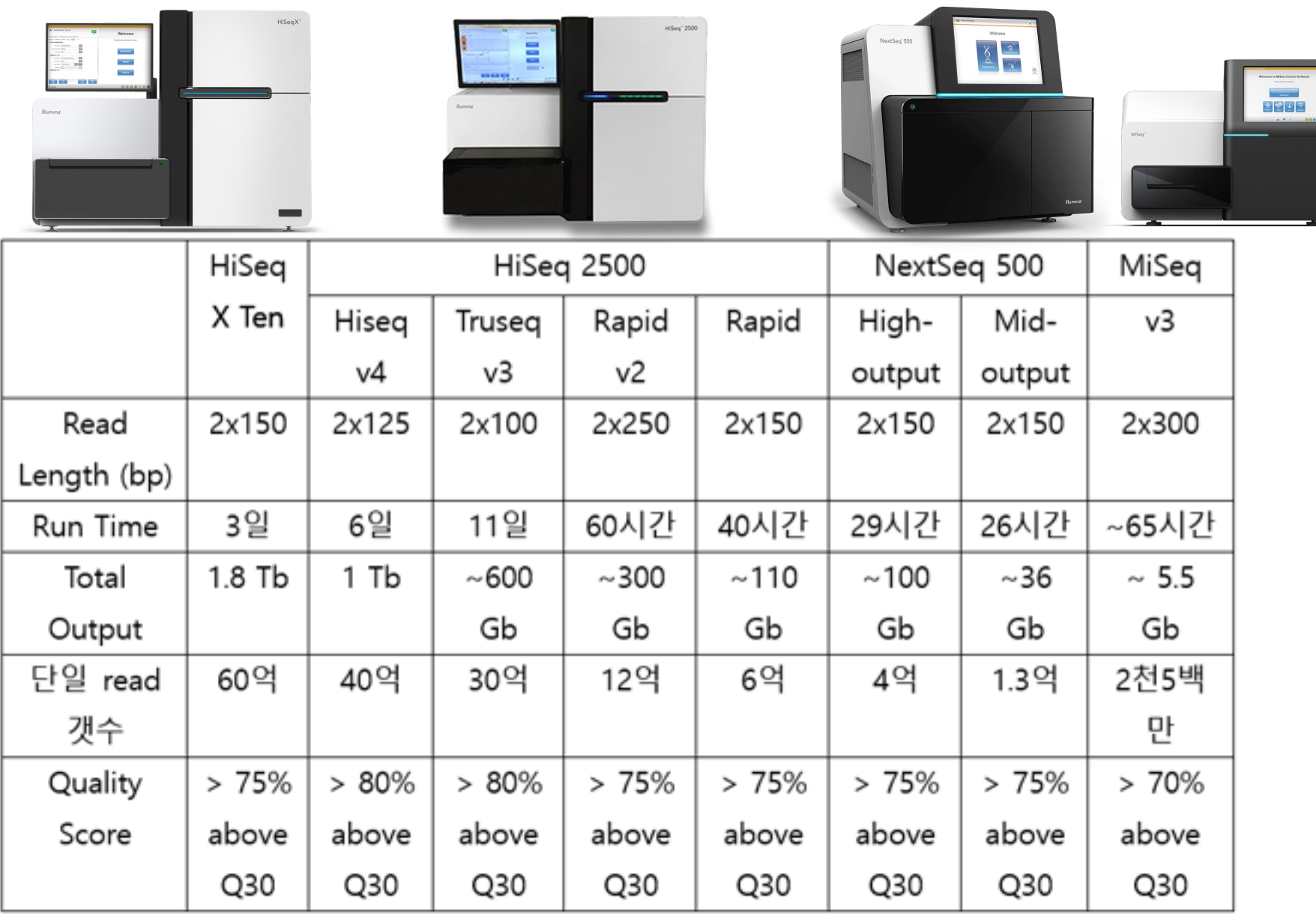

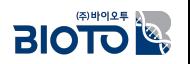

• https://m.ibric.org/miniboard/read.php?id=2278&Board=report

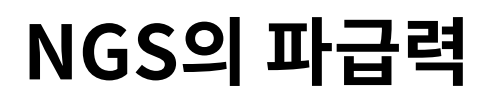

#### 20 years of life science data

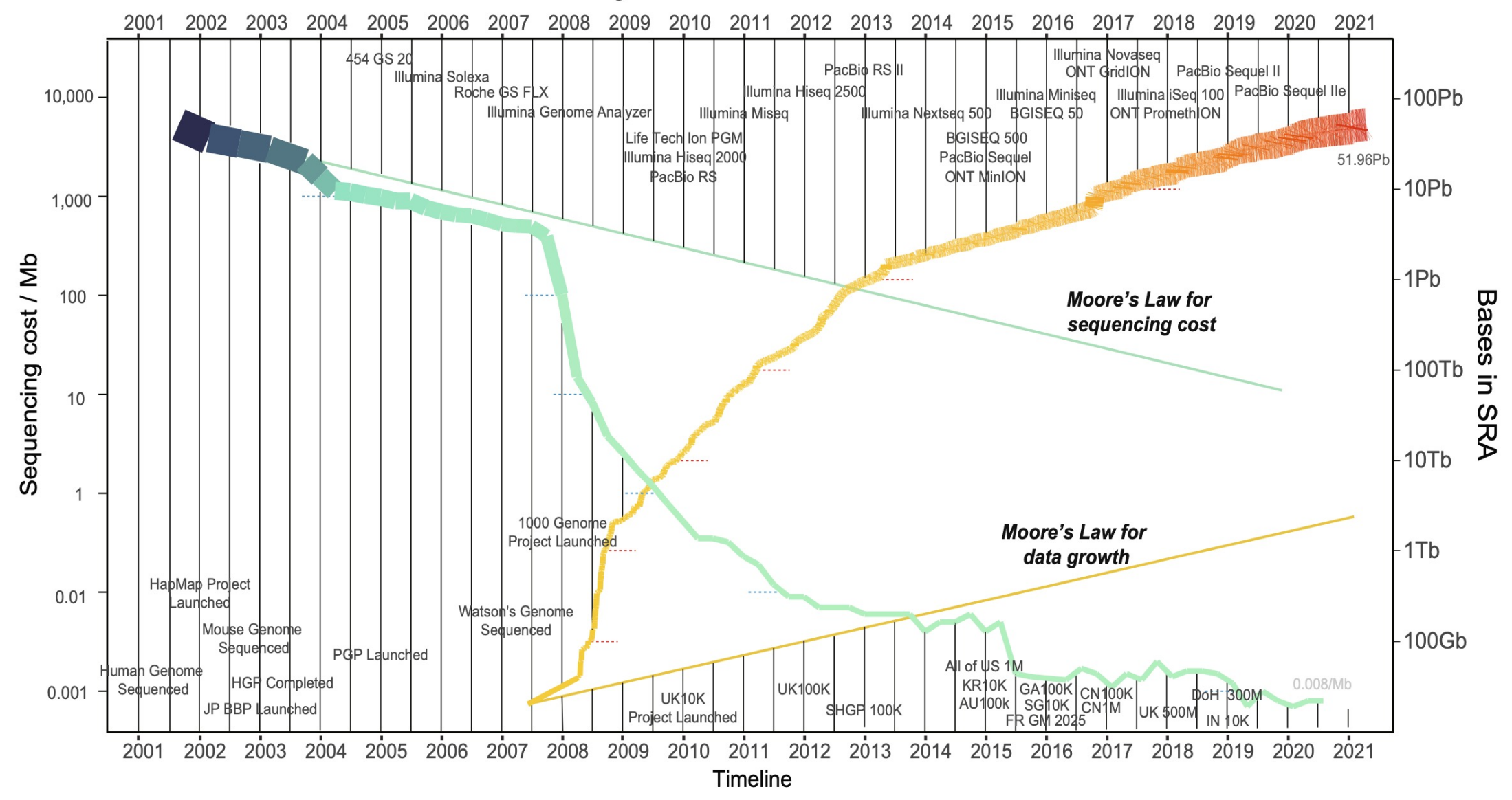

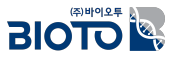

## 최신 NGS 장비의 능력

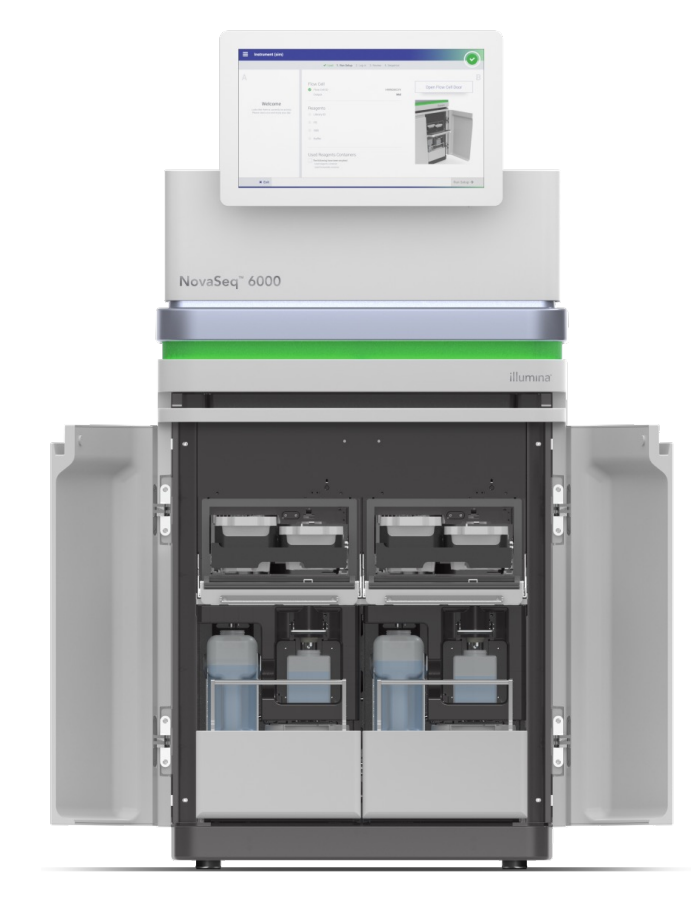

Table 1: NovaSeq 6000 System flow cell specifications

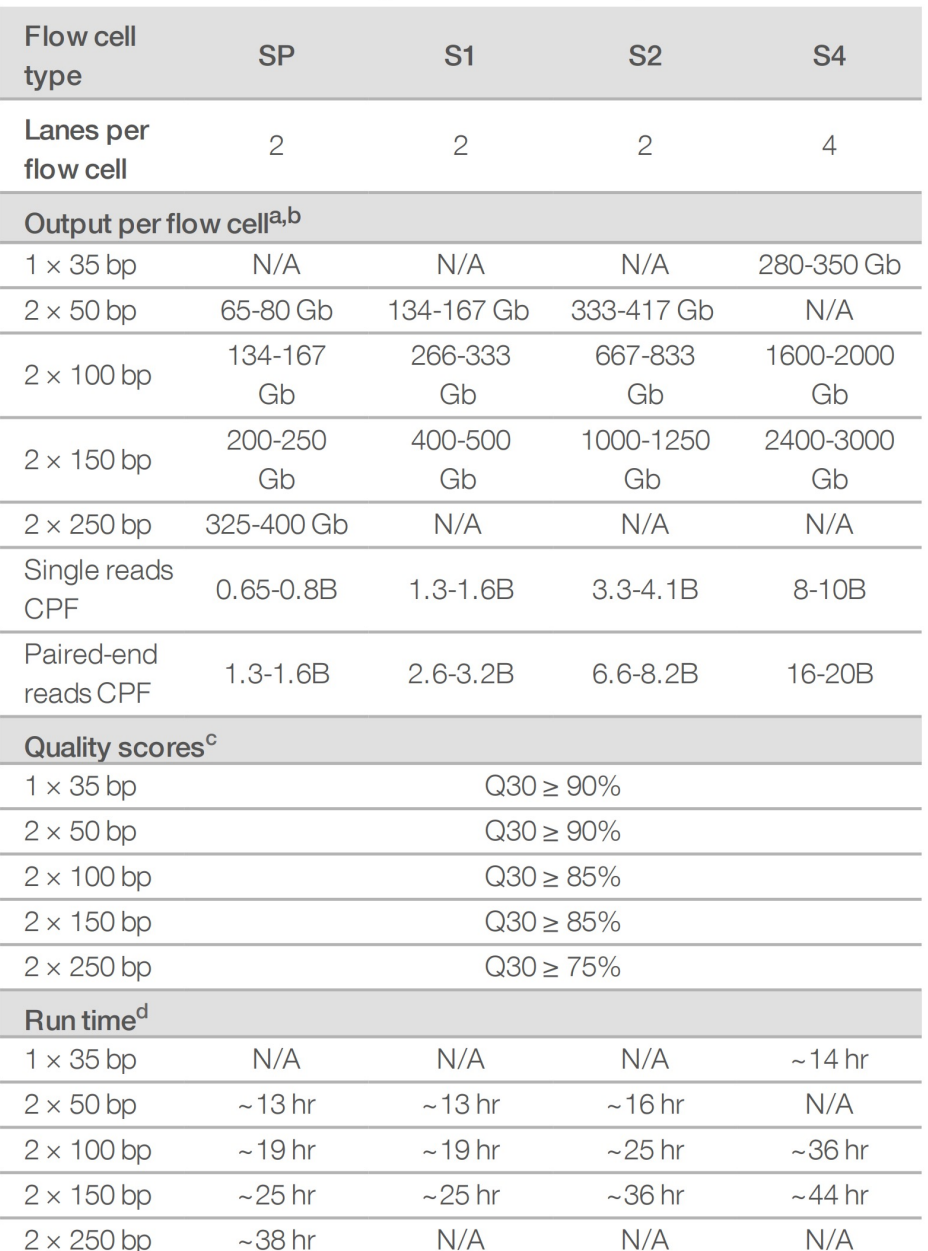

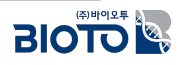

## 최신 NGS 장비의 능력

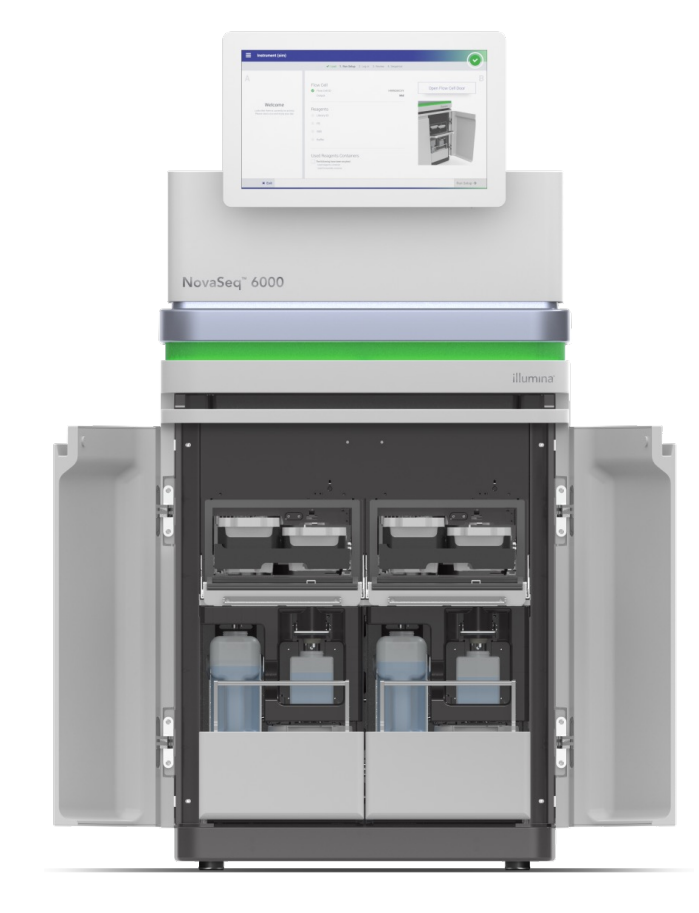

Table 1: NovaSeq 6000 System flow cell specifications

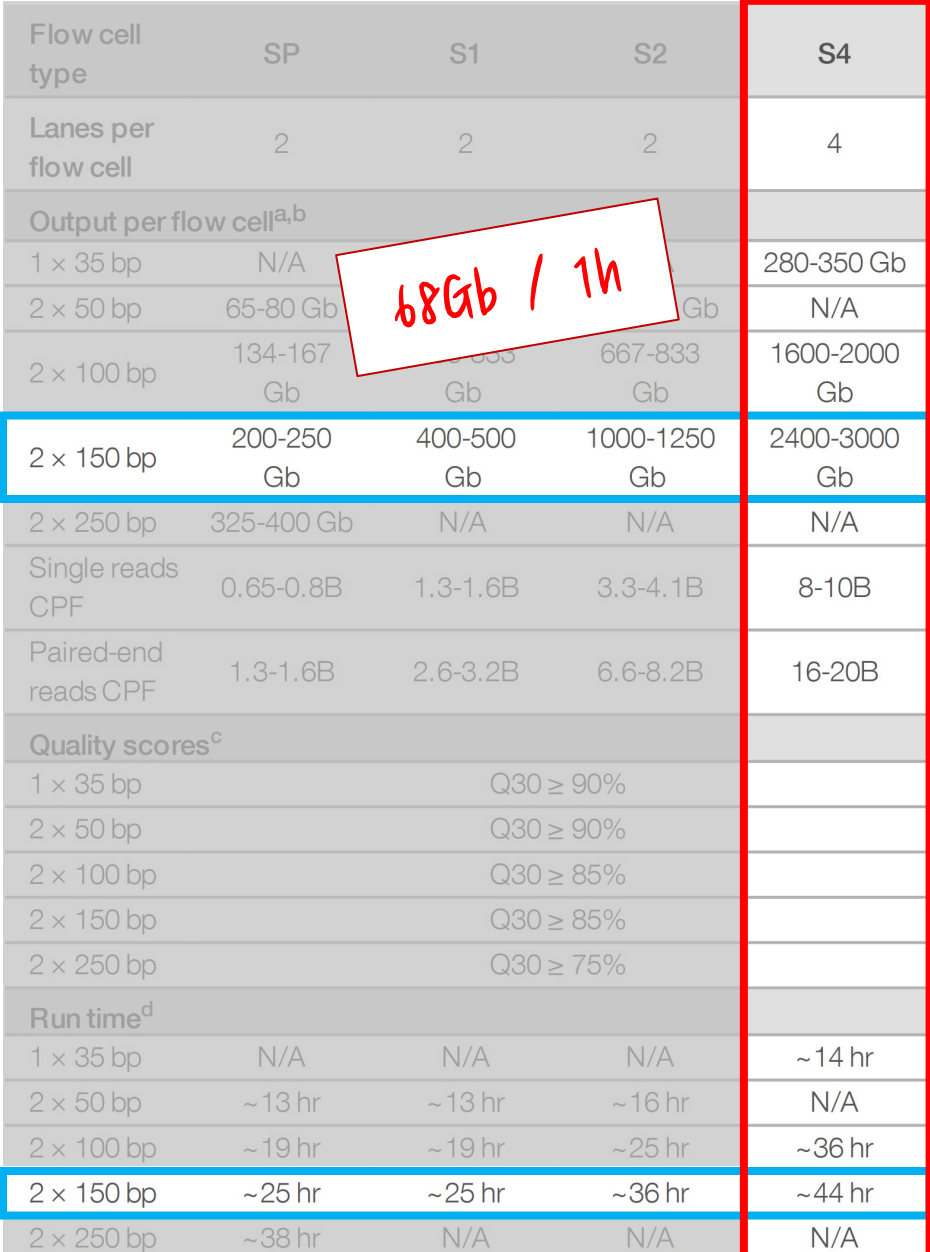

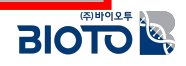

## $\Delta$  NGS 장비의 능력

Table 1: NovaSeq 6000 System flow cell specifications

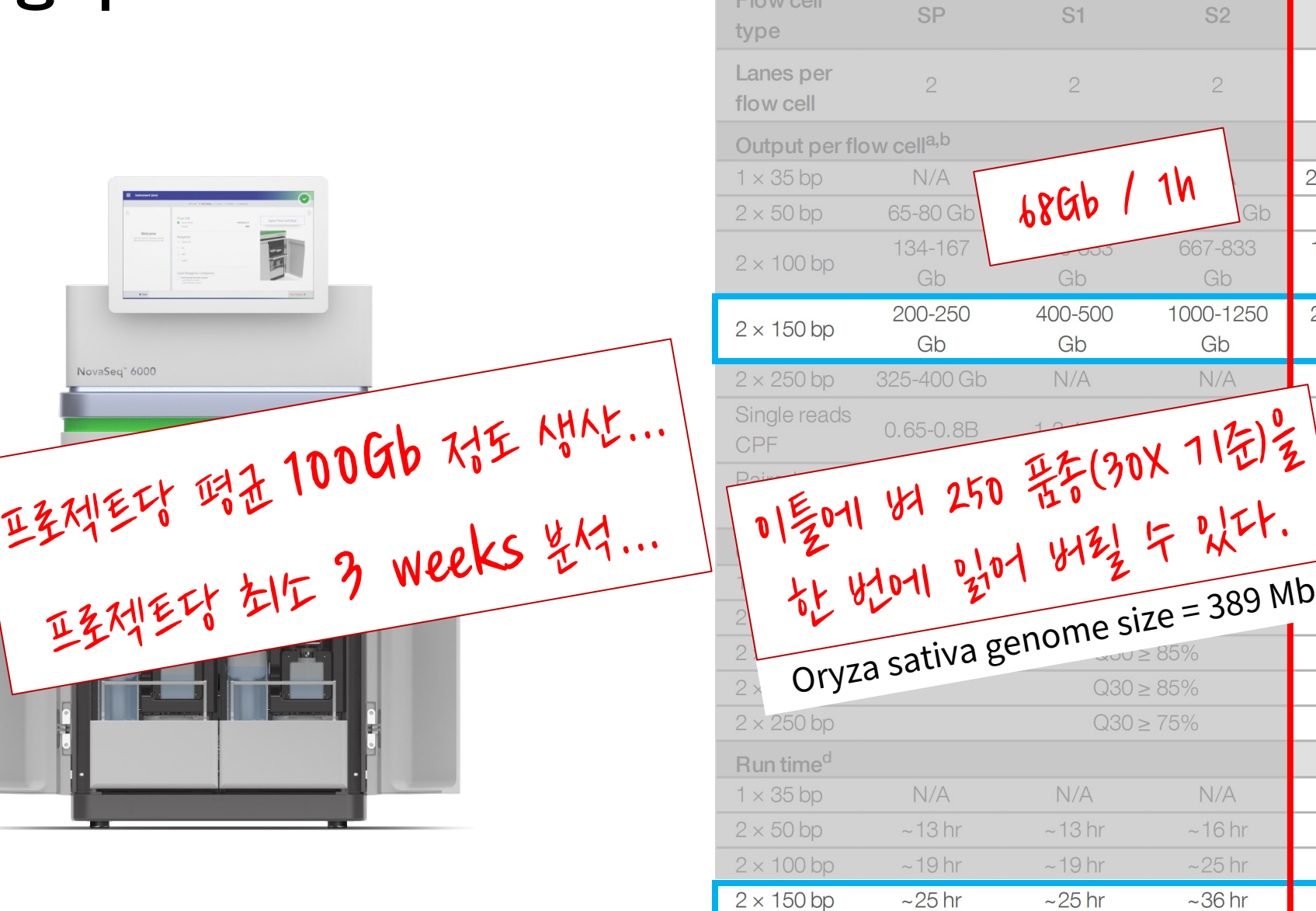

 $\Gamma$  and  $\Gamma$ 

 $2 \times 250$  bp

 $~100$ 

 $N/A$ 

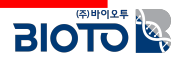

**S4** 

 $\overline{4}$ 

280-350 Gb  $N/A$ 1600-2000 Gb 2400-3000 Gb  $N/A$ 

8-10B

16-20B

 $~14$  hr  $N/A$  $~1$  - 36 hr  $~144$  hr

 $N/A$ 

 $N/A$ 

## **Short Reads**

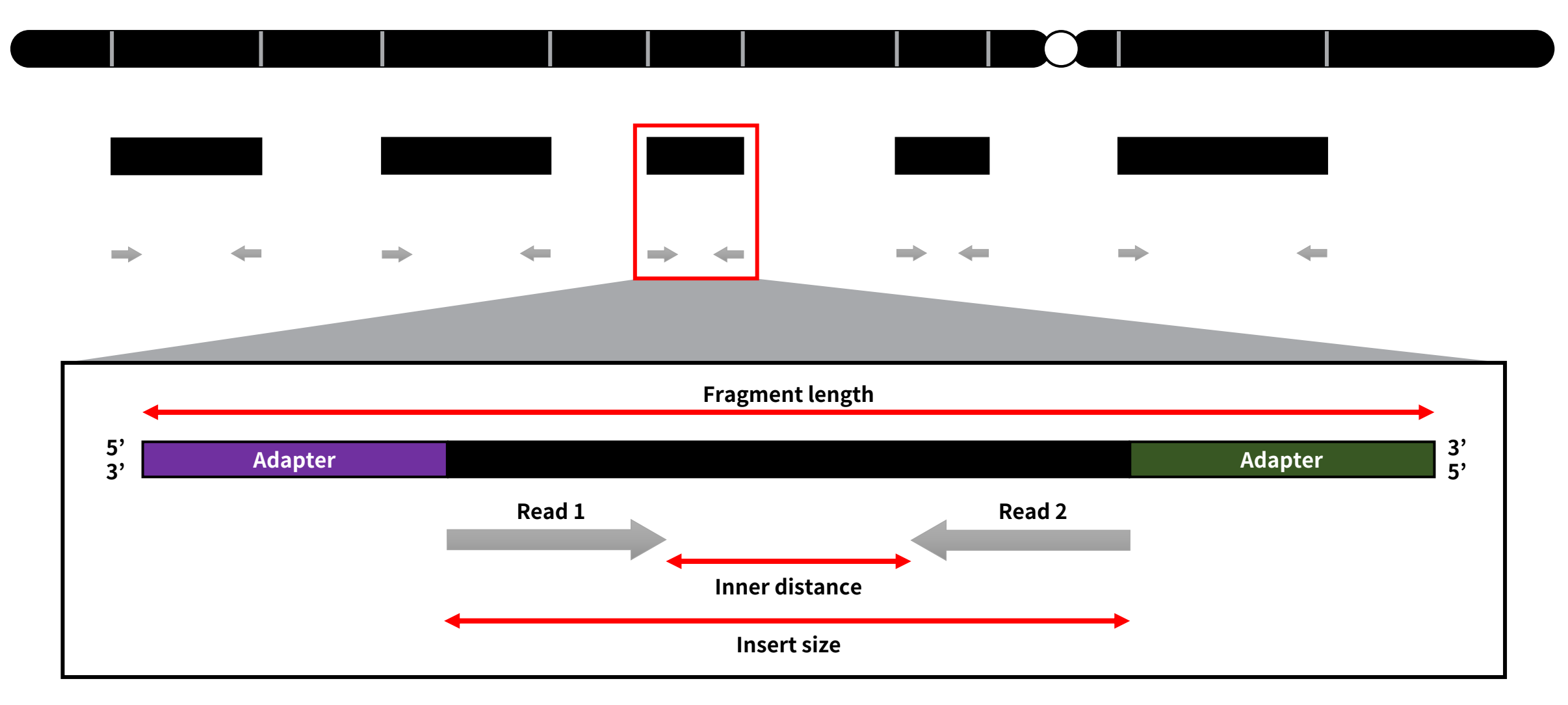

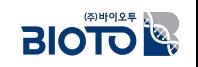

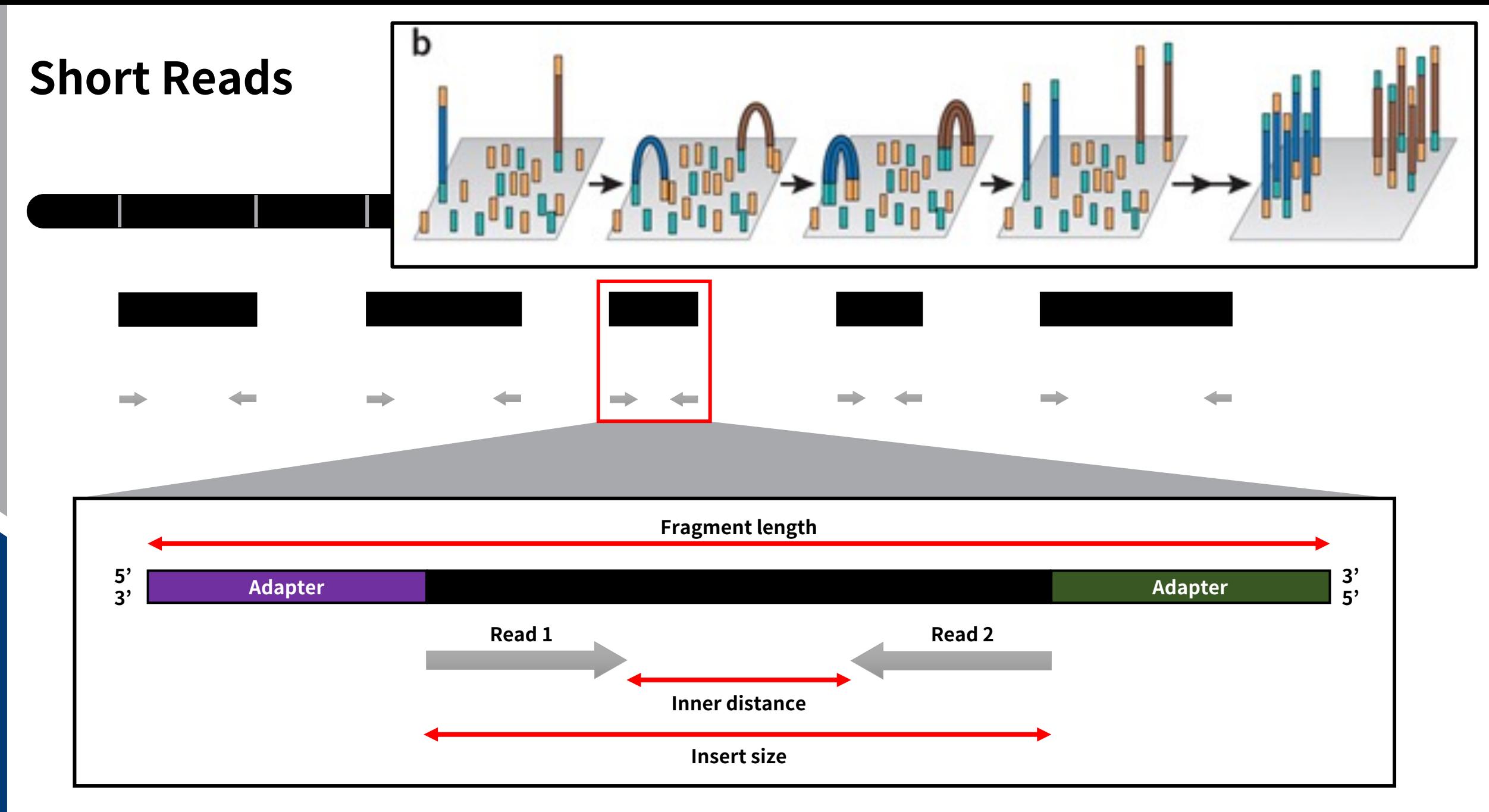

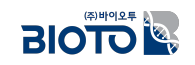

## **Short Reads**

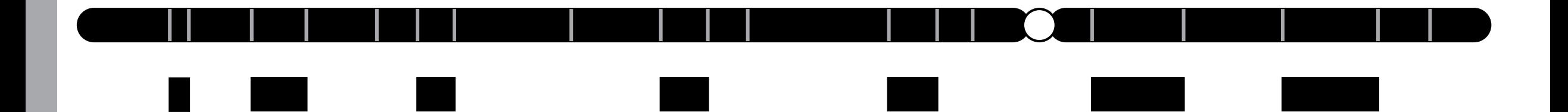

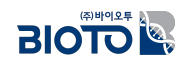

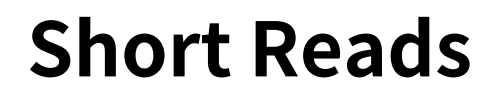

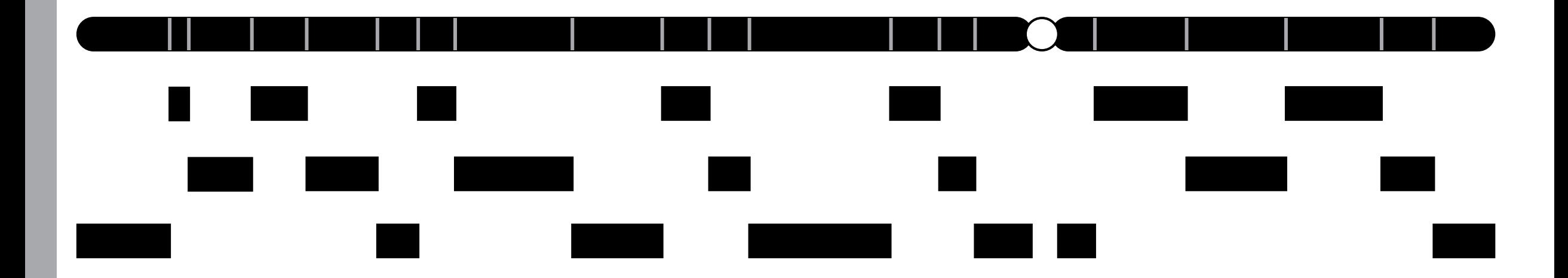

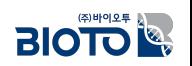

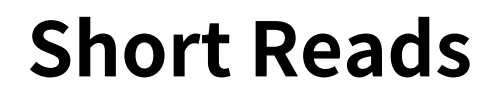

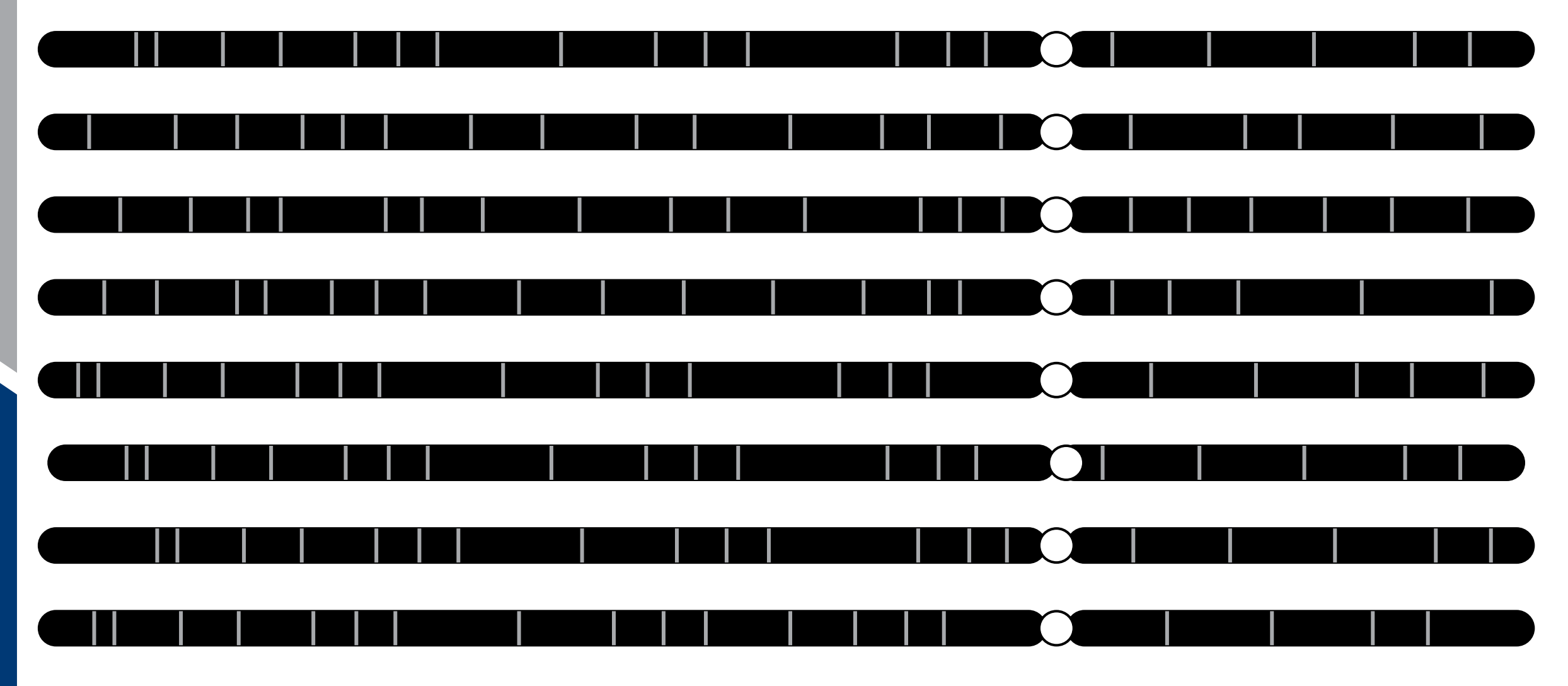

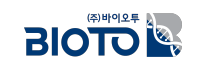

### **Short Reads**

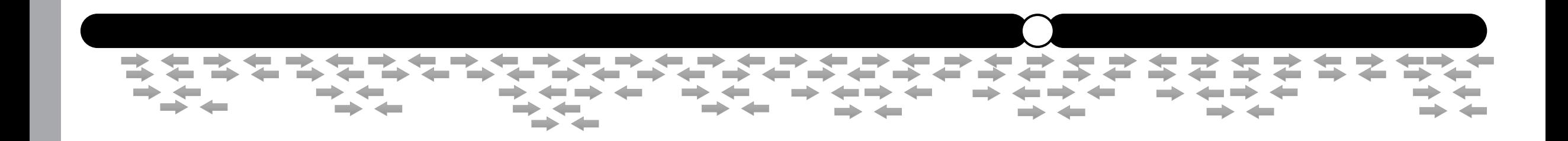

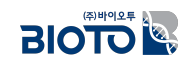

**FASTQ**

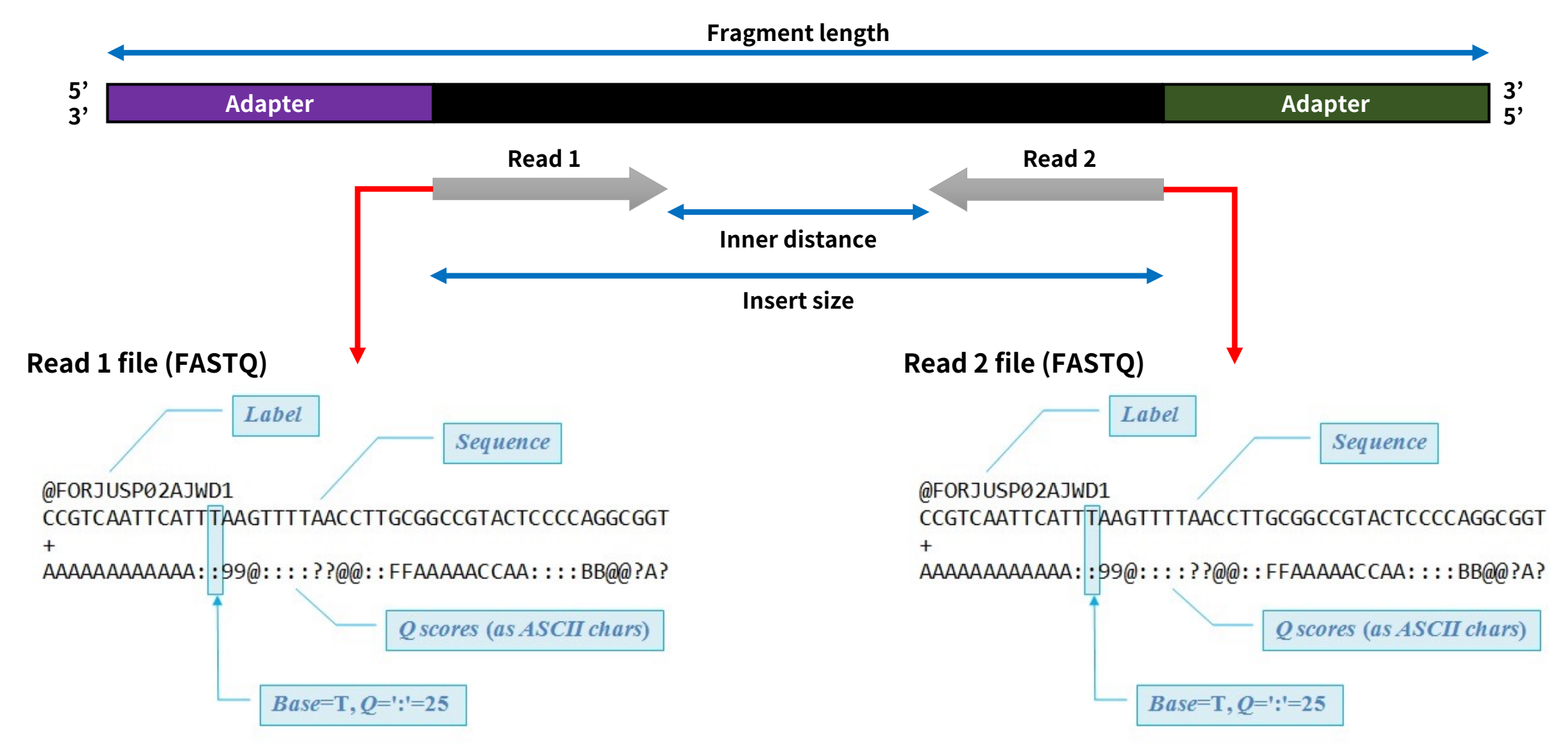

• https://www.drive5.com/usearch/manual/fastq\_files.html

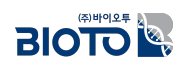

**FASTQ**

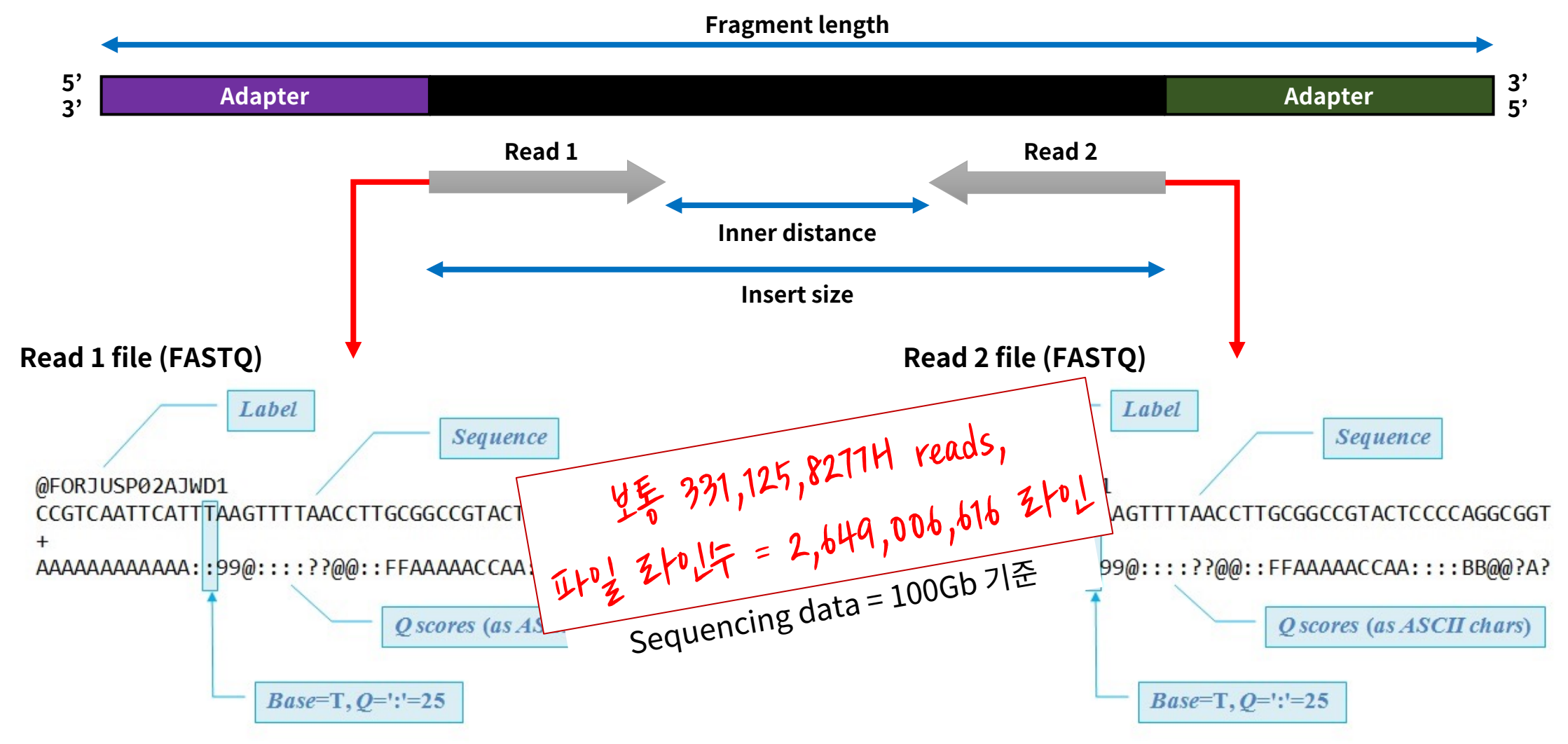

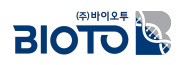
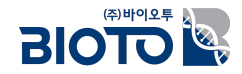

# $I.$  생물정보학

# 3. NGS 데이터로 하는 일

## NGS 데이터 분석 파이프라인 (예시)

**❖ Pipeline for QTL-mapping** 

#### Short reads sequencing data **Pre-processing Quality filtering** De-multiplexing **Adapter trimming Read alignment Mapping to** reference genome **Variant detection Construction of** matrix **SNP** filtering **Map construction** Construction of SNP genotyping Linkage mapping genetic linkage map **QTL** analysis QTL mapping QTL detection

#### **❖ Pipeline for GWAS**

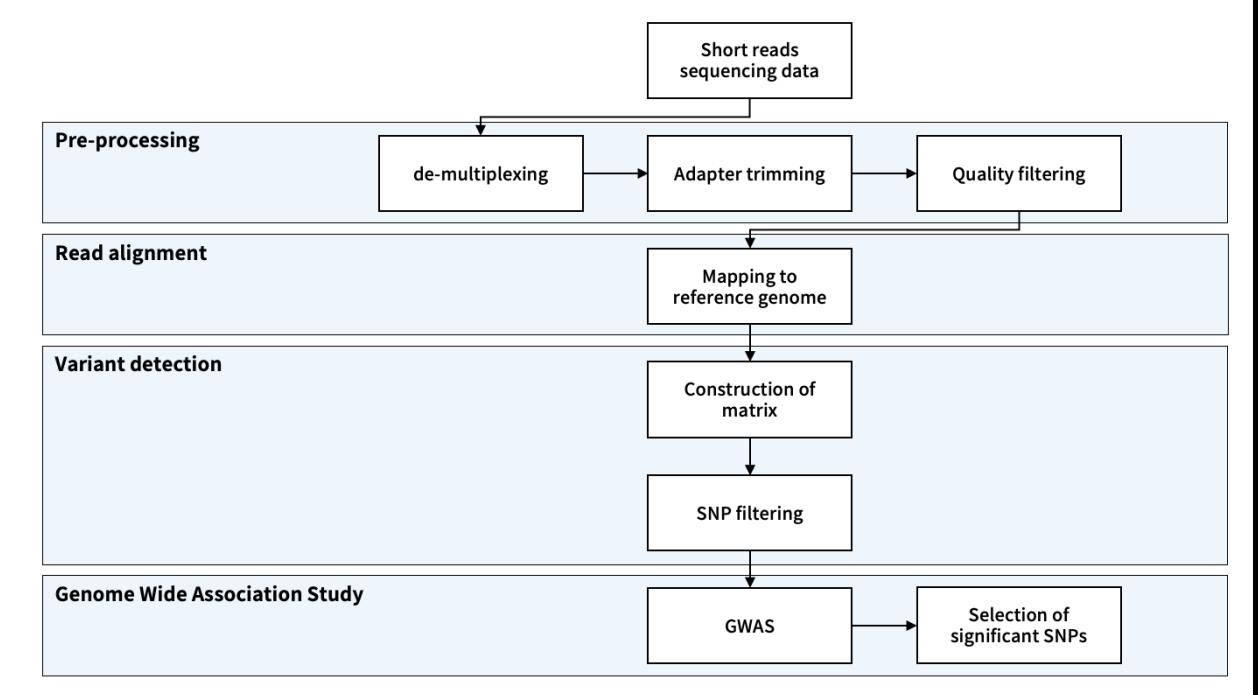

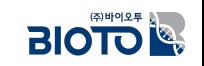

## $NGS$  데이터 분석 파이프라인 (예시)

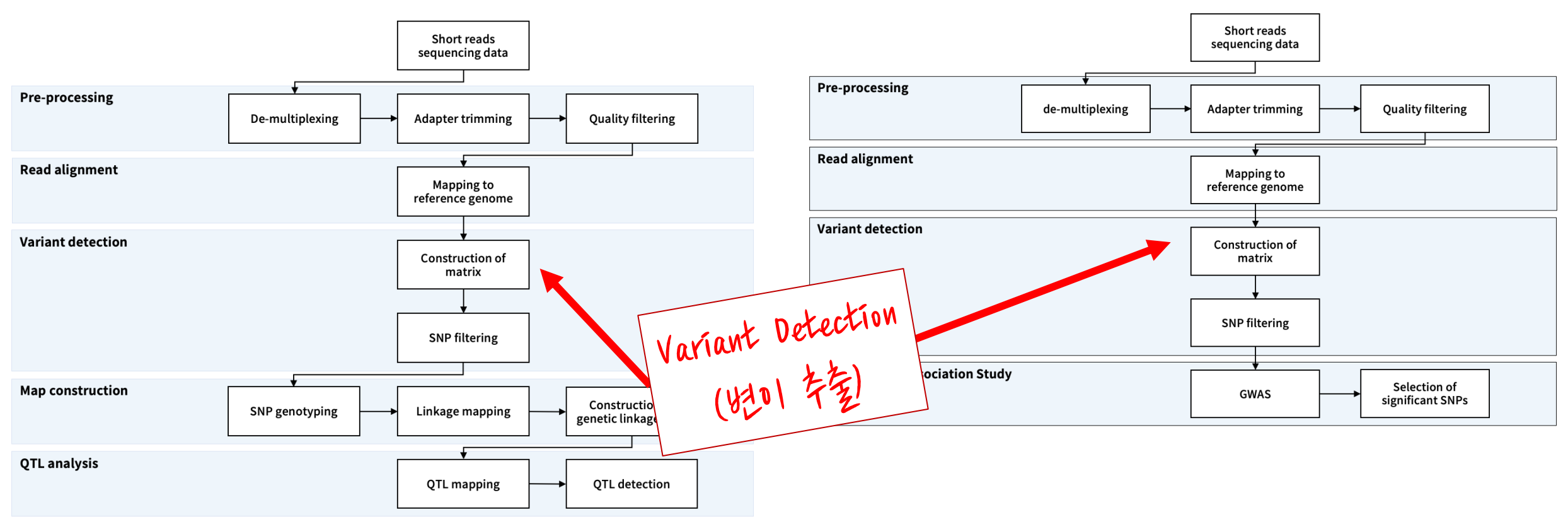

#### v **Pipeline for QTL-mapping** v **Pipeline for GWAS**

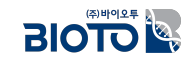

# 유전체 상에 존재하는 다양한 변이(Variant)

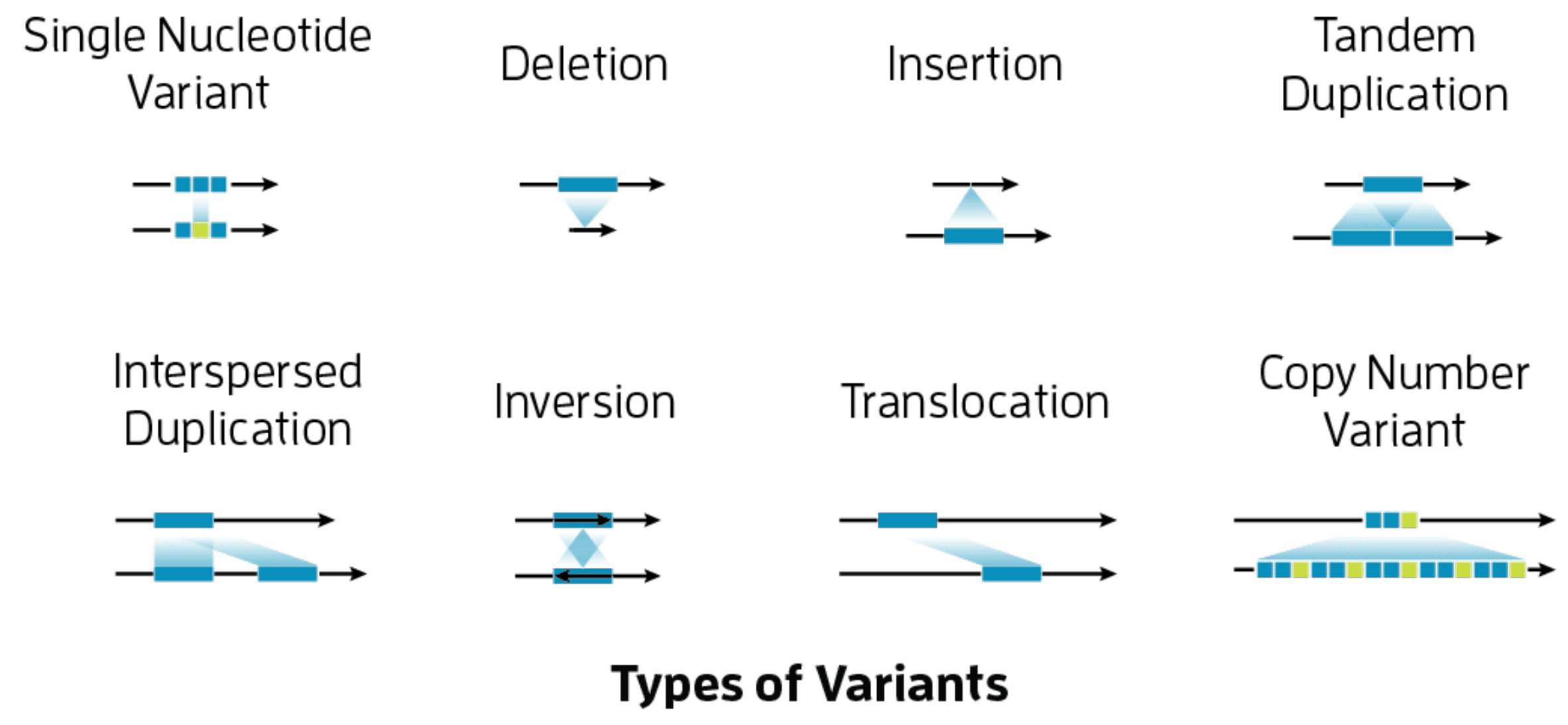

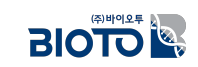

### **SNP 쪻핯**

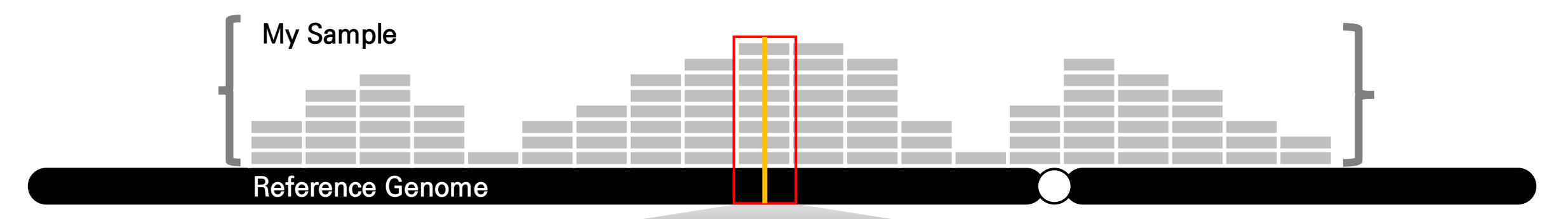

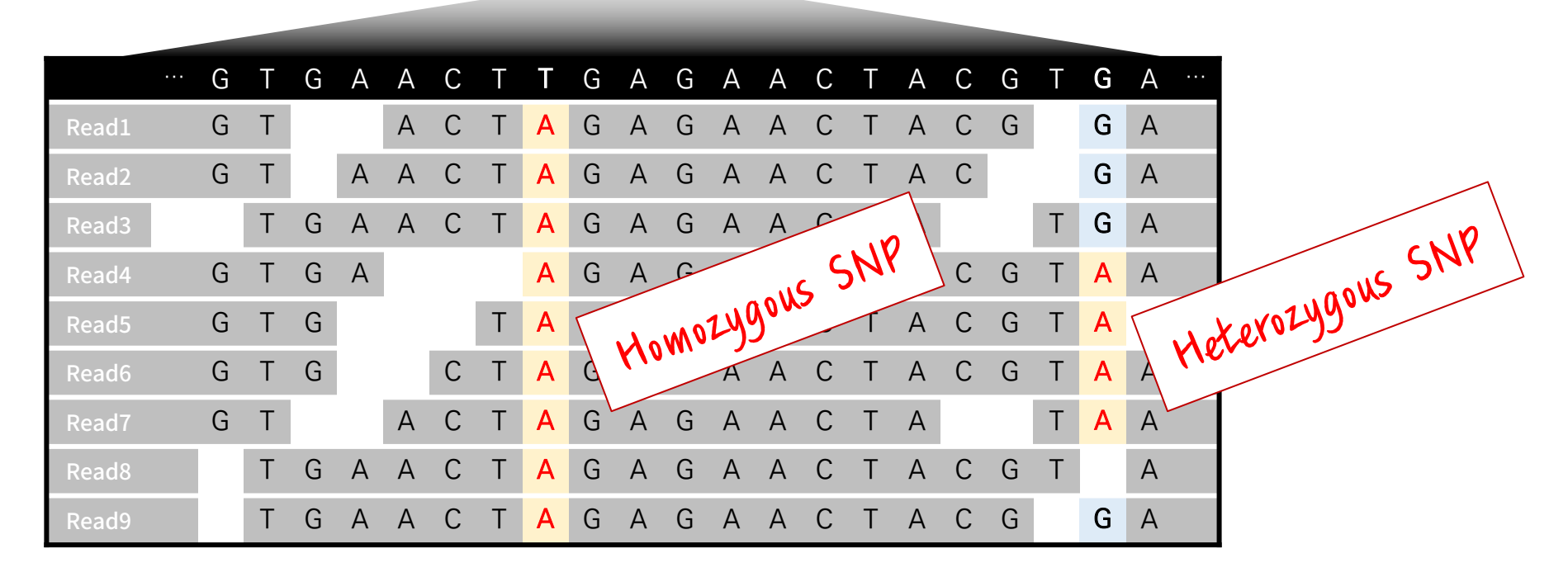

• Sachidanandam R et al. Nature. 2001;409(6822):928-933

### **SNP 쪻핯**

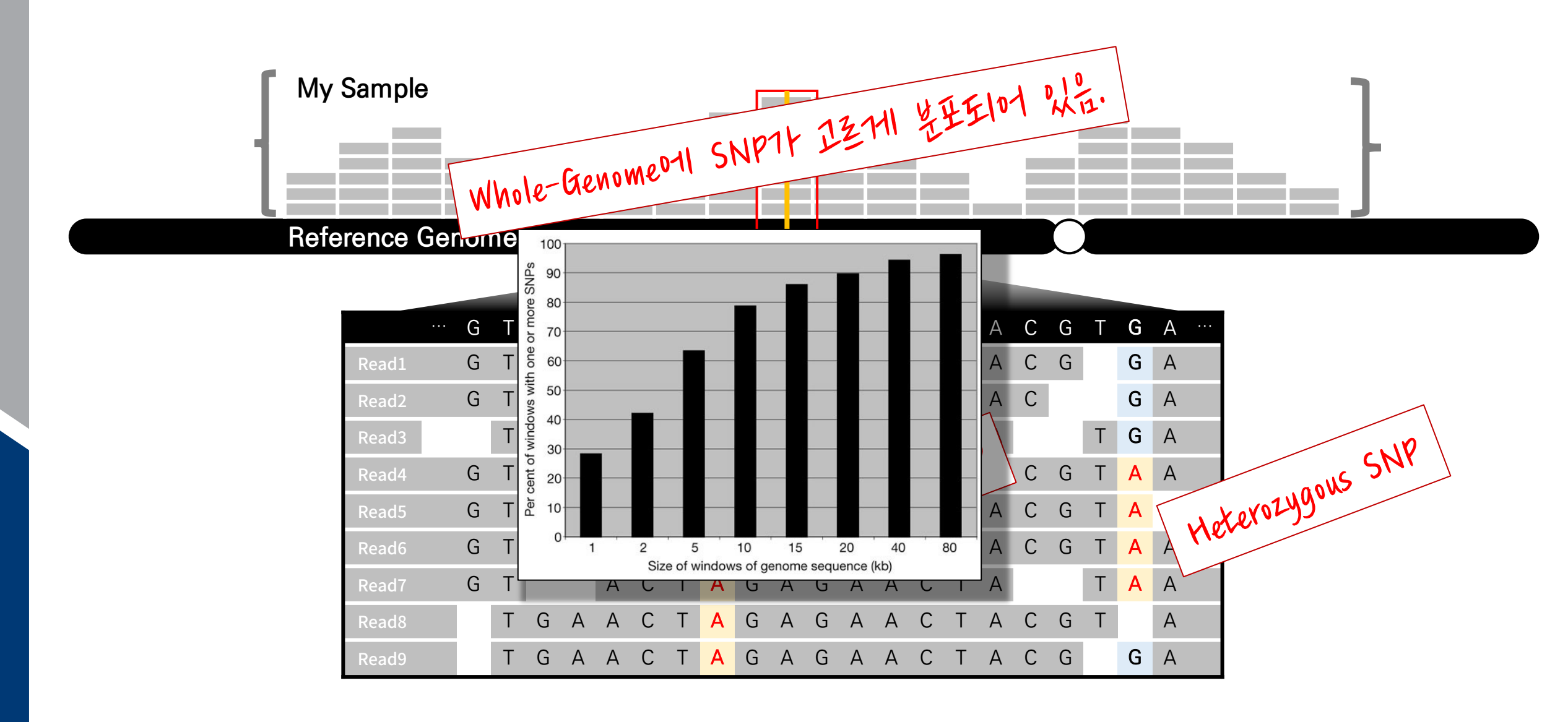

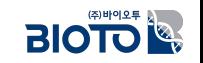

### IGV 프로그램을 통한 변이 관측

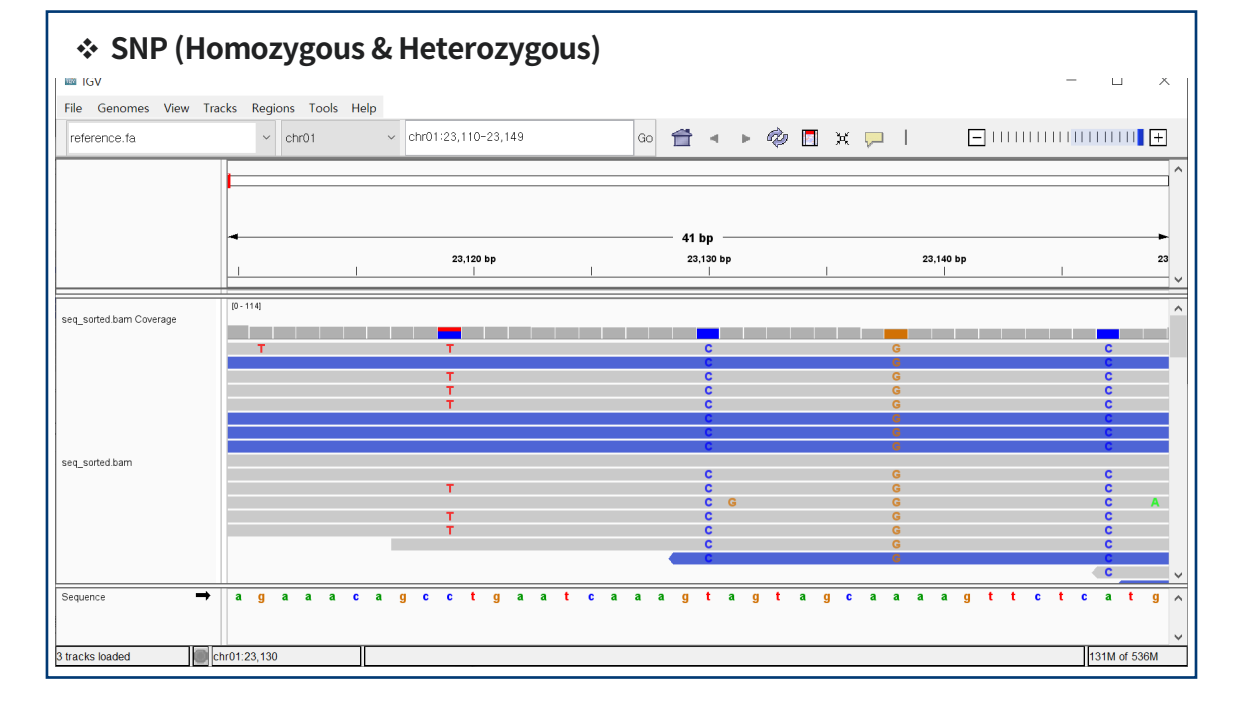

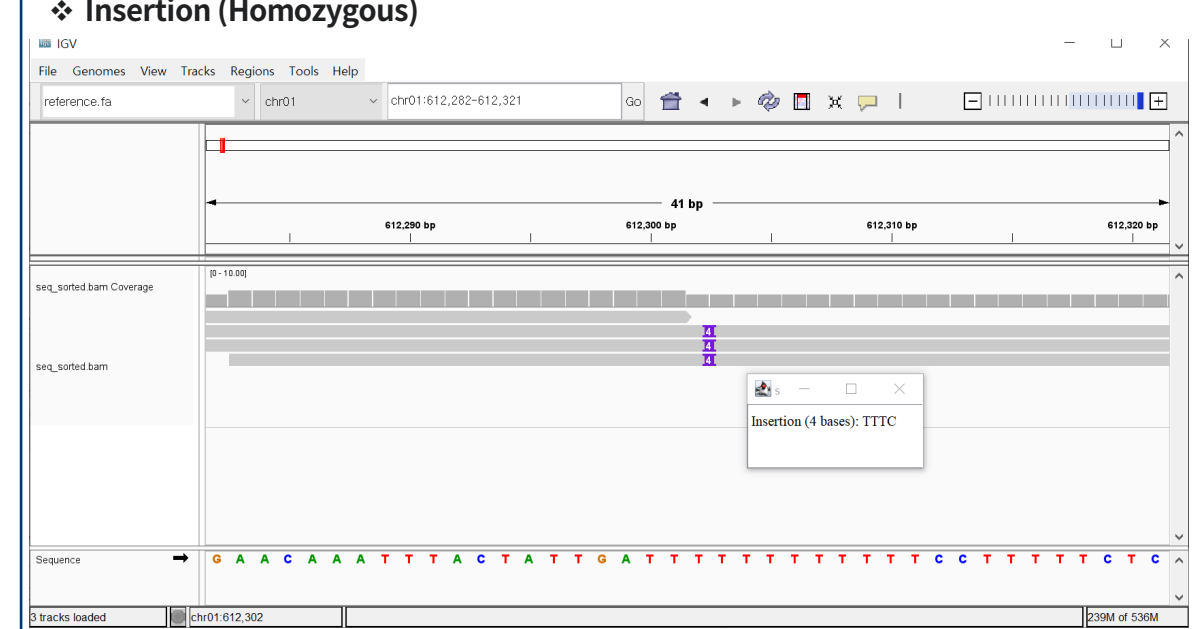

 $\sim$ 

 $\sim$ 

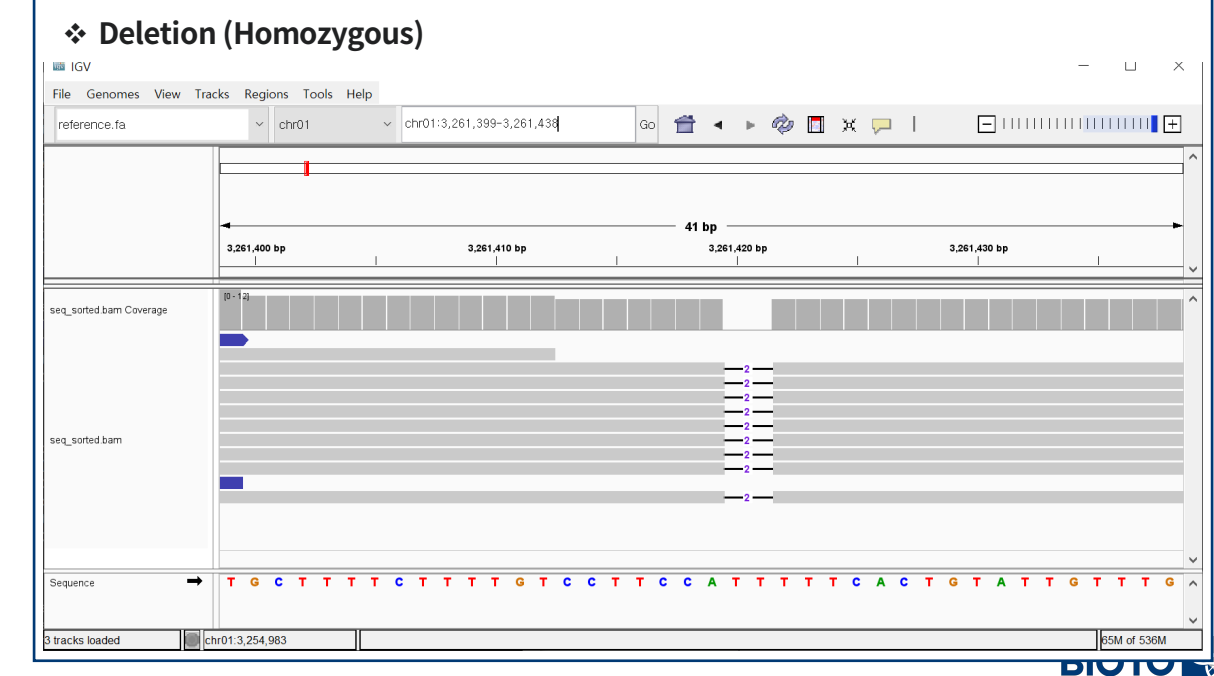

### NGS로 대량 형질연관 SNP 획득 → 분자육종

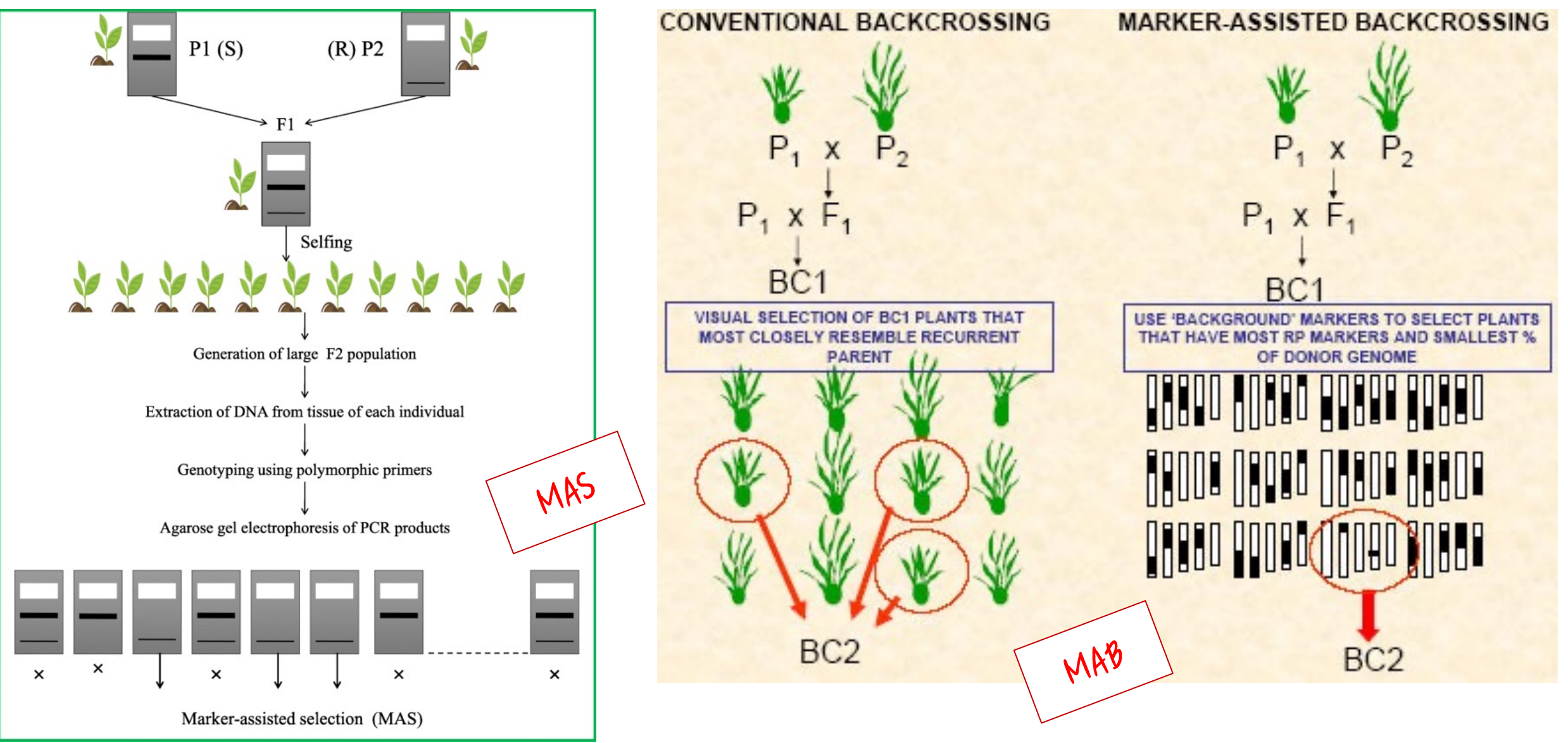

• https://jgeb.springeropen.com/articles/10.1186/s43141-021-00231-1<br>• http://www.knowledgebank.irri.org/ricebreedingcourse/Marker\_assisted\_breeding.htm

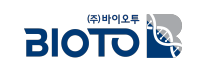

### 분자마커 발굴을 위한 다양한 NGS 기법

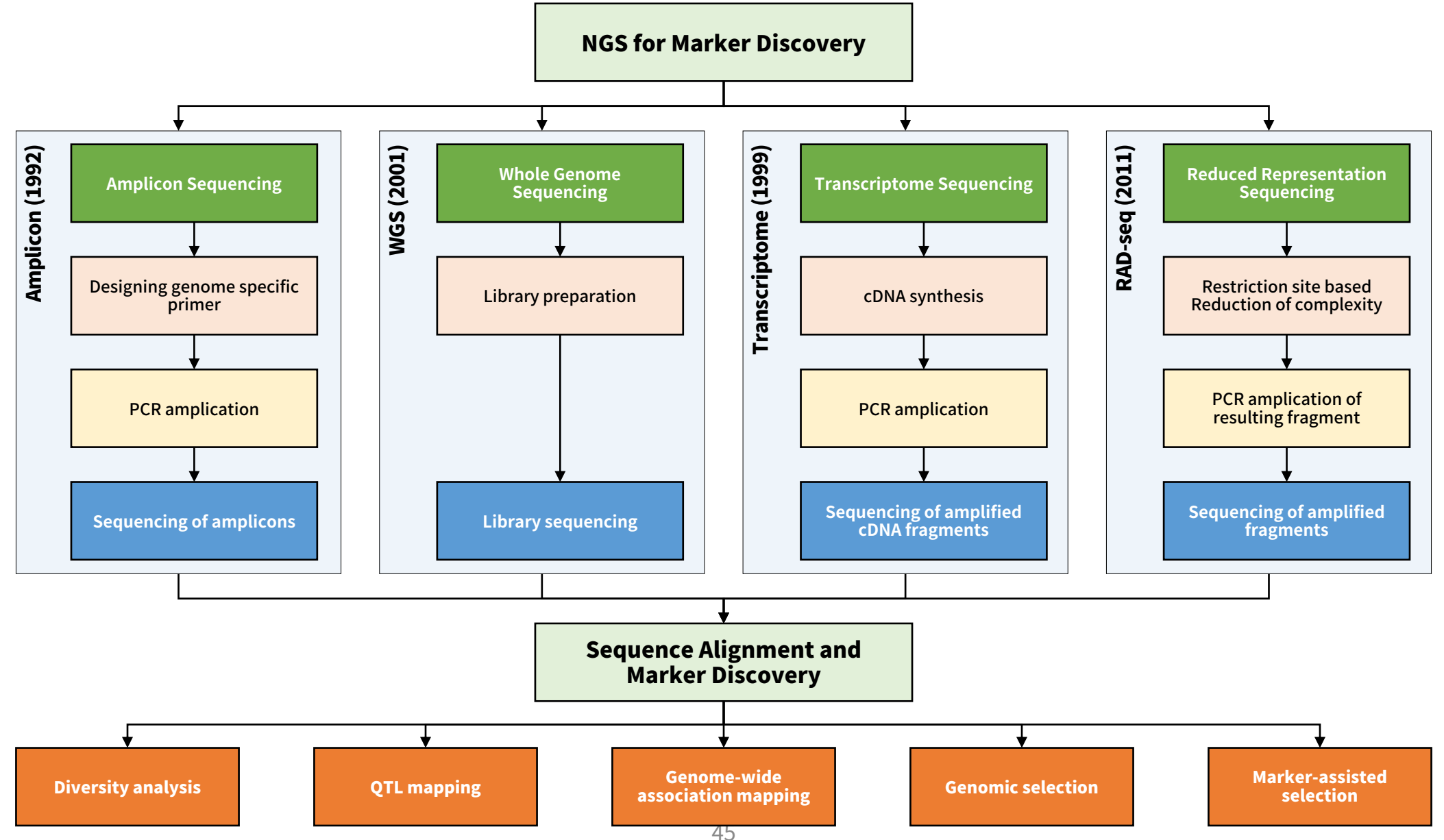

 $\text{BIO}$ 

• https://www.researchgate.net/figure/Illustration-of-reduced-representation-sequencing-amplicon-sequencing-and-transcriptome fig1 289685635 인용하여 수정

## $\frac{1}{2}$  군사마커 발굴을 위한 다양한 NGS 기법

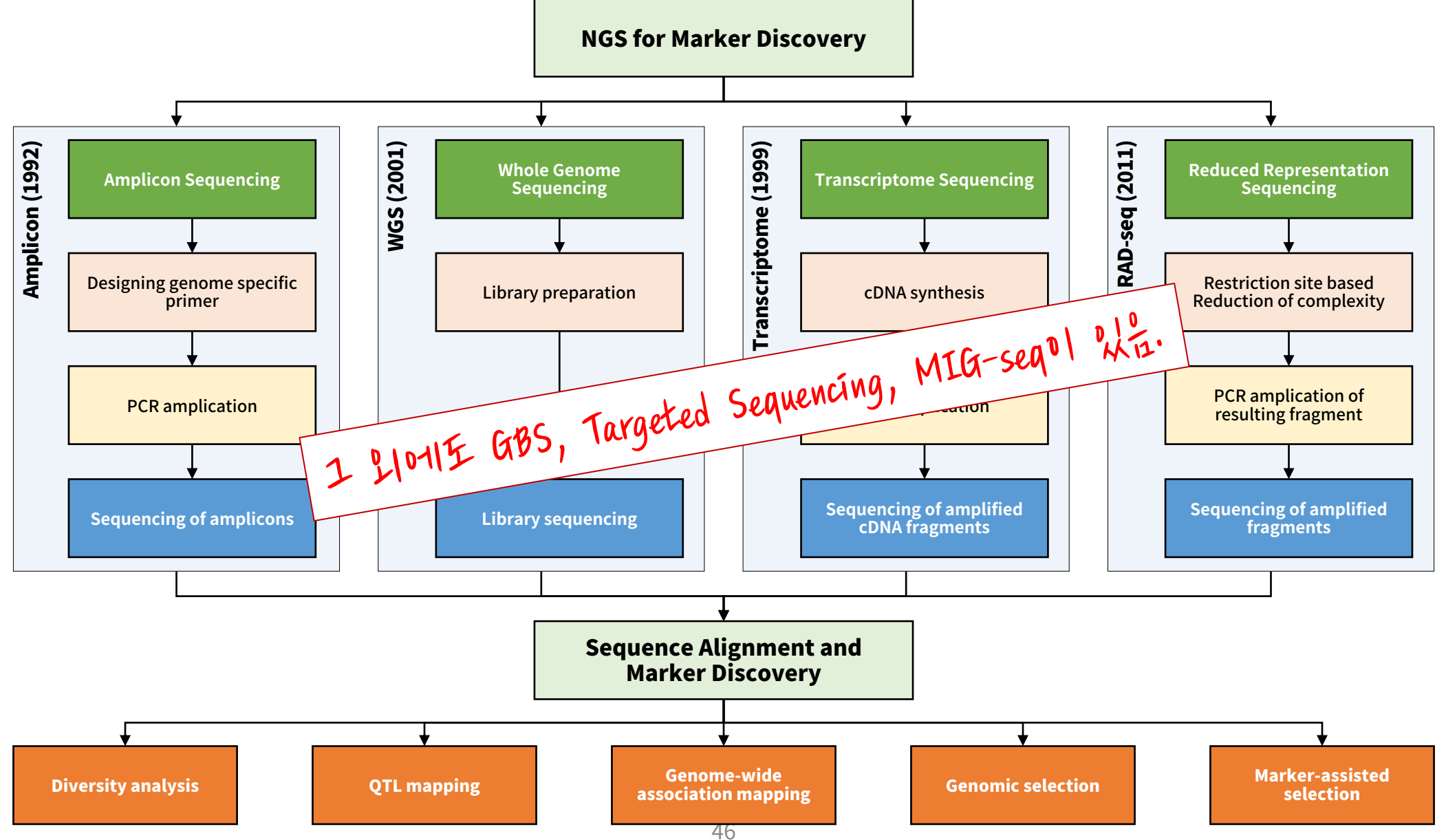

 $\overline{BIOIO}$ 

• https://www.researchgate.net/figure/Illustration-of-reduced-representation-sequencing-amplicon-sequencing-and-transcriptome\_fig1\_289685635 인용하여 수정

## Sequencing 기법에 따른 차이 (1/2)

### **WGS**

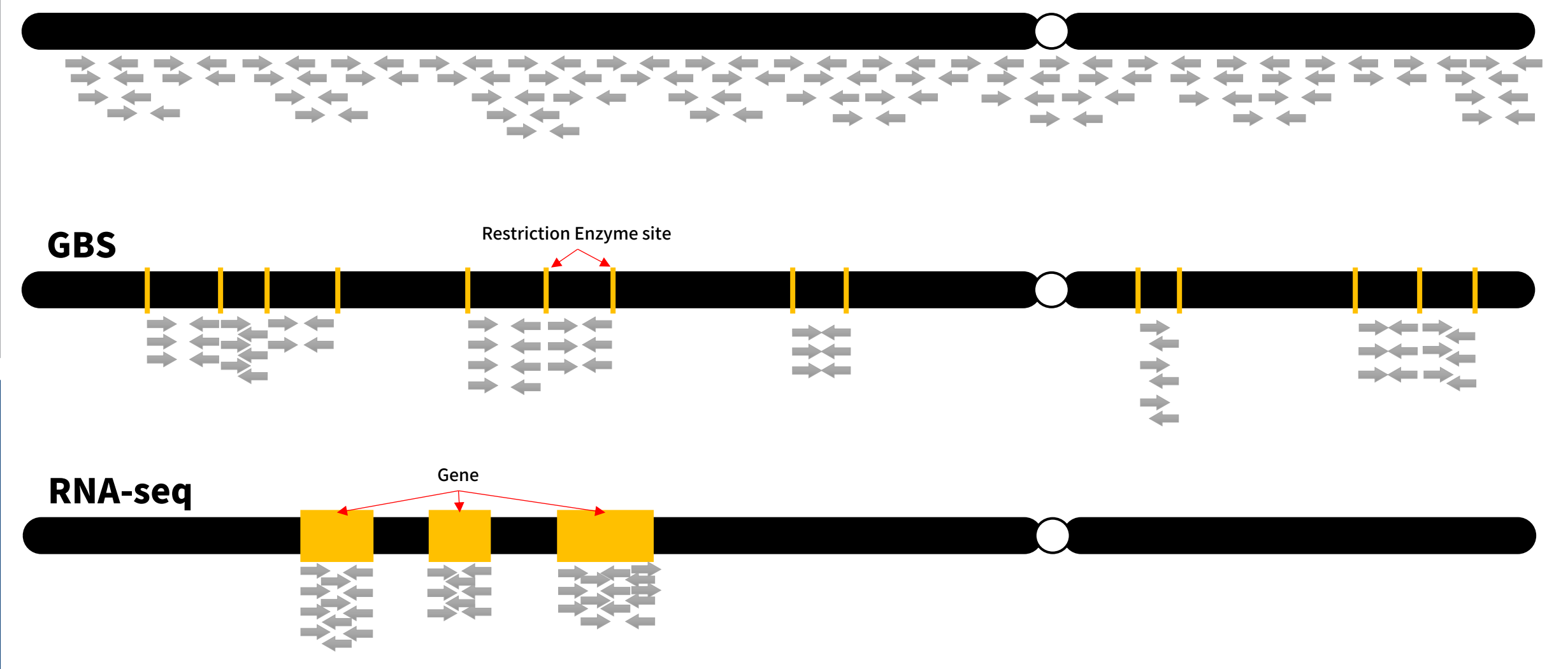

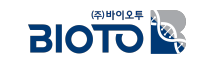

## **Sequencing 밫쪐폋 쌫읳 핯 (2/2)**

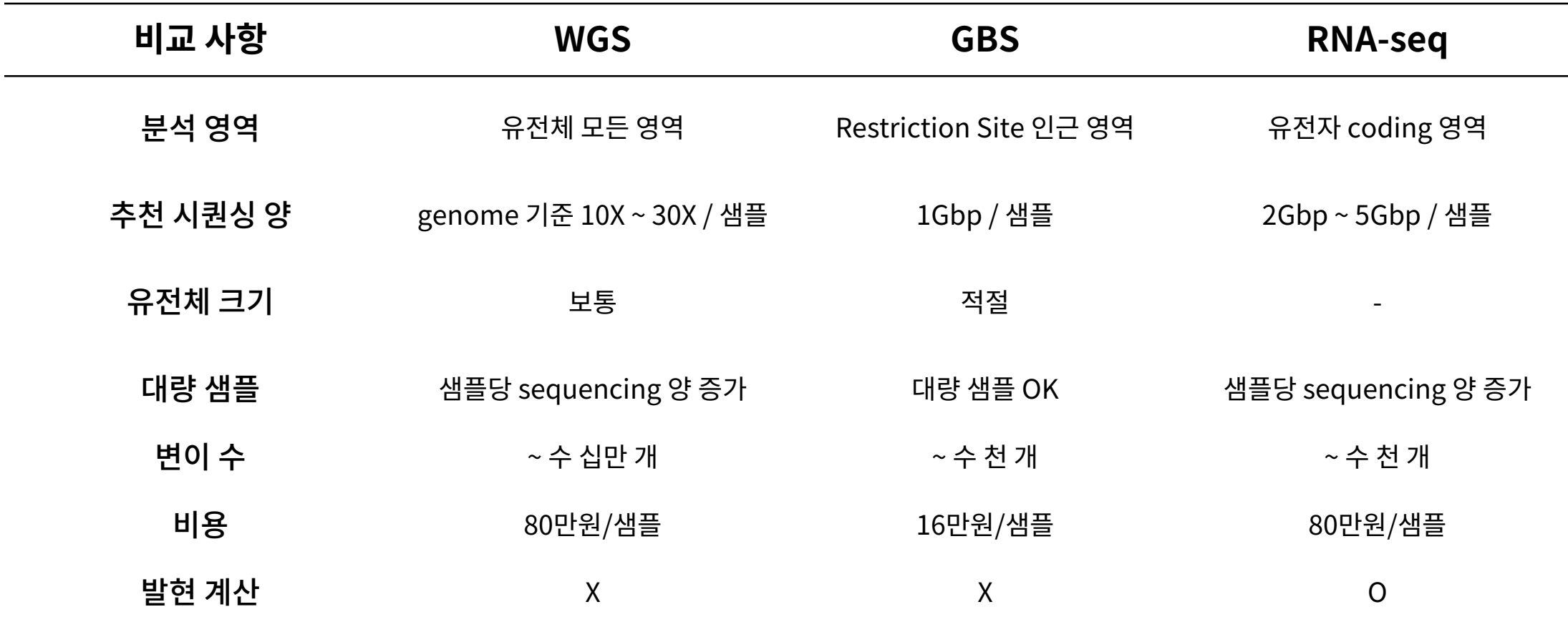

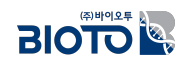

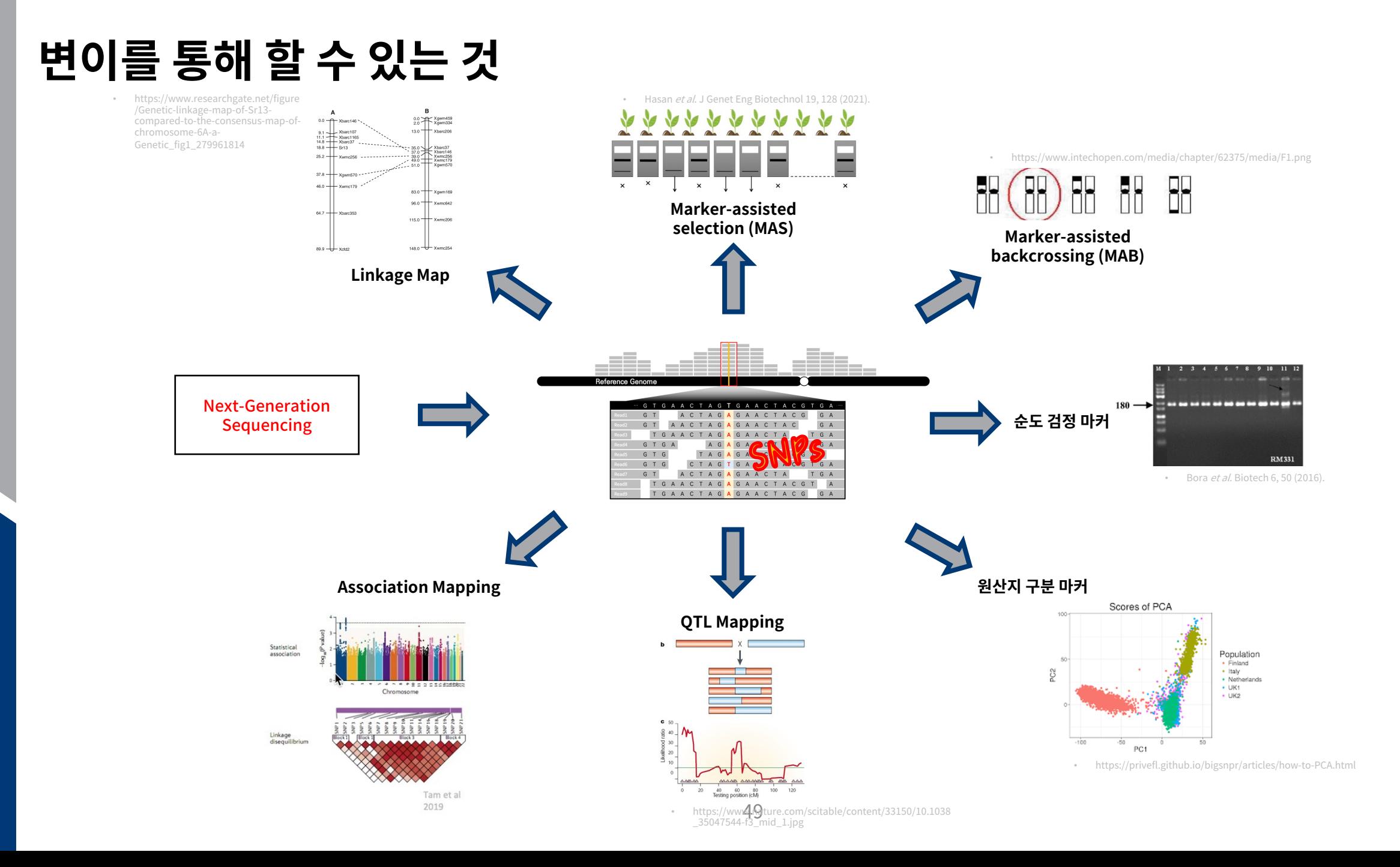

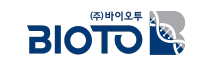

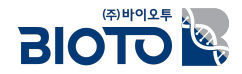

# $\mathbf{I}$ . 생물정보학

# 4. NGS 데이터를 어떻게 분석하는가?

# **CLI vs. GUI**

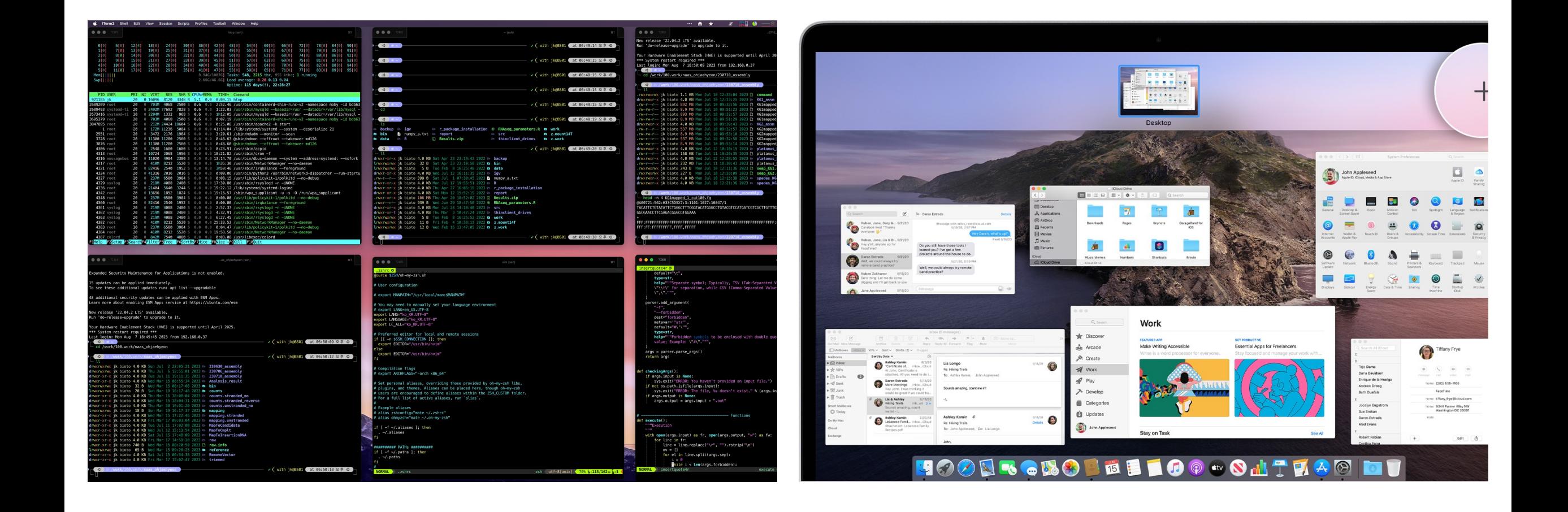

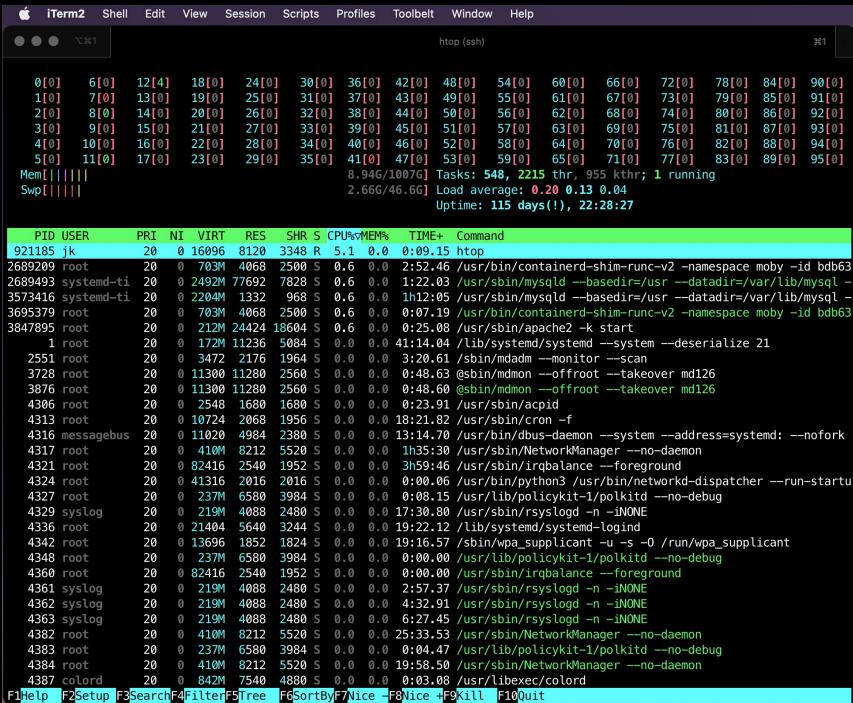

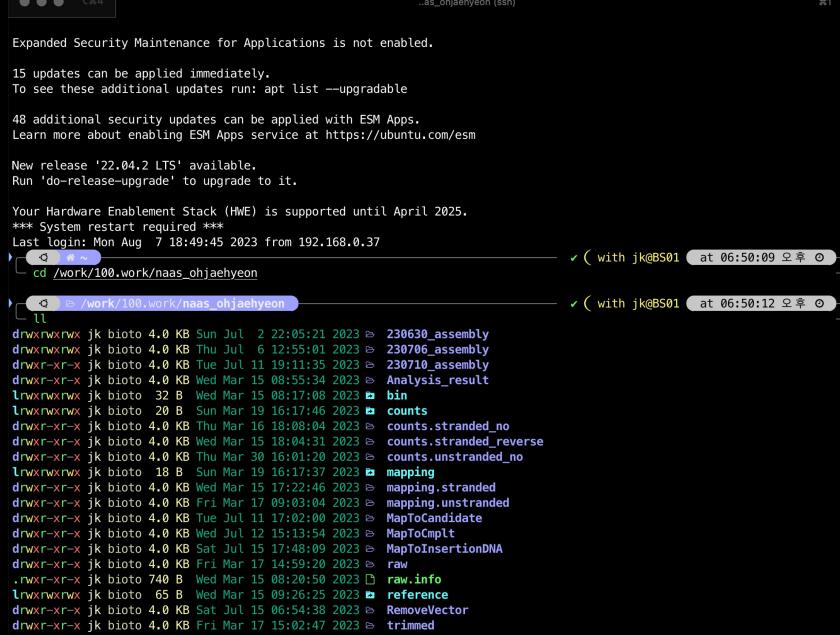

 $\begin{bmatrix} 0 \\ 1 \end{bmatrix}$ 

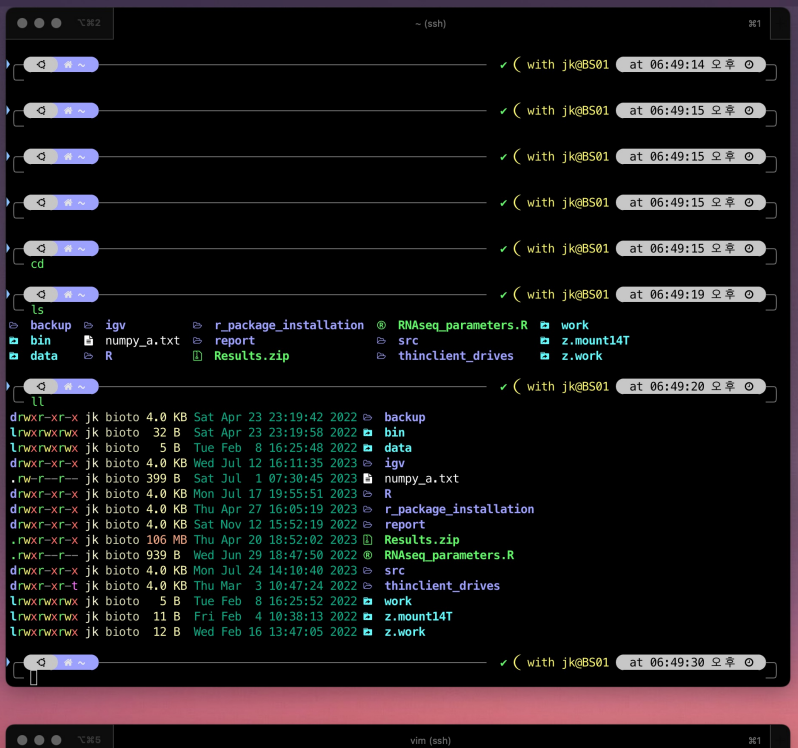

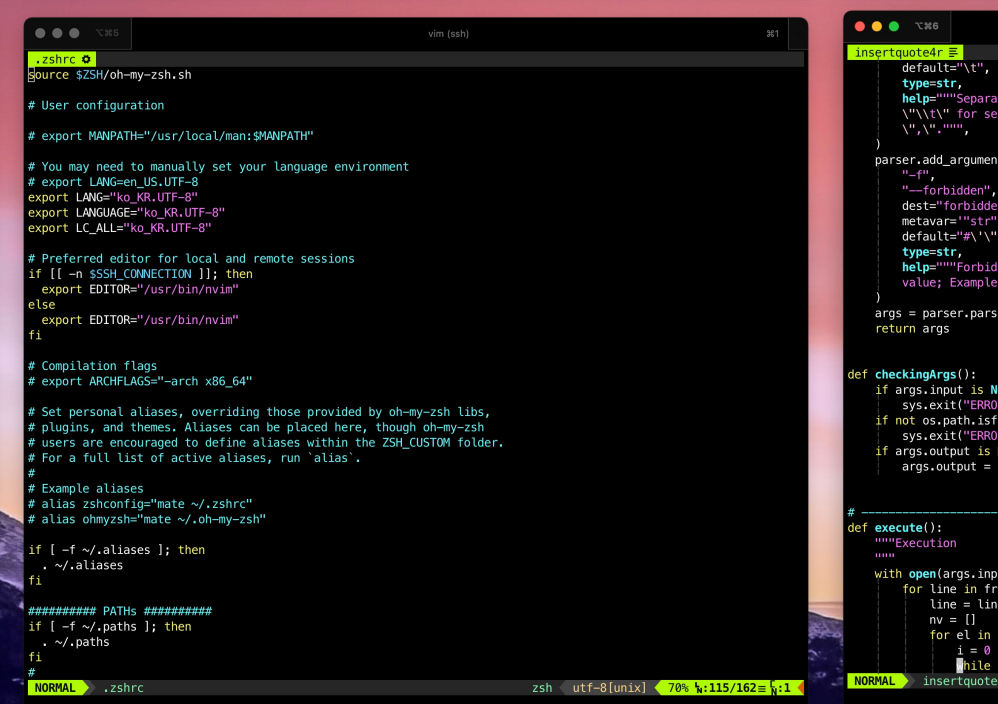

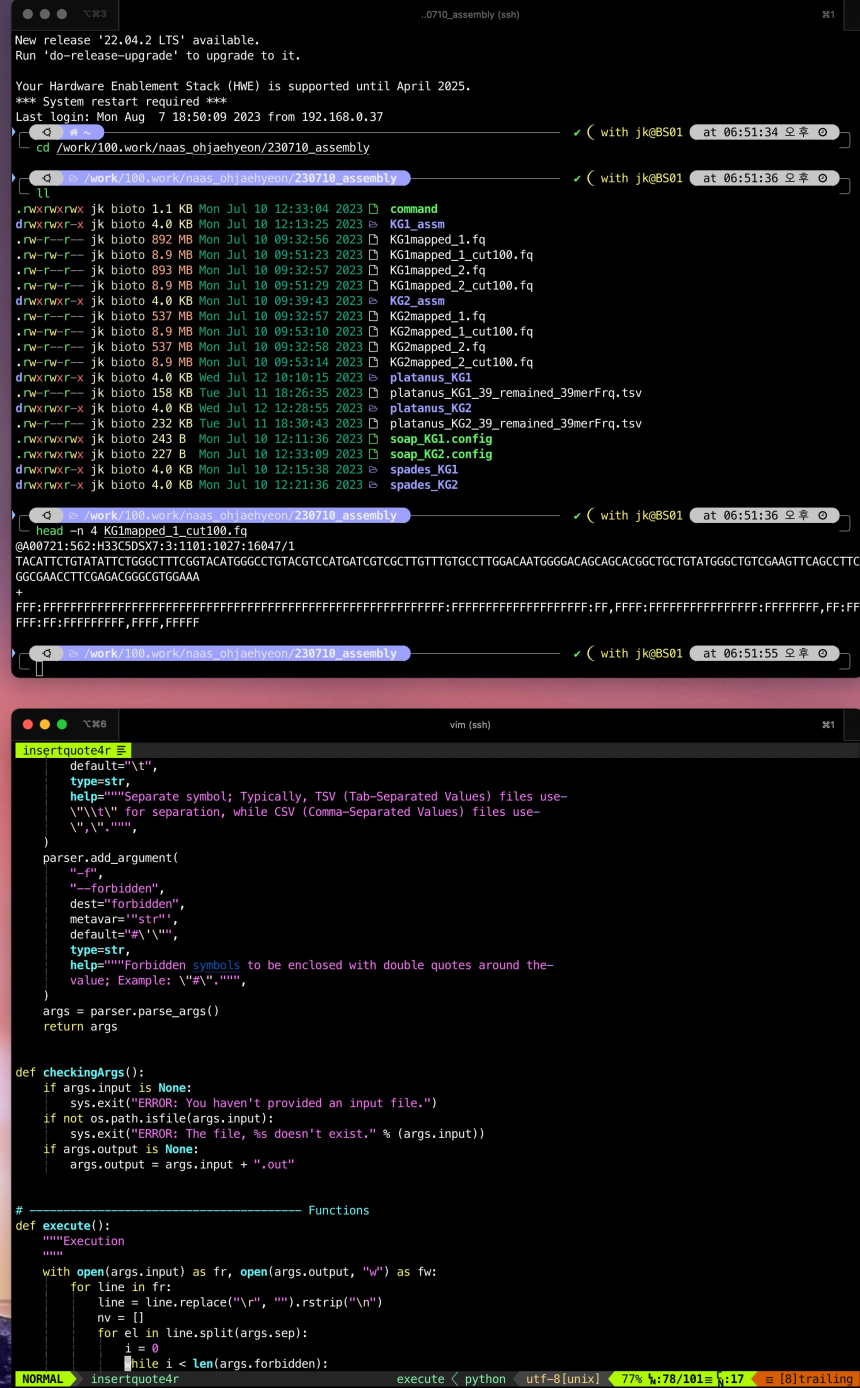

 $\boxed{7}$   $\boxed{9}$   $\boxed{0}$   $\boxed{A}$   $\boxed{3}$   $\boxed{6}$   $88/79(8)$   $276.52$ 

 $\cdots \bullet \star \bullet \quad x \quad \overset{20\%}{\underset{24\%}{\longrightarrow}} \bullet \text{ \underline{---}} \circledcirc \text{ \underline{0}}$ 

### $\frac{1}{2}$  생물정보학자가 알아야 하는 것

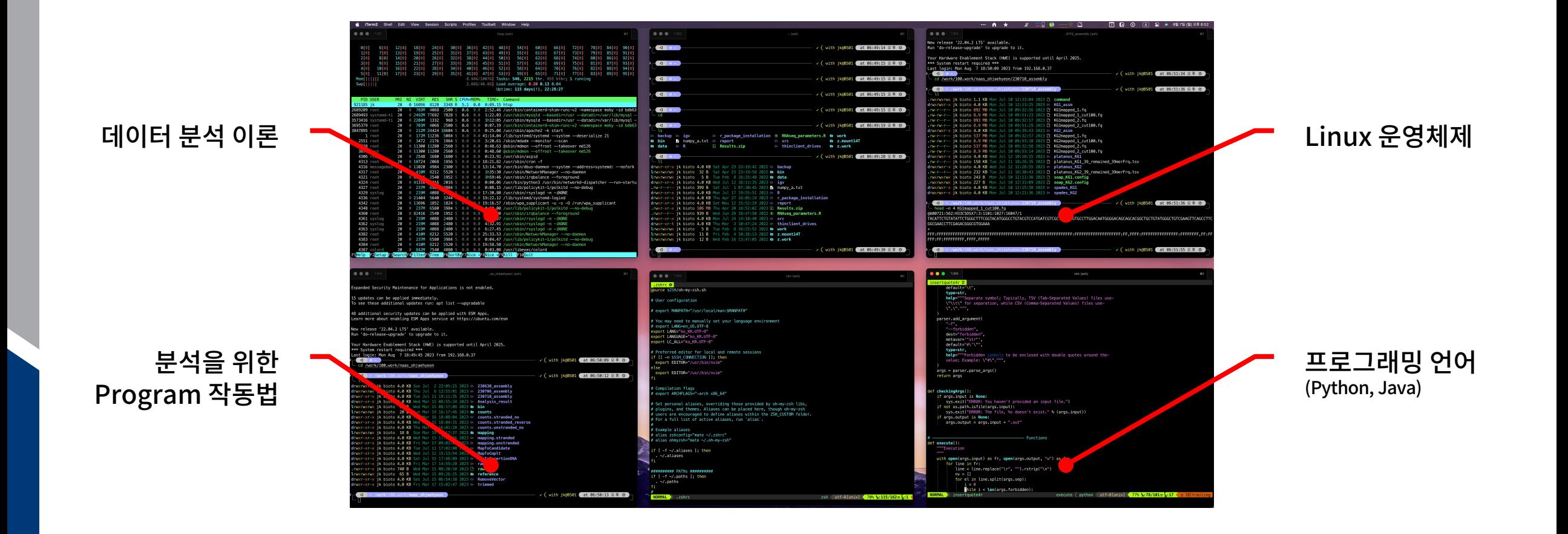

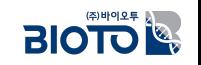

### NGS 분석 파이프라인

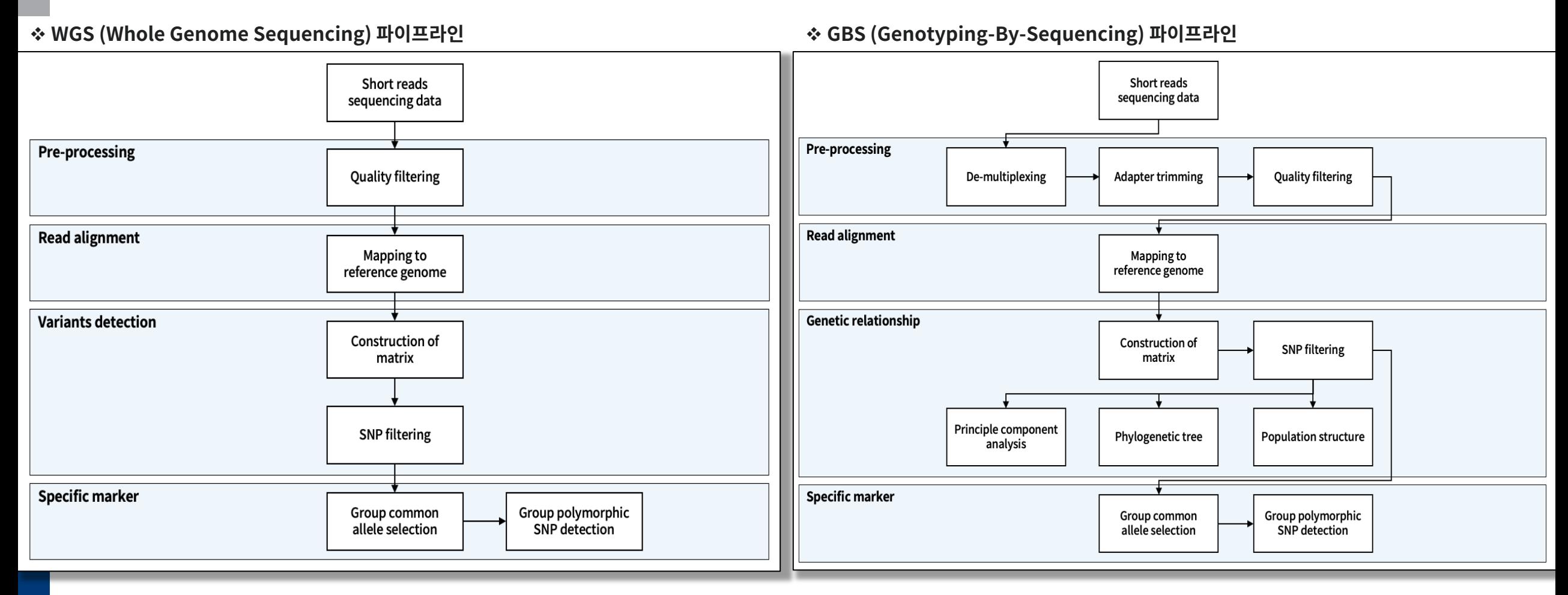

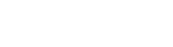

 $\overline{\text{BIO}}$ 

### **Pre-processing**

### □ 시퀀싱 데이터의 전처리 과정

- Removal of technical sequences
- Quality and length filtering

### □ 많이 사용되는 프로그램

§ **Trimmomatic**

A flexible trimmer for Illumina sequence data

§ **FASTQC**

A quality control tool for high throughput sequence data.

§ **FASTX-Toolkit**

The FASTX-Toolkit is a collection of command line tools for Short-Reads FASTA/FASTQ files preprocessing.

§ **SolexaQA**

SolexaQA calculates sequence quality statistics and creates visual representations of data quality for second-generation sequencing data.

#### v **FASTQC**

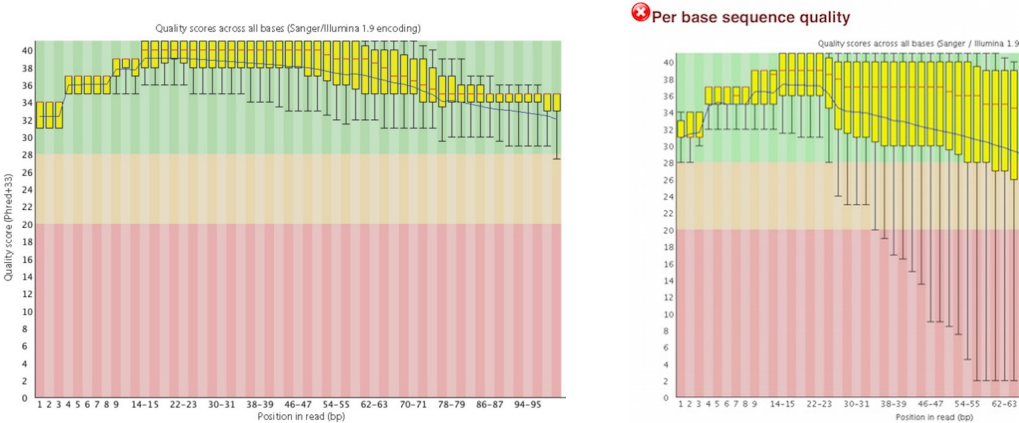

#### v **Trimmomatic 결과 예시**

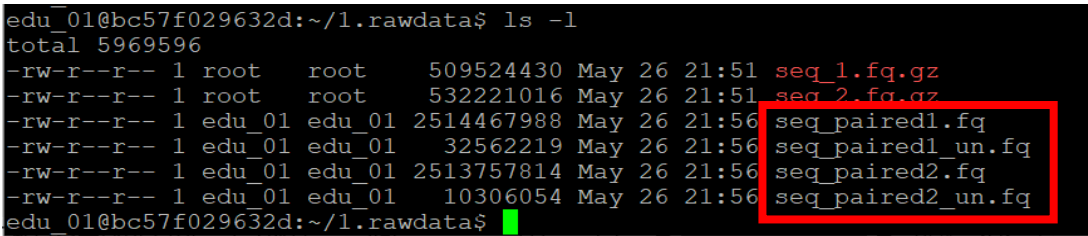

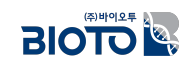

### **Trimmomatic 탟**

#### □ Trimmomatic 프로그램 옵션

- § Phred33
- § Remove adapters (ILLUMINACLIP:TruSeq3-PE.fa:2:30:10)
- Remove leading low quality or N bases (LEADING:3)
- Remove trailing low quality or N bases (TRAILING:3)
- Scan the read with a 4-base wide sliding window, cutting when the average quality per base drops below 15 (SLIDINGWINDOW:4:15)
- § Drop reads below the 36 bases long (MINLEN:36)

#### **## Trimmomatic 퀓**

java -jar /home/Trimmomatic-0.39/trimmomatic-0.39.jar PE -threads 10 -phred33 seq\_1.fq.gz seq\_2.fq.gz seq\_paired1.fq seq\_paired1\_un.fq seq\_paired2.fq seq\_paired2\_un.fq ILLUMINACLIP:/home/Trimmomatic-0.39/adapters/TruSeq3-PE.fa:2:30:10 LEADING:3 TRAILING:3 SLIDINGWINDOW:4:15 MINLEN:36

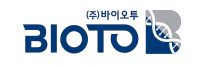

## **Read Alignment**

### **□ Read Alignment / Read Mapping 과정**

■ Read alignment (mapping)는 sequencing reads들을 표준유전체 서열과 비교하여 reads의 염기서열과 일치하는 위치를 표준유전체 서열에서 찾는 과정

### □ 많이 사용되는 프로그램

#### § **BWA (Burrows-Wheeler Aligner)**

BWA is a software package for mapping low-divergent sequences against a large reference genome, such as the human genome.

#### § **Bowtie2**

Bowtie 2 is an ultrafast and memory-efficient tool for aligning sequencing reads to long reference sequences.

§ **HISAT2**

The HISAT2 is a fast and sensitive alignment program for mapping next-generation sequencing reads (both DNA and RNA) to a population of human genomes as well as to a single reference genome.

§ **RUM, STAR, TopHat2, …**

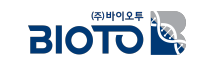

## Alignment Tools 간의 비교

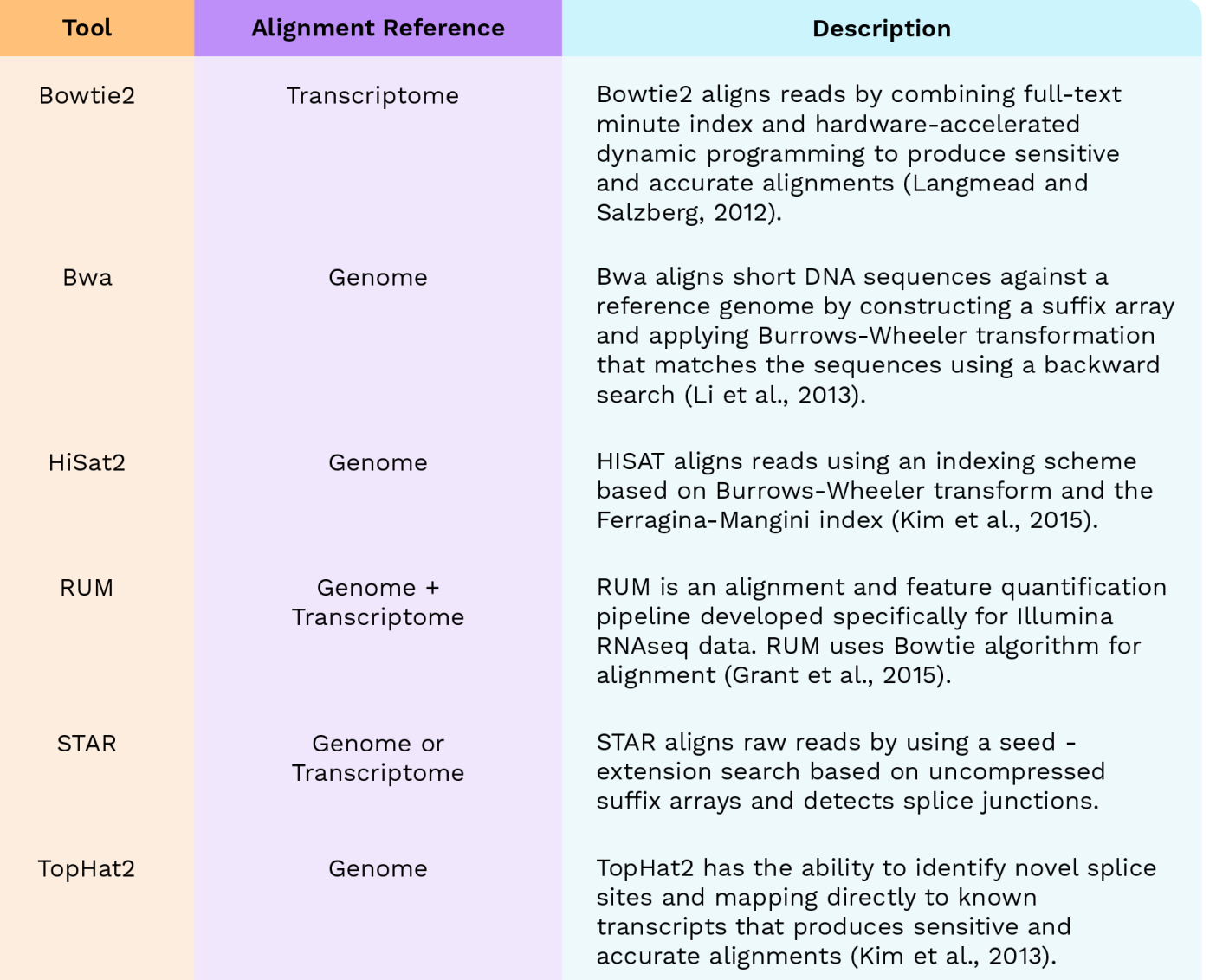

• https://www.elucidata.io/blog/bulk-rna-sequencing-a-comparison-of-the-most-popular-tools-and-pipelines

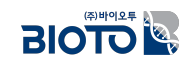

## Read Alignment 결과 예시

### Read alignment - IGV 결과 예시 (Genome)

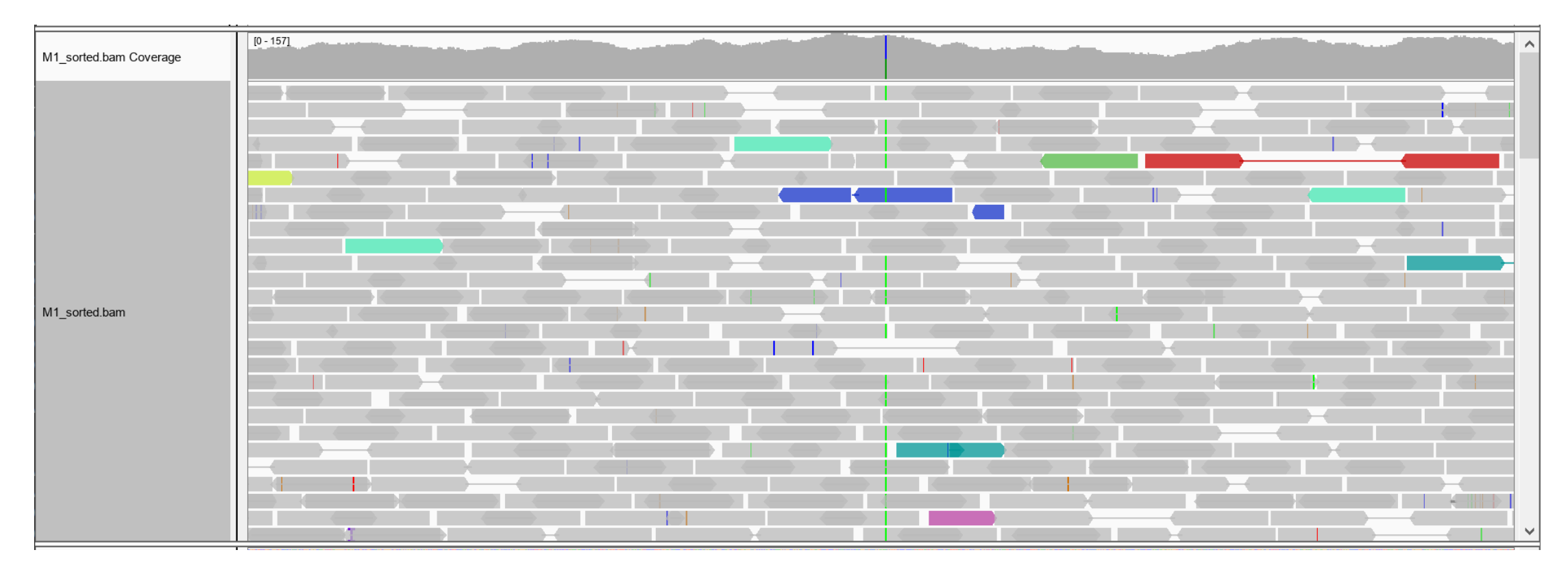

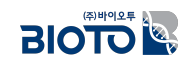

### Read Alignment 결과 예시

### Read alignment – IGV 결과 예시 (RNA)

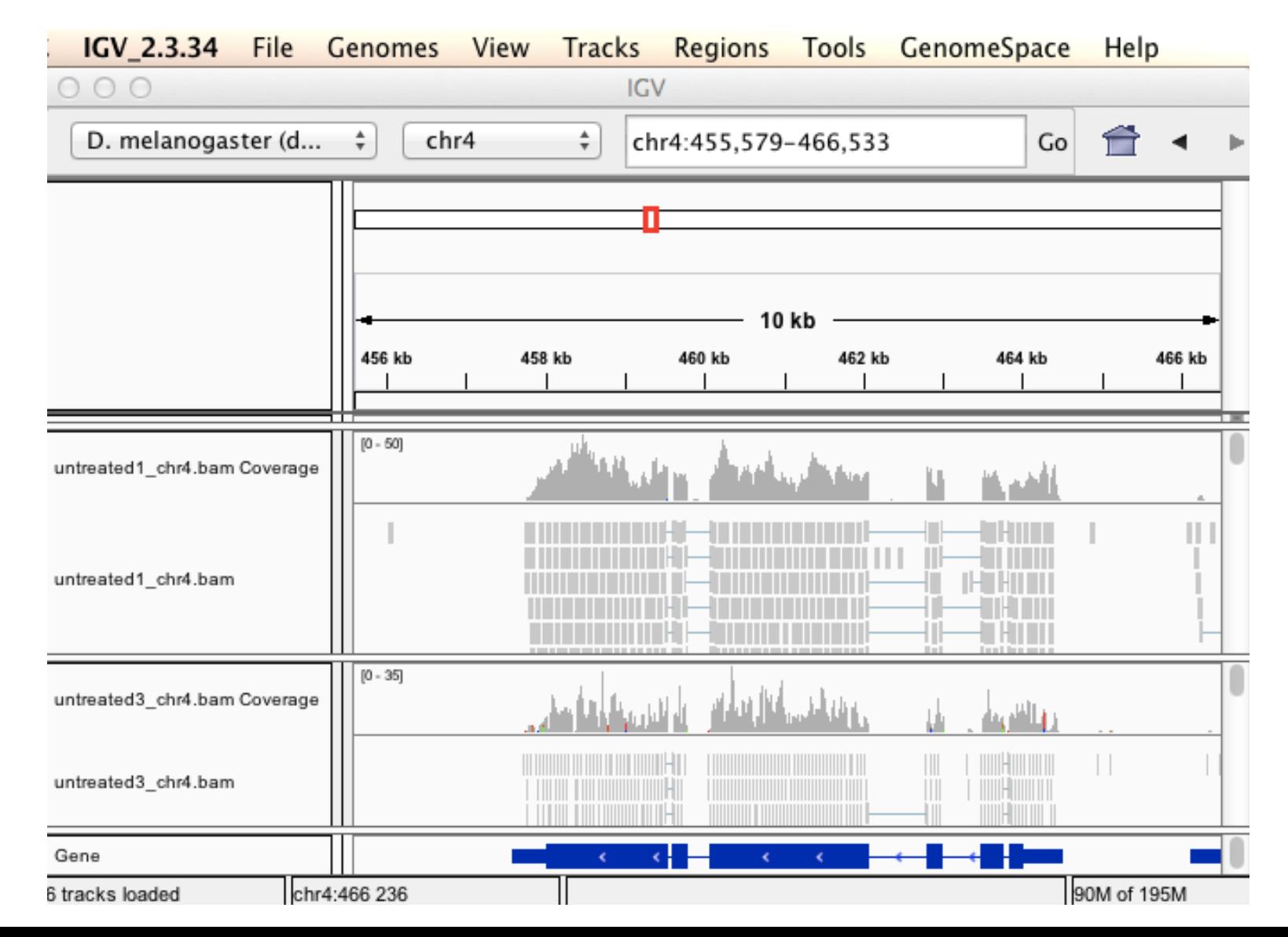

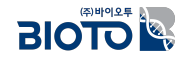

### **Variant Detection**

### **□ Variant Detection 과정**

■ Read alignment (mapping) 산물을 이용하여 시퀀싱 샘플과 표준유전체 서열과의 차이 (SNP, In/Del 등)를 찾는 과정

### □ 많이 사용되는 프로그램

§ **SAMTools**

Provides various utilities for manipulating alignments in the SAM/BAM format. Find variants

§ **GATK**

A genomic analysis toolkit focused on variant discovery

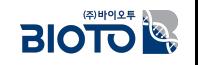

### $Variant$  Detection 결과 예시

### Variant Detection - 결과

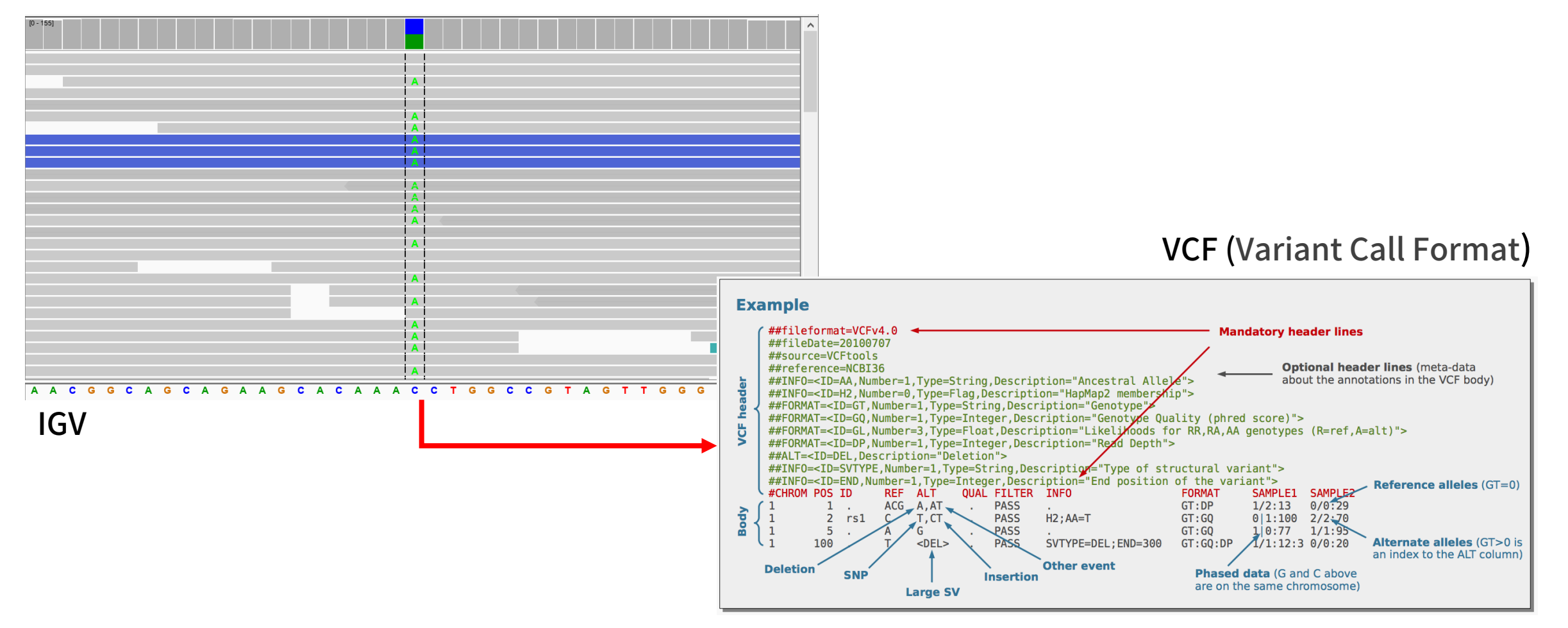

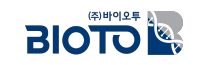

### Variant Detection 결과 예시

### Variant Detection - 결과

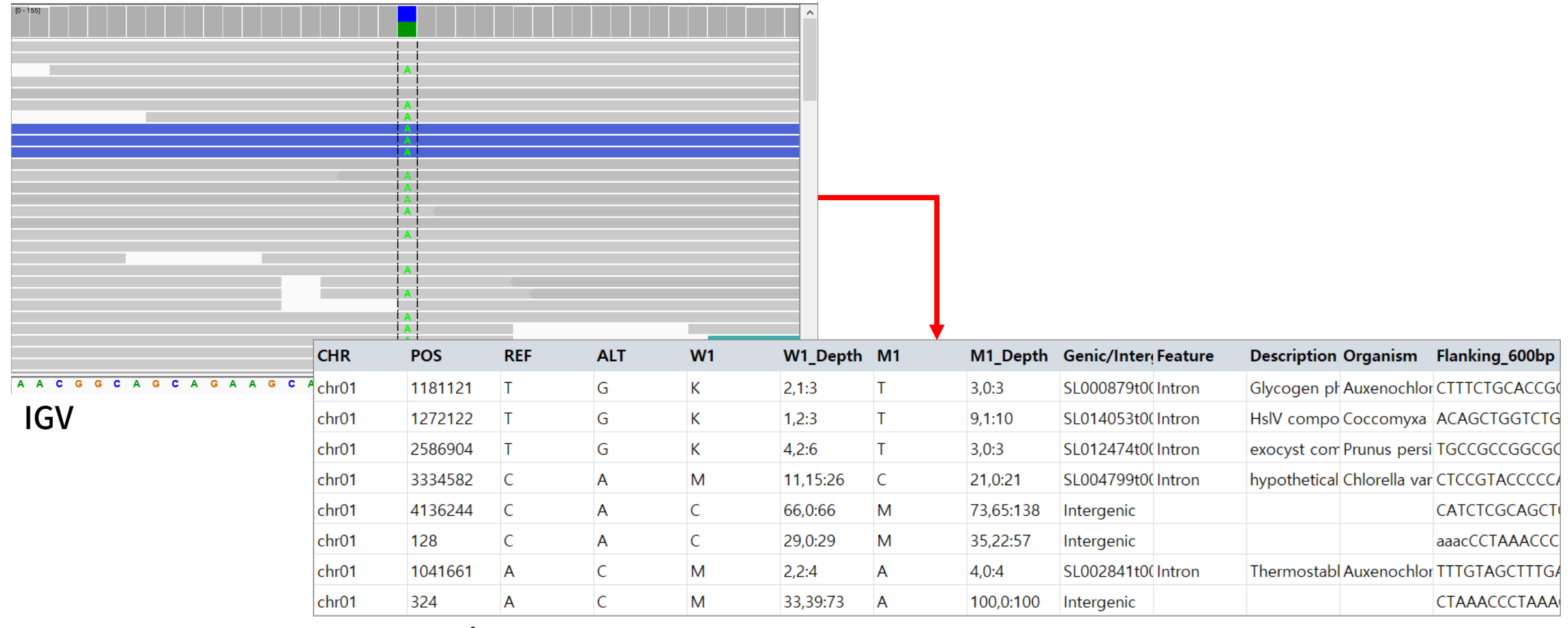

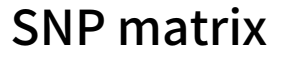

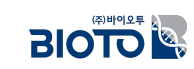

## VCF (Variant Call Format) 결과 형태

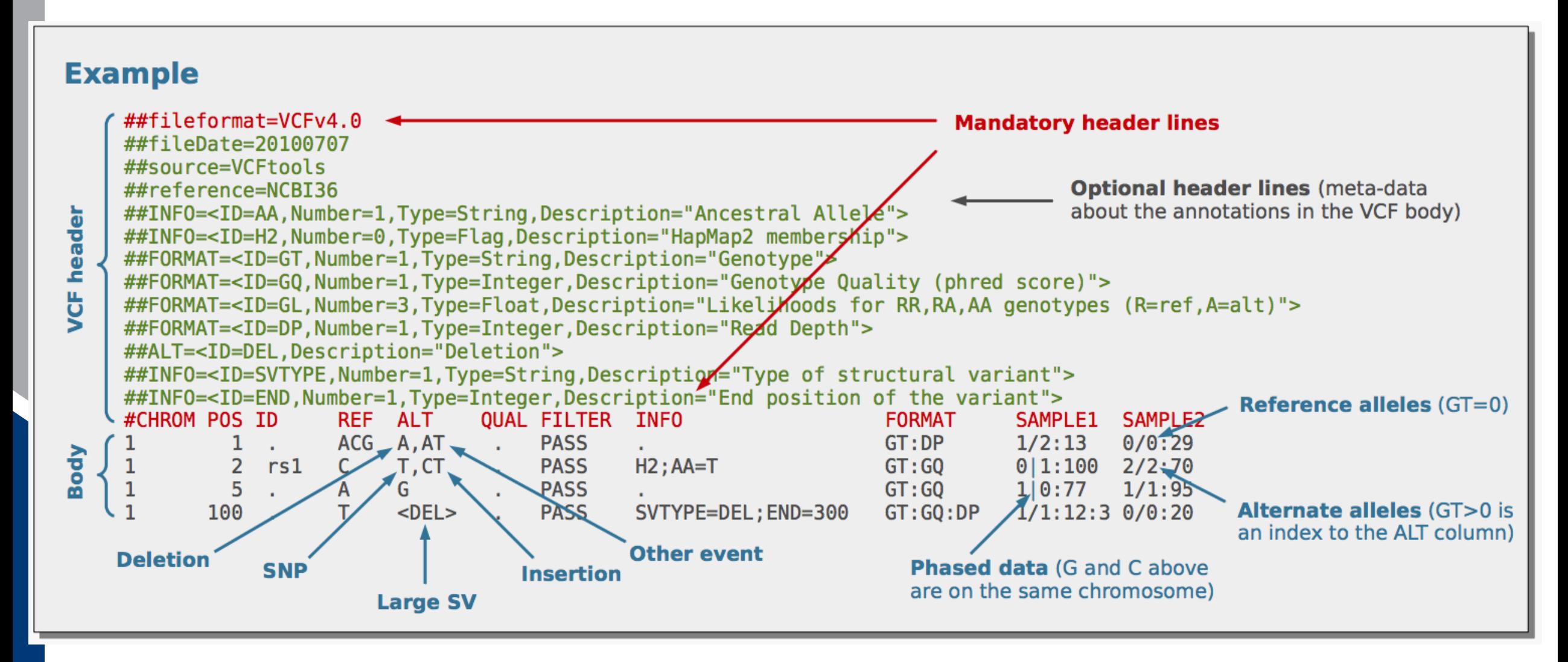

**BIOTOL** 

### VCF와 BCF의 차이

#### **VCF**

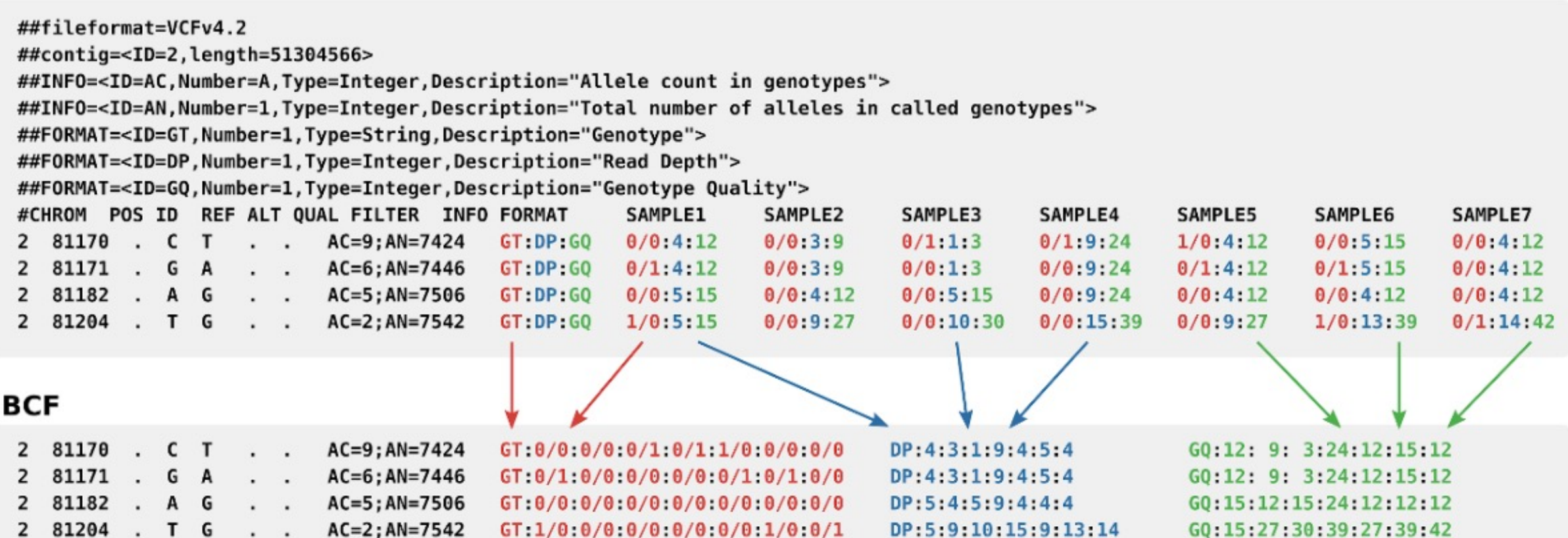

 $\smile\smile$ 

https://en.wikipedia.org/wiki/Variant\_Call\_Format

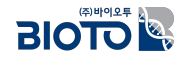

### **Variant Filtration**

### □ Variant Filtration 과정에 사용되는 기준

- § SNPs Low quality
- § Number of alleles: It is possible to filter out the non-biallelic or the monomorphic SNPs.
- High Coverage: It can be false positives due to repetitive regions.
- Missing genotypes
- **•** Minor Allele Frequency (MAF)
- Observed Heterozygosity
- By genome localization: exon, UTR, etc,.
- Amino-acid change: We can select the SNPs with large impacts in the coded proteins.
- Linkage Disequilibrium: If we have genotype a segregant population it could be useful to filter out the SNPs that are not in linkage disequilibrium with their closest SNPs.

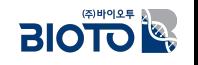

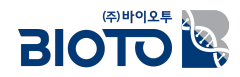

# $\mathbf{I}$ . 생물정보학

# 5. Marker Filtration (필요한 마커를 골라내는 방법)

# Filtering 예시

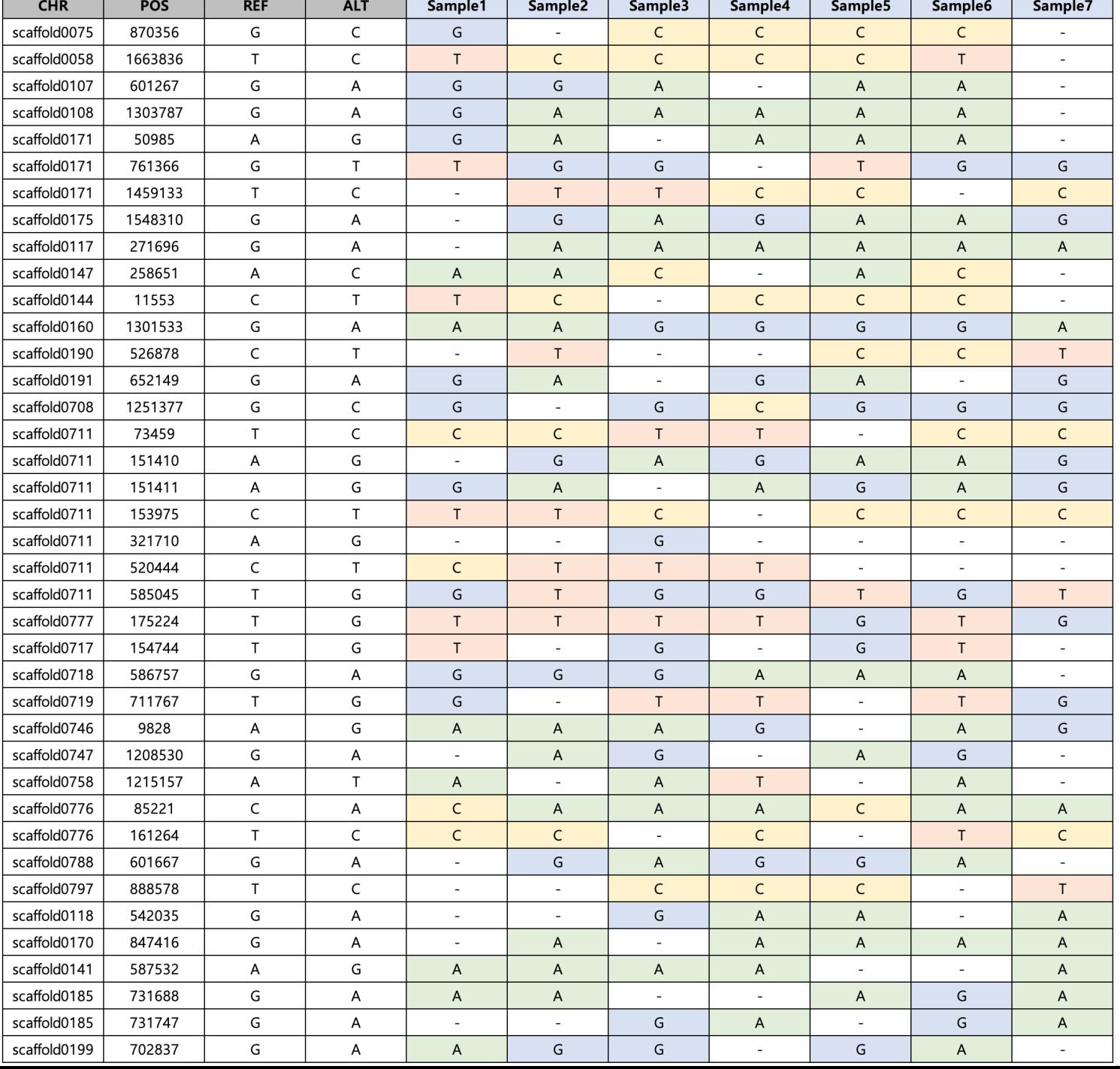

# Filtering 예시

Bad

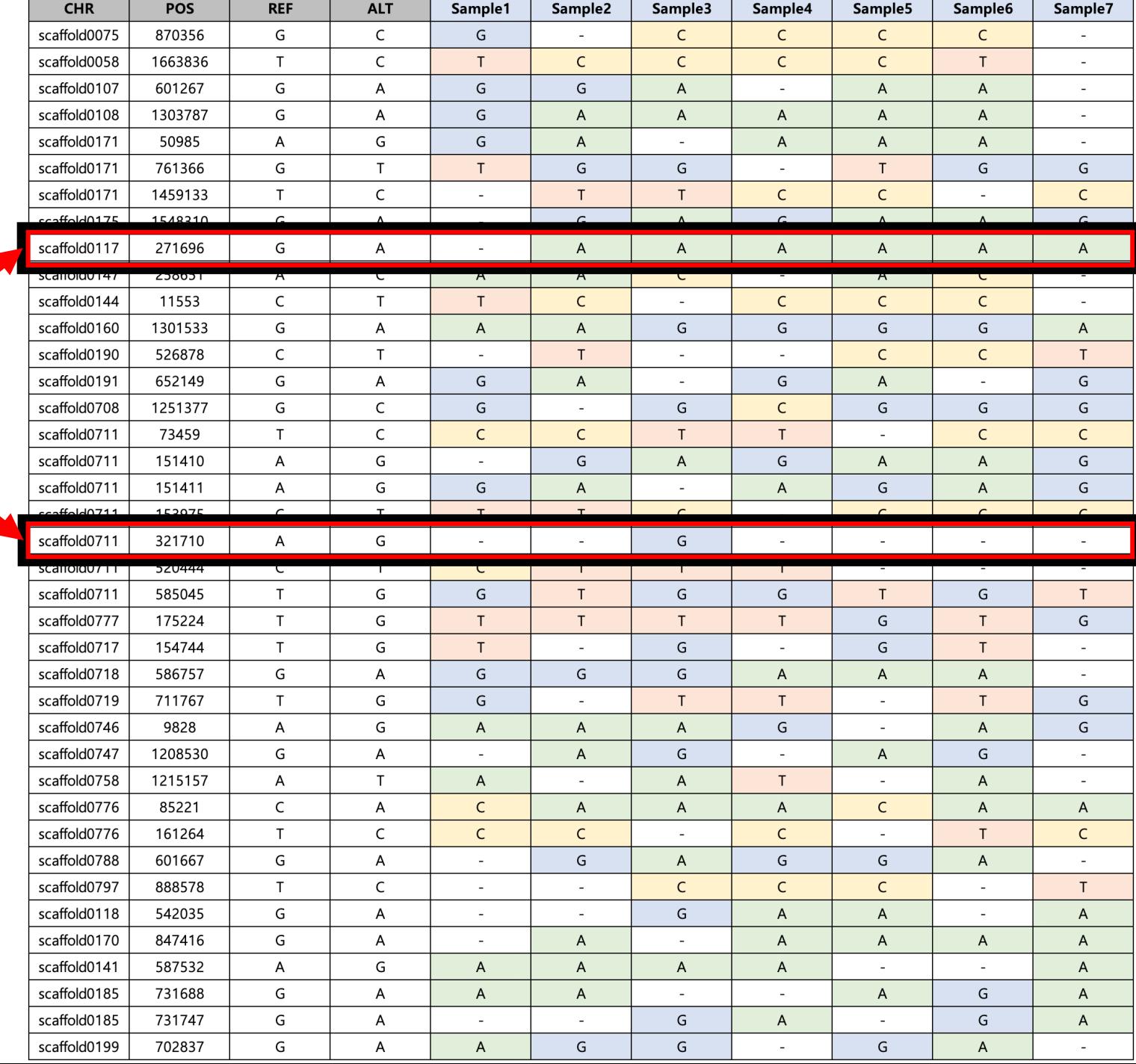

# Filtering 예시

 $|$ bood

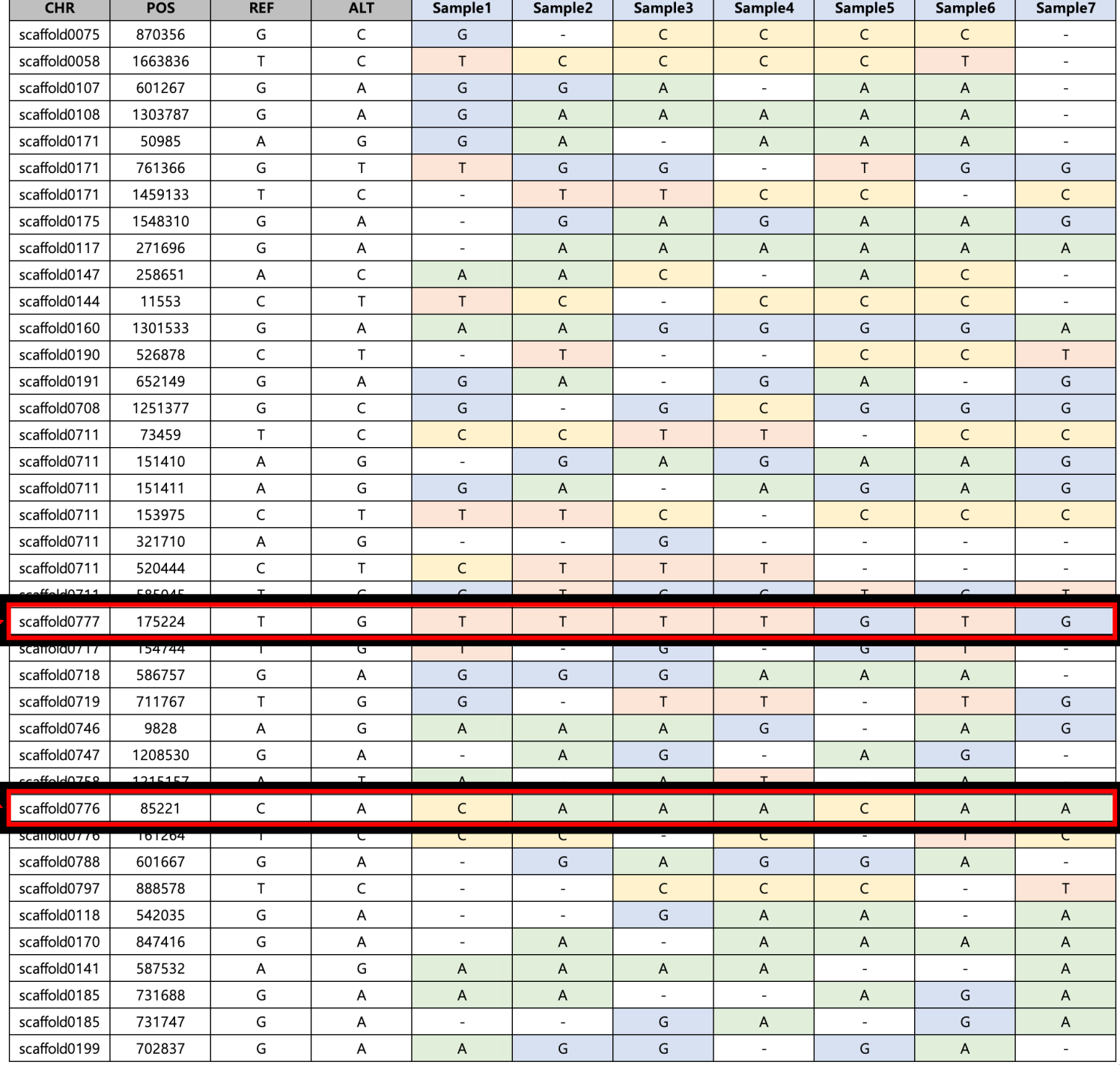

# Filtering을 통한 최종 산물

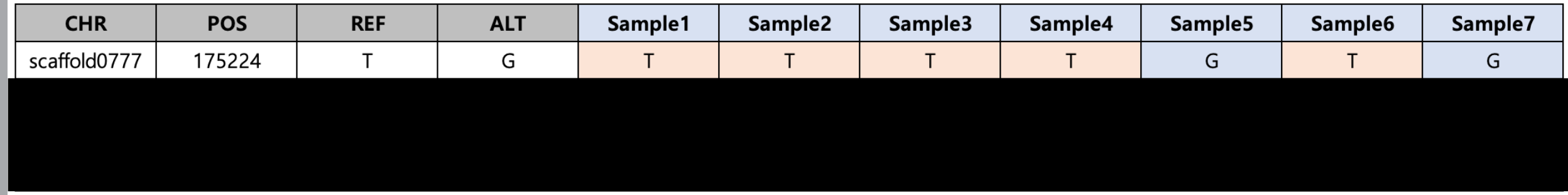

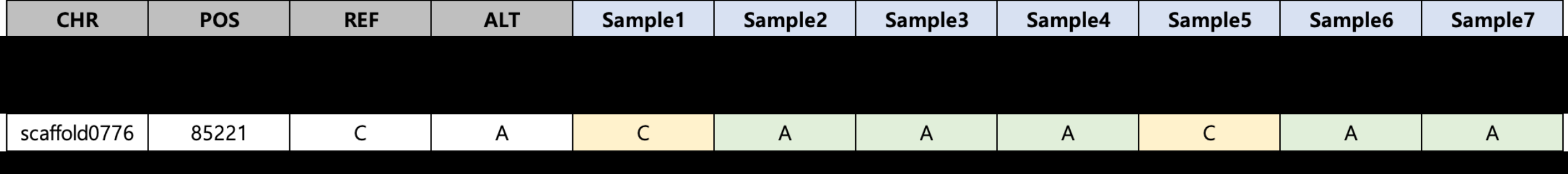

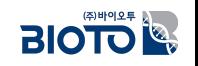

# Filtering을 통한 최종 산물

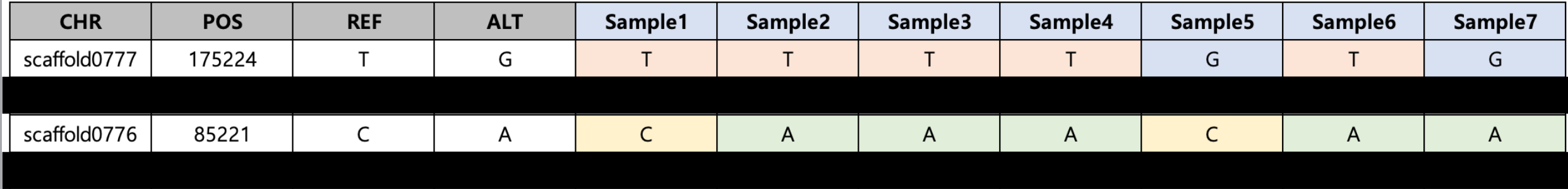
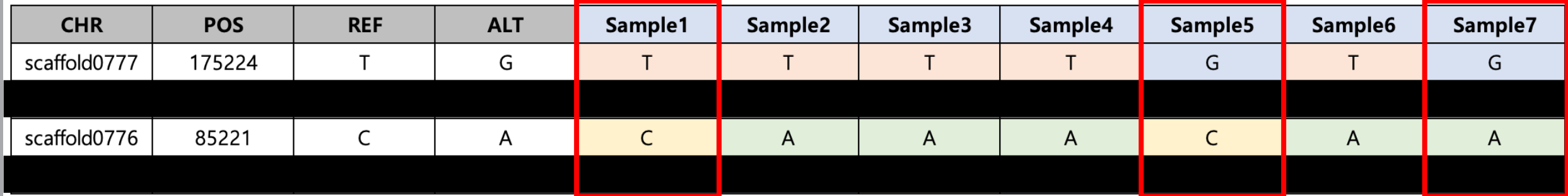

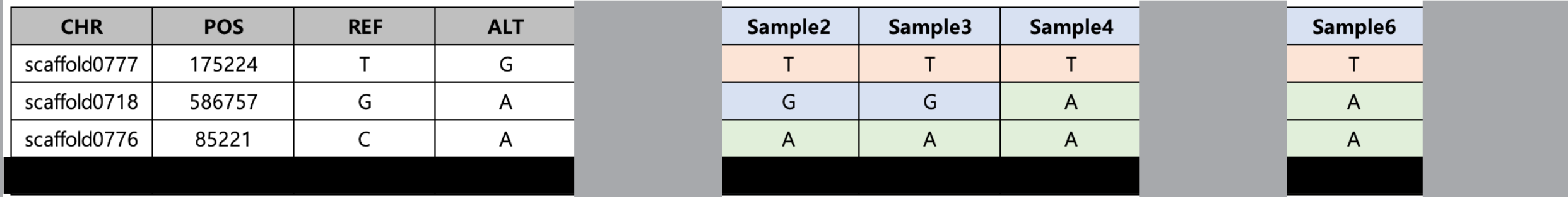

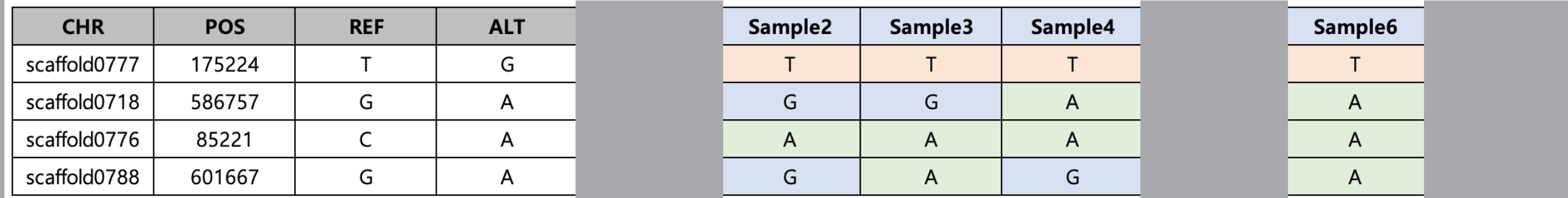

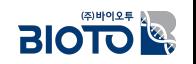

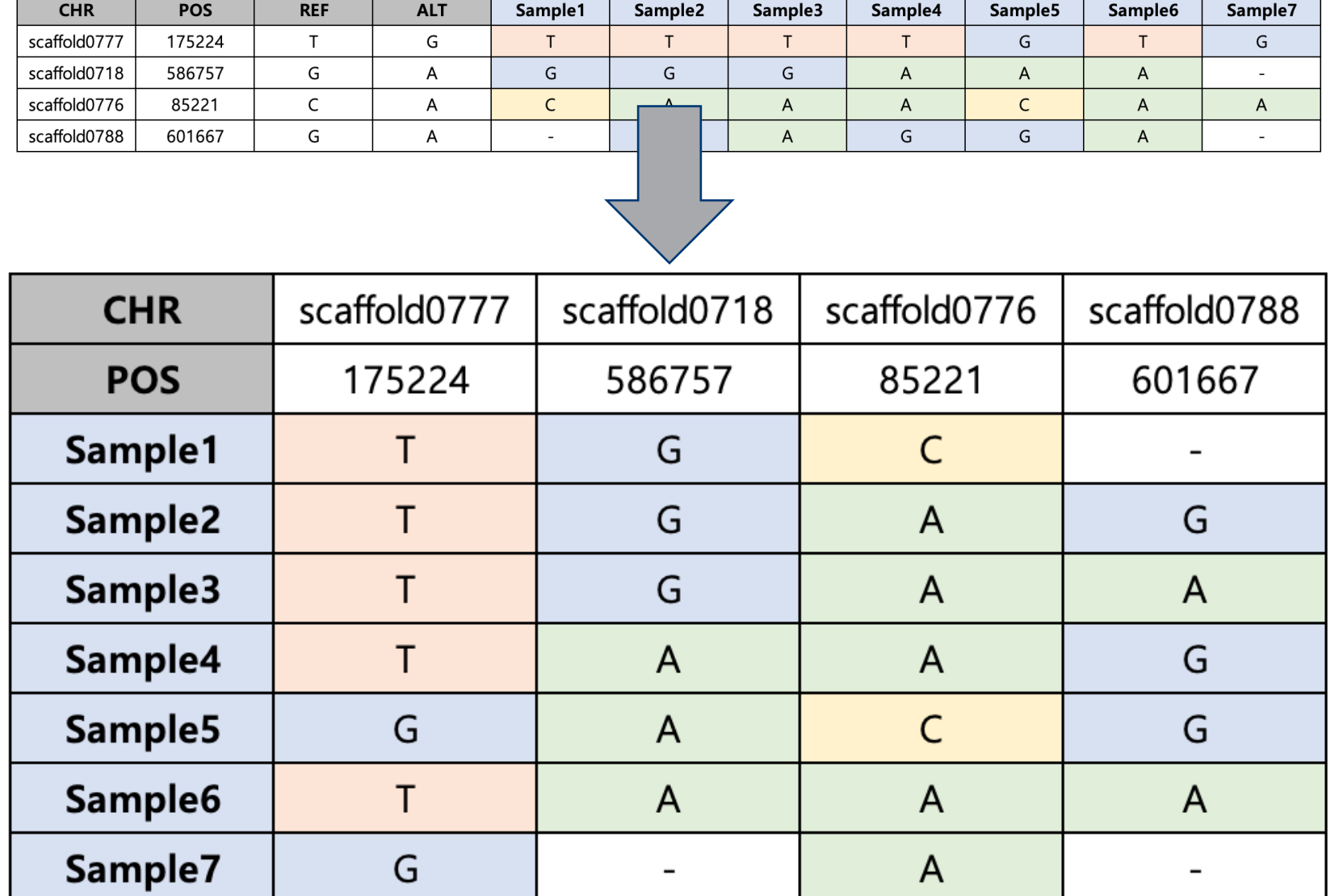

 $\overline{BIO}$ 

## 실험을 통한 검증 (KASP 예시)

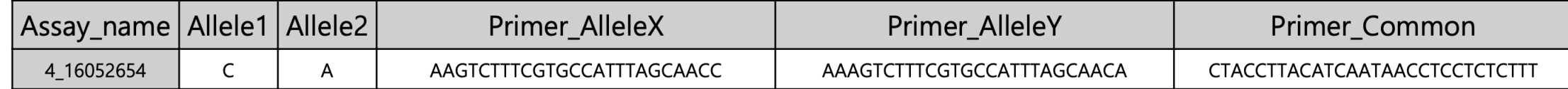

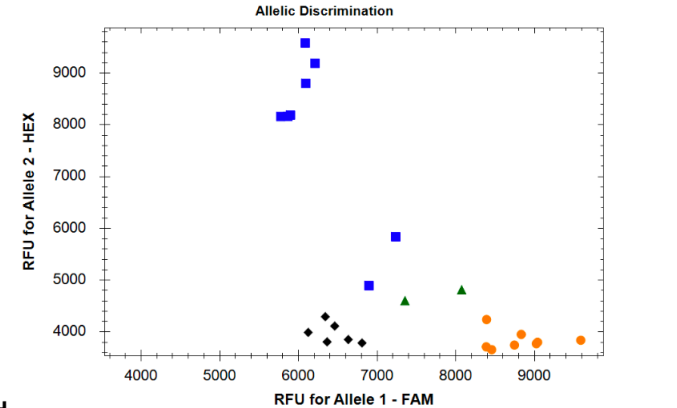

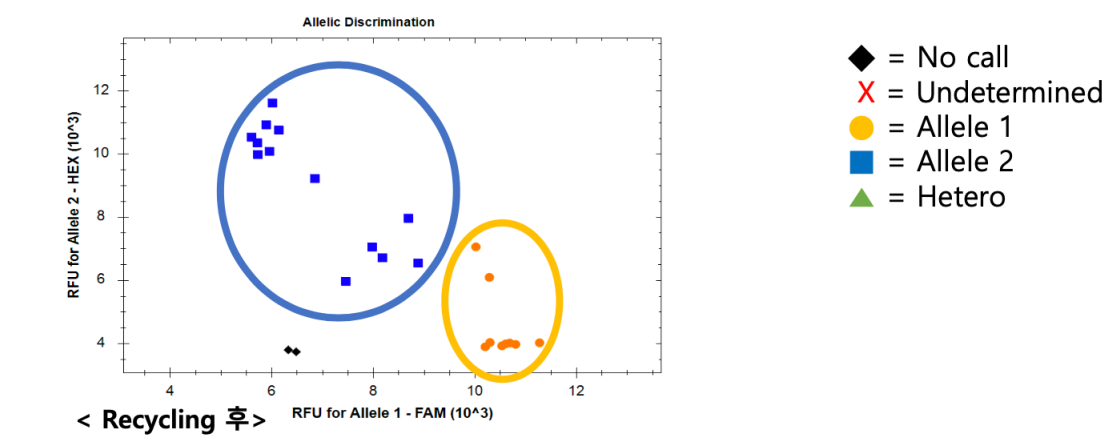

< Recycling 전>

| sample         | <b>Allele</b><br>type | sample         | <b>Allele</b><br>type | sample         | <b>Allele</b><br>type | sample         | <b>Allele</b><br>type |
|----------------|-----------------------|----------------|-----------------------|----------------|-----------------------|----------------|-----------------------|
| A <sub>1</sub> |                       | <b>B1</b>      | He                    | C1             |                       |                |                       |
| A <sub>2</sub> | 2                     | <b>B2</b>      | 1                     | C <sub>2</sub> |                       | A <sub>2</sub> |                       |
| A3             |                       | B <sub>3</sub> | No                    | C <sub>3</sub> | No                    |                |                       |
| A4             | 1                     | <b>B4</b>      | 1                     | C <sub>4</sub> | 2                     |                |                       |
| A <sub>5</sub> | He                    | <b>B5</b>      | $\overline{2}$        | C <sub>5</sub> | No                    |                |                       |
| A <sub>6</sub> | 2                     | <b>B6</b>      | 2                     | C6             | No                    |                |                       |
| A7             | 2                     | <b>B7</b>      | 2                     | C7             | 2                     |                |                       |

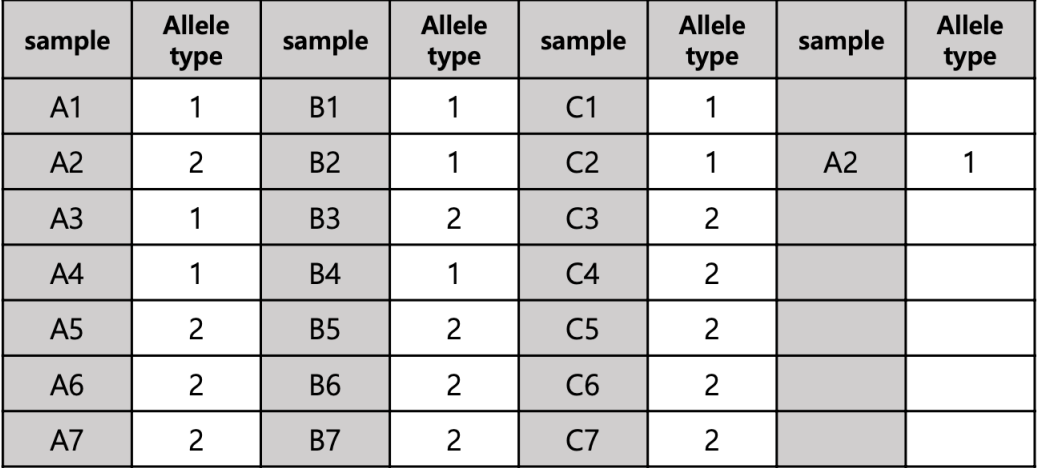

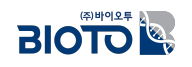

## **Summary**

□ NGS의 발전으로 인하여 sequencing 데이터 생산의 가격은 낮아지고, 속도는 빨라짐.

□ 유전체 상에 존재하는 다양한 변이 정보를 NGS 데이터로 분석할 수 있음.

□ NGS로 얻은 변이 정보를 이용하여 형질연관마커, MAS, MAB, 순도검정, 원산지 구분, QTL-mapping, GWAS와 같은 다양한 분석이 가능

□ 마커 개발을 위한 NGS 기법에는 WGS, RNA-seq, GBS와 같은 다양한 기법이 존재

□ NGS 데이터를 분석하기 위해 Pre-processing, Read Alignment, Variants Detection, 마커 후보군 개발의 순으로 분석이 진행됨.

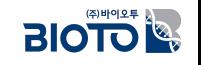

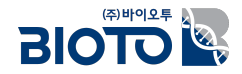

# $\Pi$ . 디지털육종

# 1. 디지털육종이란?

### □ 정의

- 인간이 원하는 형태로 작물을 개선(진화 또는 변형)
- 농작물이나 가축을 개량하여 경제(실용) 가치가 더 높은 새로운 품종을 개발하고 증식하여 보급하는 기술
- 예) 수량 증대, 품질 향상, 내재해성, 내병성, 맛, 향기(풍미), 모양, 사육 환경 등

### □ 대상

- 농경을 시작한 이래로 산업적으로 유용한 형질(표현형)을 가진 모든 생물체
- 동식물을 망라하고 인간에게 유용한 경제 형질을 가진 모든 분야에서 육종 진행
- 예) 마블링이 우수한 1등급 '한우', 매운맛의 강자 '청양고추', 수확량의 제왕 '통일벼', 밀을 대체할 벼 품종 '가루미' 등

### □ 문제점

- 기존의 전통적인 분리육종만으로는 (세대진전을 위해) 수년 ~ 수십 년 이상을 필요
- 현대 육종방법에서는 최첨단 과학기술을 사용하여 기간 단축을 위한 기술이 요구됨.

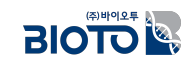

## 관습육종

# **Selective Breeding:**

**Breed best-performing plants** 

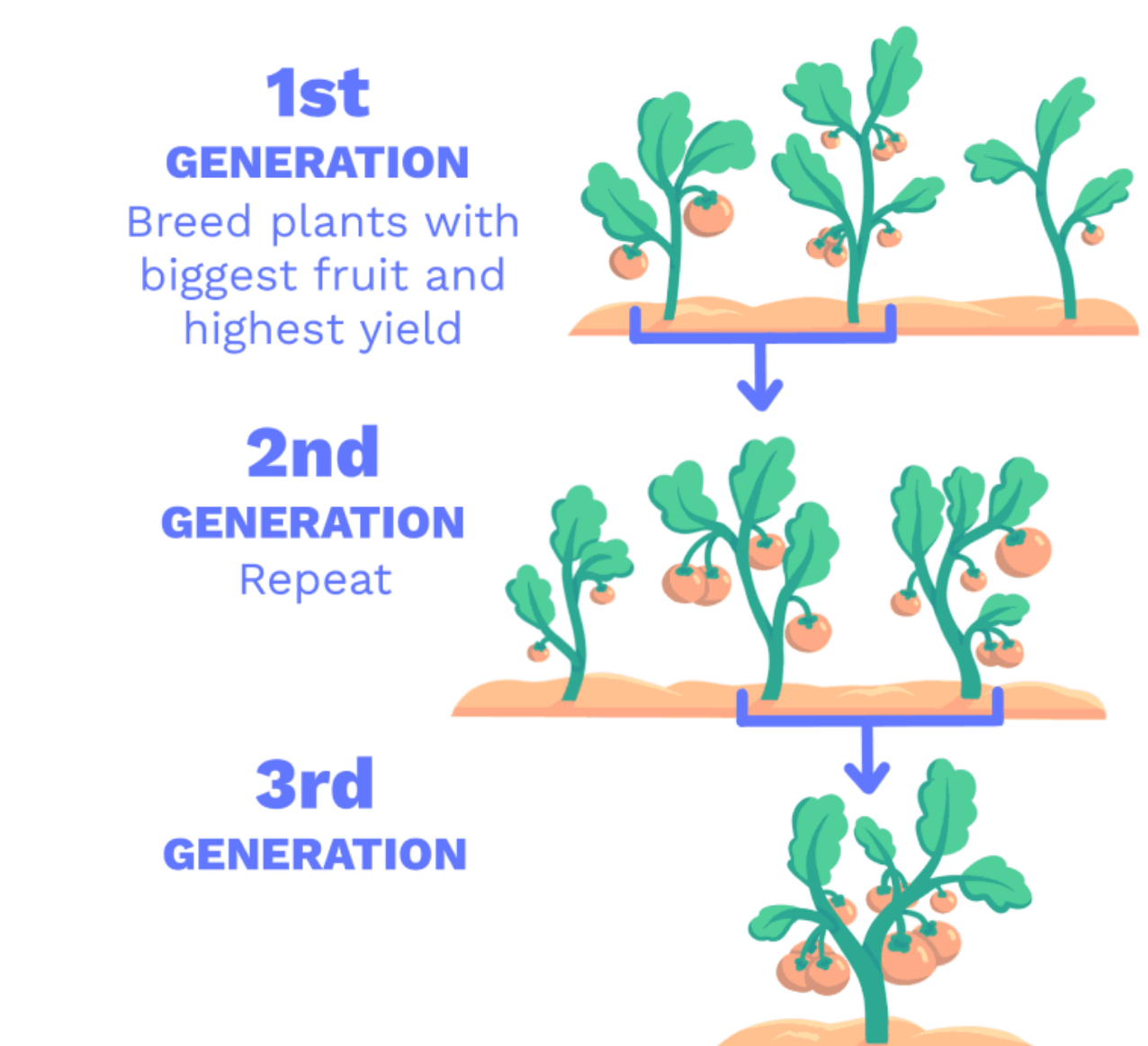

• https://climatescience.org/advanced-food-selective-breeding

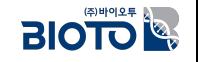

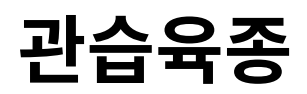

# **Selective breeding** takes a long time...

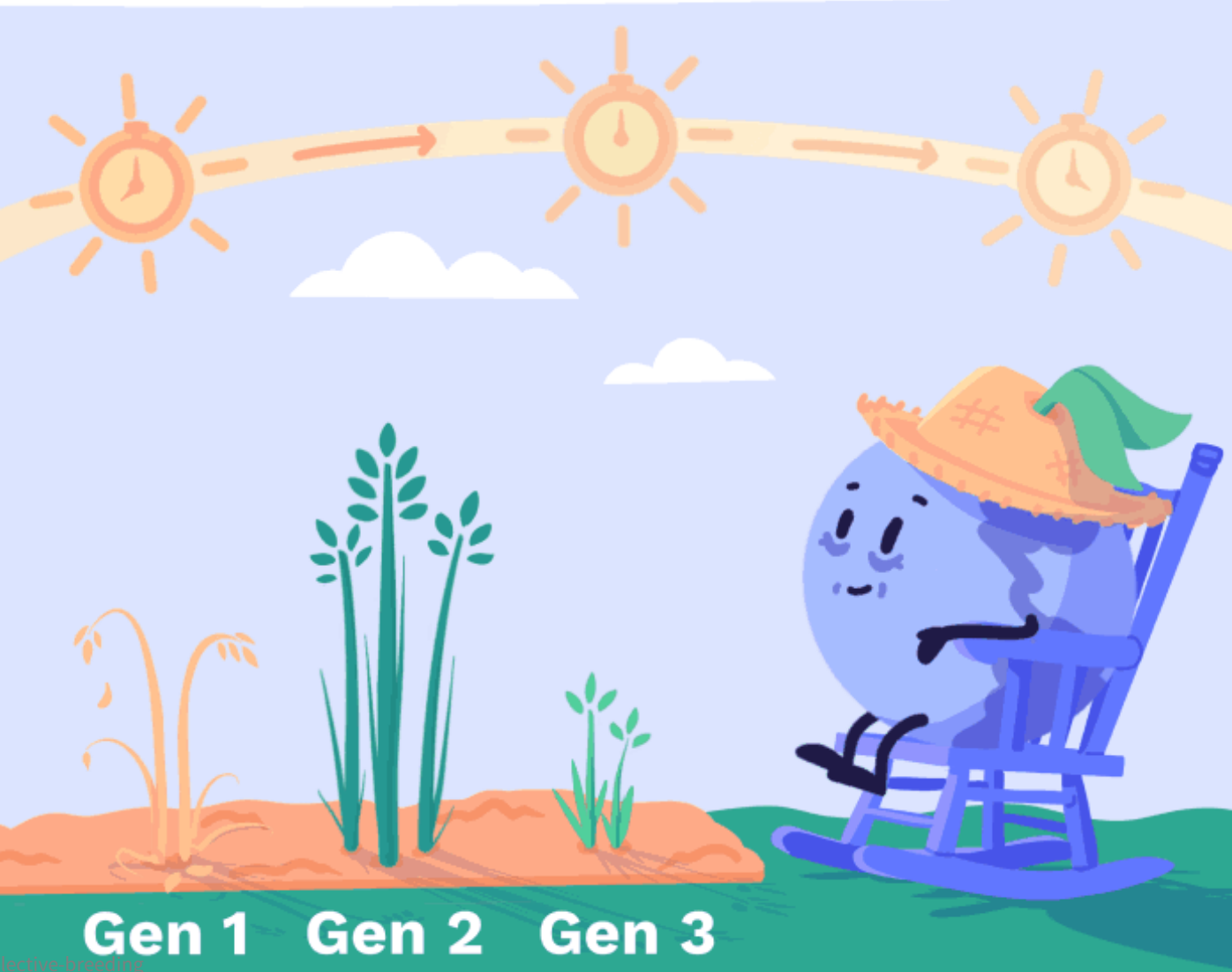

• https://climatescience.org/advanced-food-se

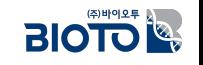

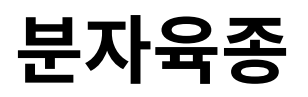

# **Marker Assisted Selective Breeding**

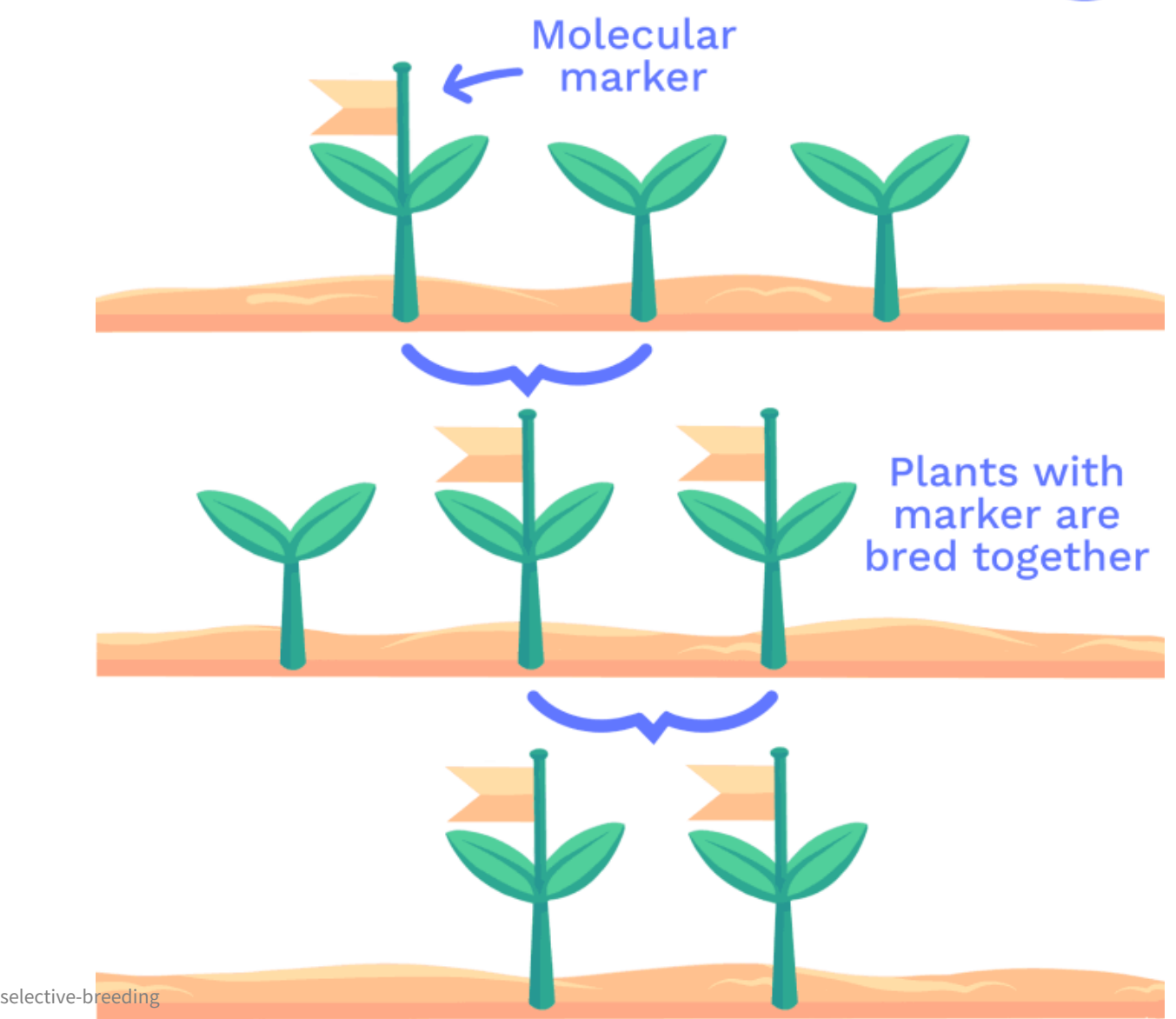

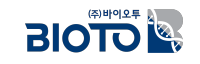

• https://climatescience.org/advanced-food-selective-breeding

## $B$  분자마커의 효용성은 선발을 빨리 할 수 있다는 것

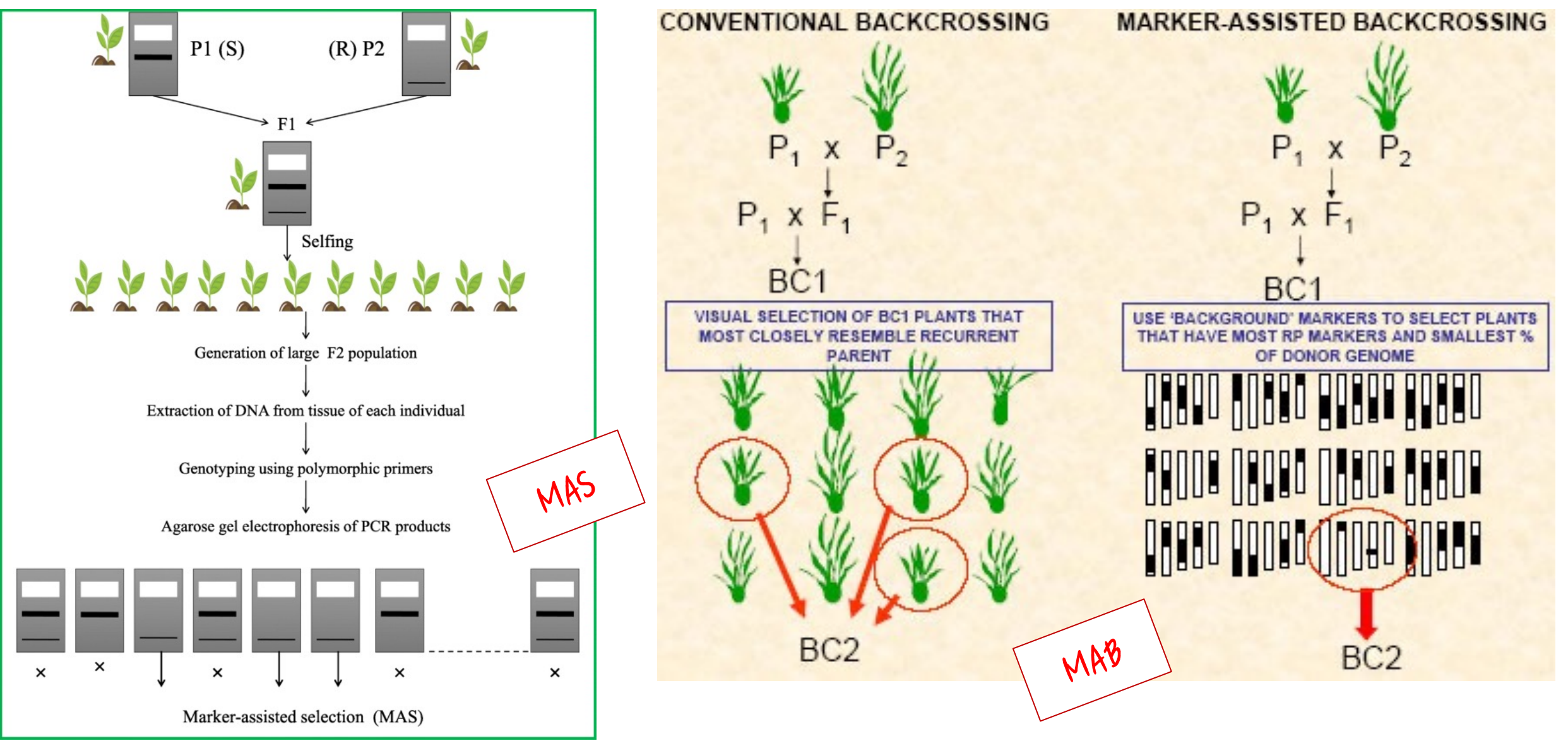

• https://jgeb.springeropen.com/articles/10.1186/s43141-021-00231-1

• http://www.knowledgebank.irri.org/ricebreedingcourse/Marker\_assisted\_breeding.htm

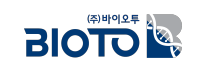

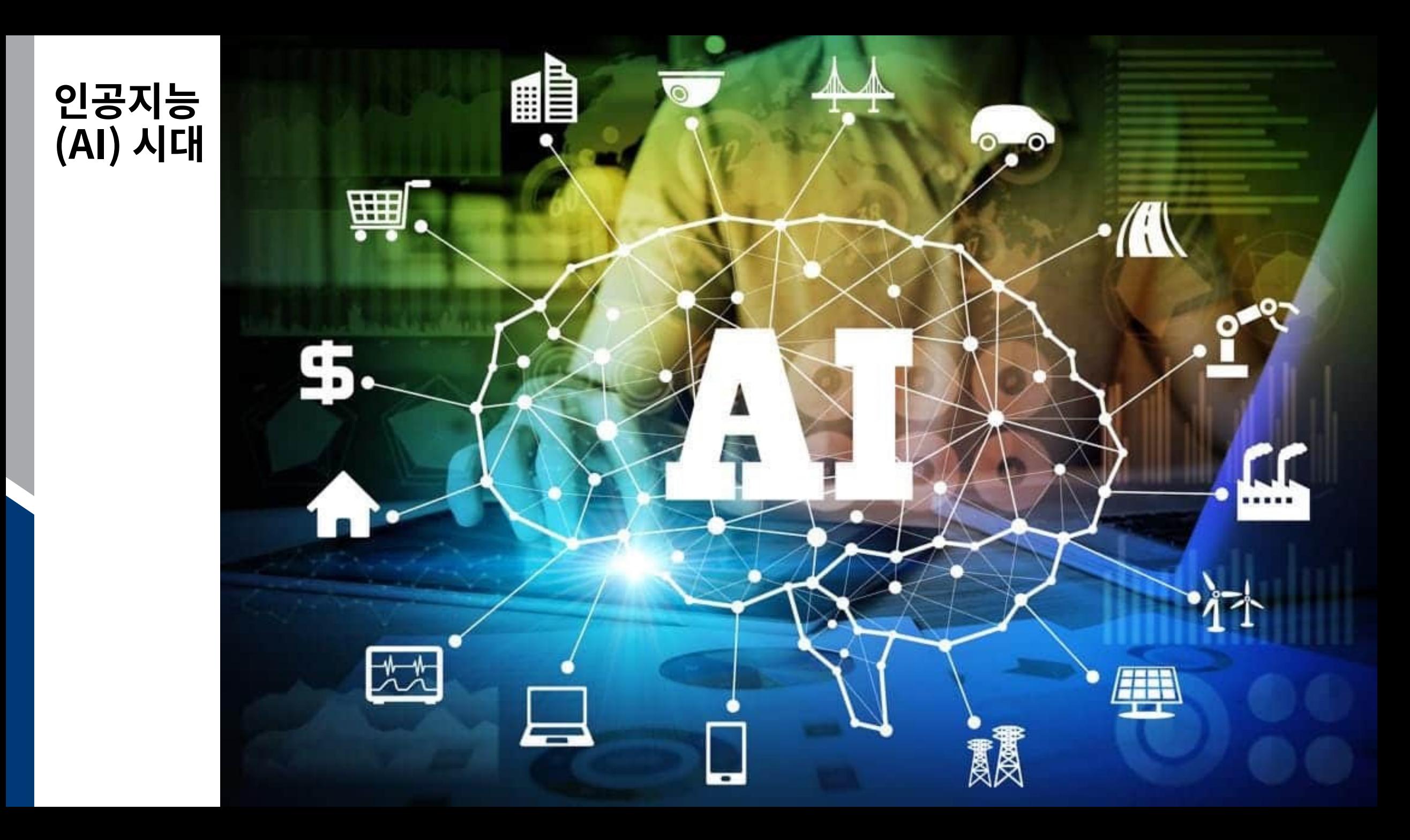

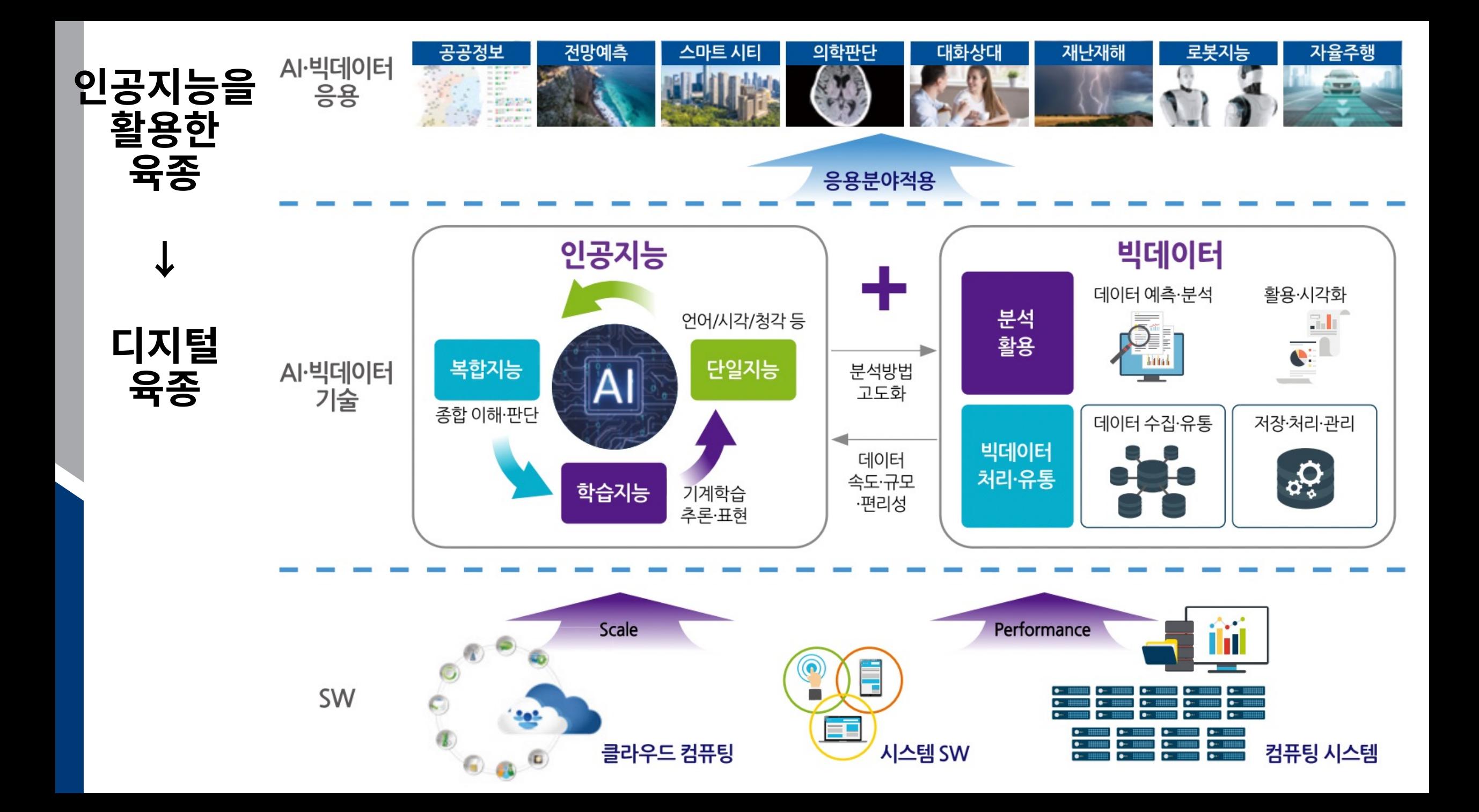

## $\blacksquare$ 지털육종을 위한 필수 요소 3가지

### □ 개체(샘플)

- 현재 관찰이 가능한 모든 개체를 대상으로 함.
- 야생종부터 돌연변이 종까지 제한이 없으며, 동일한 생장 조건이 필요하지도 않음.
- 예) 밤나무: 전국의 수집 가능한 모든 밤나무가 대상

### □ 표현형

- 현재 확보된 개체들에서 관찰되는 모든 것을 대상으로 함.
- 예) 밤나무: 알곡의 크기, 지역, 수확 시기, 나무의 크기, 밤송이의 수 등 현재 시점에서 관찰할 수 있는 모든 것
- 이를 좀 더 효율적으로 수집하고자 디지털화된 장비를 이용한 표현형 수집 방법이 부상
- 온실에 카메라를 설치하고 주기적으로 사진을 촬영하여 영상 분석을 통해 표현형을 처리하는 AI 기술이 접목된 스마트 팜

### □ 유전형

▪ NGS 기술과 생물정보의 발달로 누구나 쉽게 얻을 수 있음.

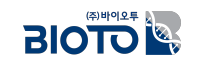

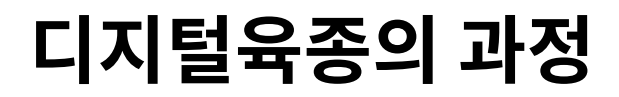

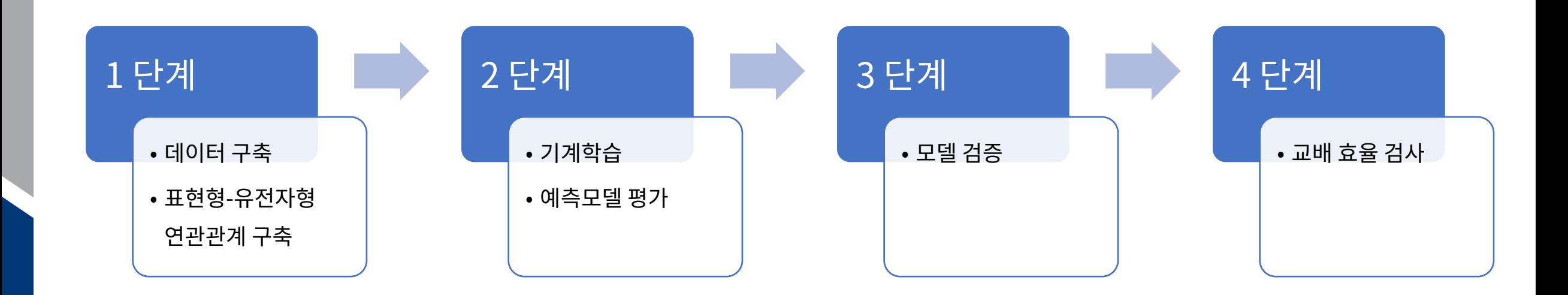

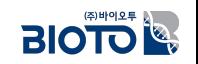

## $\mathsf{N}$  지털육종의 과정 (1단계)

### □ 데이터베이스 구축 단계

- 각 재배 및 사육 단계에서 육안 또는 영상, ICT 장비를 이용해 데이터를 체계적으로 수집하는 단계
- [데이터를 수치화하고 객관화시켜 신뢰할 수 있는 표현체 빅데이터를 구축해야 함.

#### □ 지식 정보 그래프 구축 단계

- 수집 데이터를 '노드'-'엣지'의 그래프로 구현하는 단계
- 데이터 관계를 명확하게 정의하여 표현형, 기능, 유전형의 관계를 체계적으로 구축하는 단계

#### □ 연관 관계 분석 단계

- 각 수집 요소에 대하여 알고리즘을 적용하는 단계
- 표현형, 환경정보, 유전형의 연관 관계에 중요도를 부여 → 특정 표현형을 선발하기 위한 유전형 우선순위 정보 제공

#### □ 맞춤형 분석 단계

- \_ 데이터베이스를 재구성하거나 탐색을 통해 자신과 가진 데이터를 비교하거나 분석할 수 있는 플랫폼을 제공하는 단계
- 특정 표현형에 대한 집단 비교 분석 및 AI 기술 도입을 통해 최적의 교배 지침을 제공하는 단계

## $\bm{\mathsf{u}}$ 지털육종의 과정 (2단계)

### □ 기계학습

- 표현형에 따른 집단의 구분력을 보이는 변이만을 유전형 데이터로 활용하여 표현형-유전형 기계학습을 수행
- 수집된 개체의 75%를 학습 데이터로, 나머지 25%는 학습된 기계학습의 정확도 평가를 위해 사용

#### ■ 예) 밤 알곡의 크기를 예측하기 위한 기계학습

- 1단계에서 선별된 변이 마커가 30개라면, 개체별 30개의 유전형 정보에 따라 측정된 알곡의 크기를 표현형 정보로 학습
- 이후 구축된 예측모델을 이용해 남겨 두었던 25% 개체의 유전형 정보를 넣고 해당 표현형이 예측될 가능성이 얼마나 될지 확률치 계산

## □ 예측모델 평가

- True Positive, False Negative로 계산되는 Specificity와 Sensitivity 이용
- 만약 만족스럽지 못하면, 기계학습 알고리즘 변경 or 학습 데이터 변경

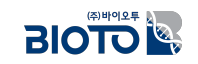

## $\bm{\mathsf{u}}$  지털육종의 과정 (3 ~ 4단계)

### □ (3단계) 예측모델 검증

- 구축된 기계학습모델로 다른 개체에 적용
- 해당 표현형을 예측하는 데 사용되는 마커는 1단계에서 30개로 선별되었고, 이후 미지의 시료에 대해 30개 마커 유전형만을 타입핑하여 표현형 예측

### □ (4단계) 시뮬레이션을 통한 교배 효율 검사

- 최적의 교배 지침을 위한 F1 세대의 표현형 예측 시뮬레이션 진행
- 부·모가 될 개체의 유전형을 기반으로 F1 세대에서 나타날 수 있는 유전형을 무작위 방식 구성
- 예) F1 세대의 개체 수는 2,000개체 이상, 유전형은 해당 표현형을 예측하는 마커 수 (예: 30개 유전형)를 가진 임의 생성
	- 이후 2,000 개체의 유전형을 이용해 구축된 기계학습으로 표현형을 예측
	- F1 세대에서 해당 표현형을 가질 수 있는 평균 개체 수가 어느 정도 되는지 수치화
- 이러한 방식으로 F1 세대에서 해당 표현형을 가질 수 있는 개체수가 많은 순서로 교배 조합을 시뮬레이션

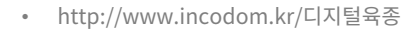

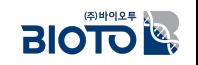

## 분자육종과 디지털육종 비교

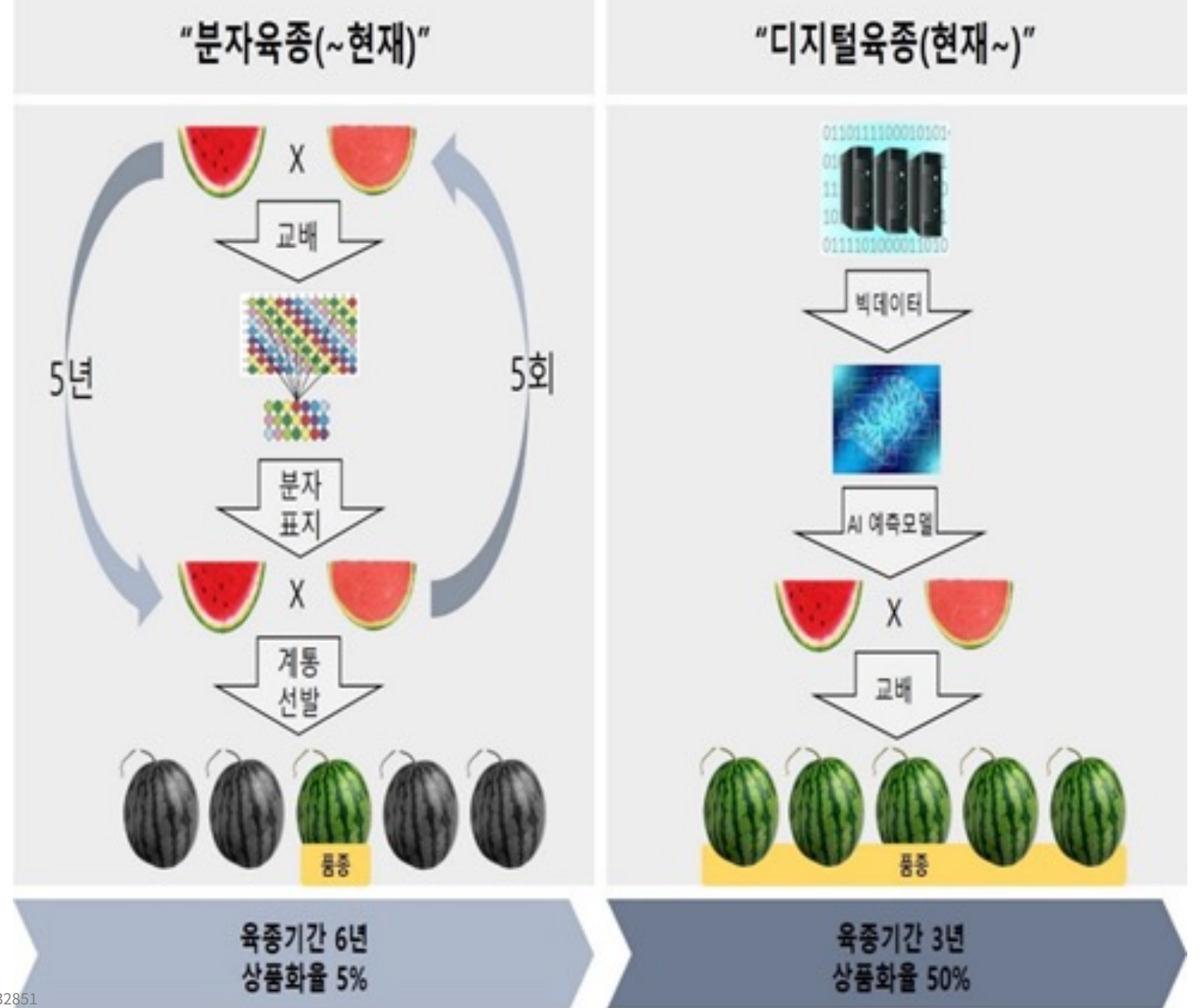

• http://www.newsam.co.kr/mobile/article.html?no=32851

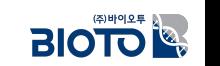

## $\mathbf{M} \triangleq \mathbf{S} \geq \mathbf{S}$  하나인 유전체 기반 선발법

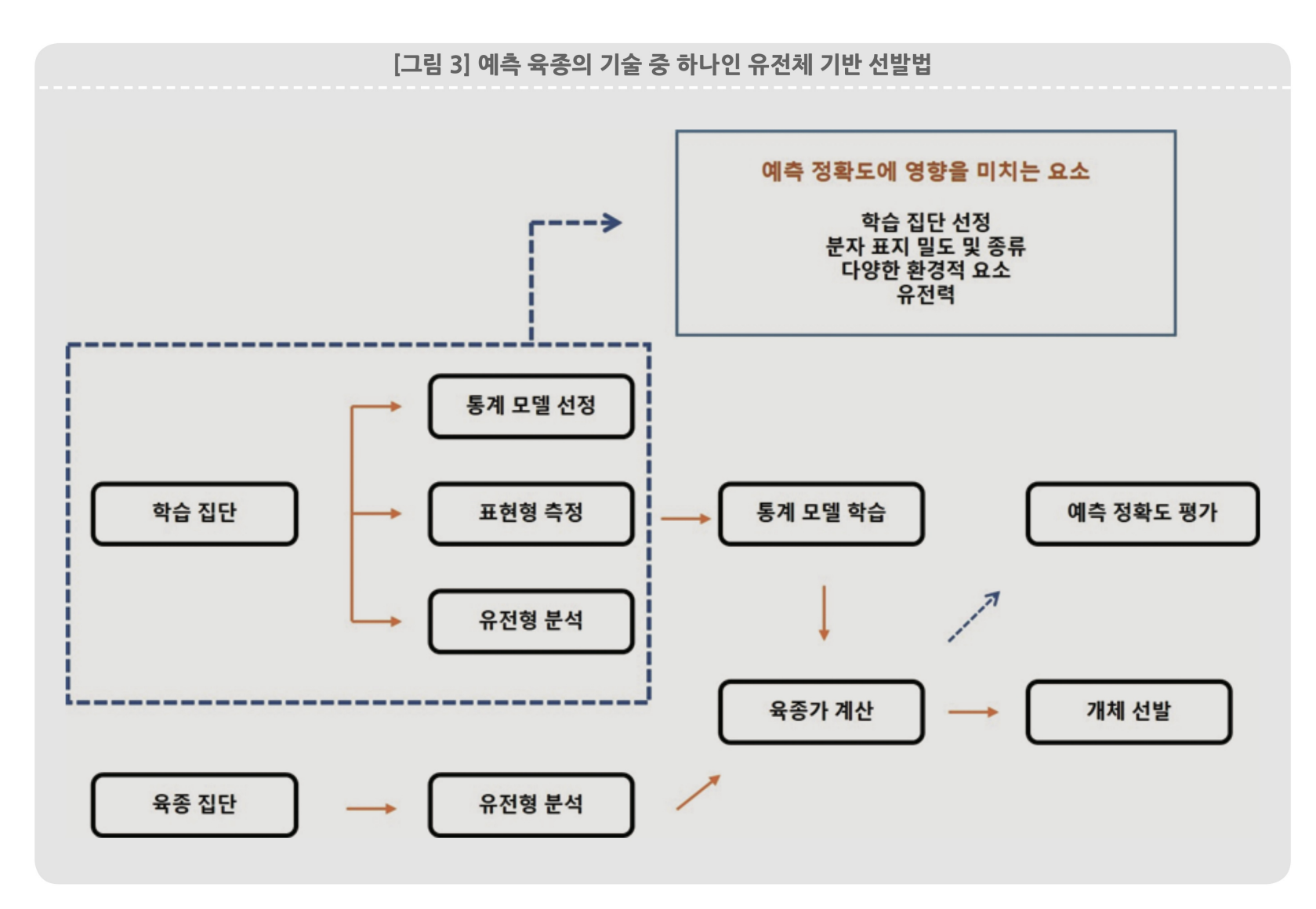

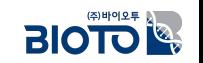

• BIO ECONOMY BRIEF. "식물 디지털 육종 기술의 발전과 미래의 종자산업". Nov. 2022. Issue 170.

## $\blacksquare$ 지털 육종의 단계별 기술 정의 및 자율주행 기술 단계별 분류와의 비교

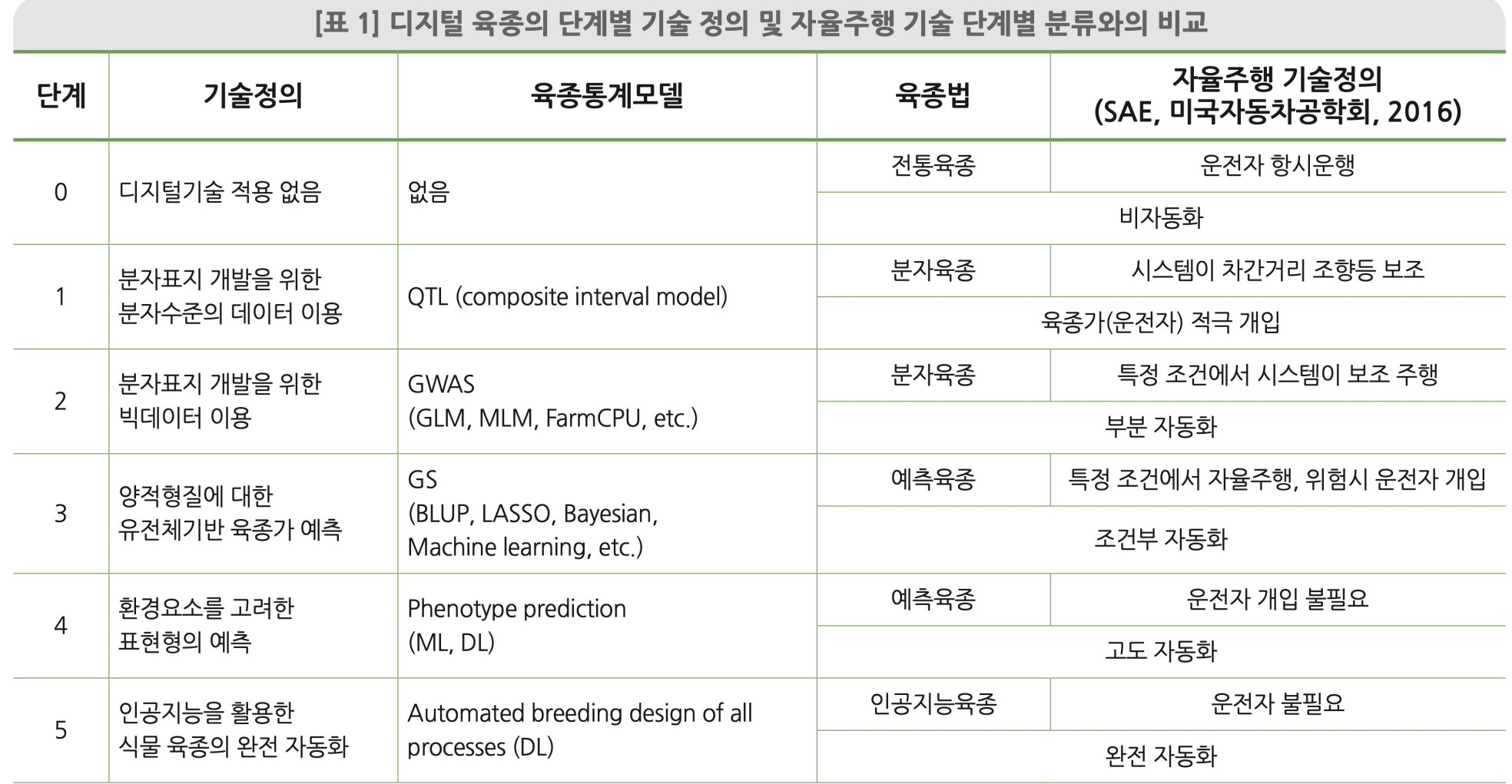

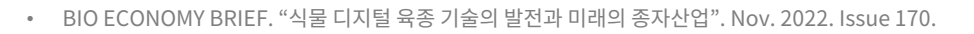

## 디지털육종의 생명공학 기술 변천

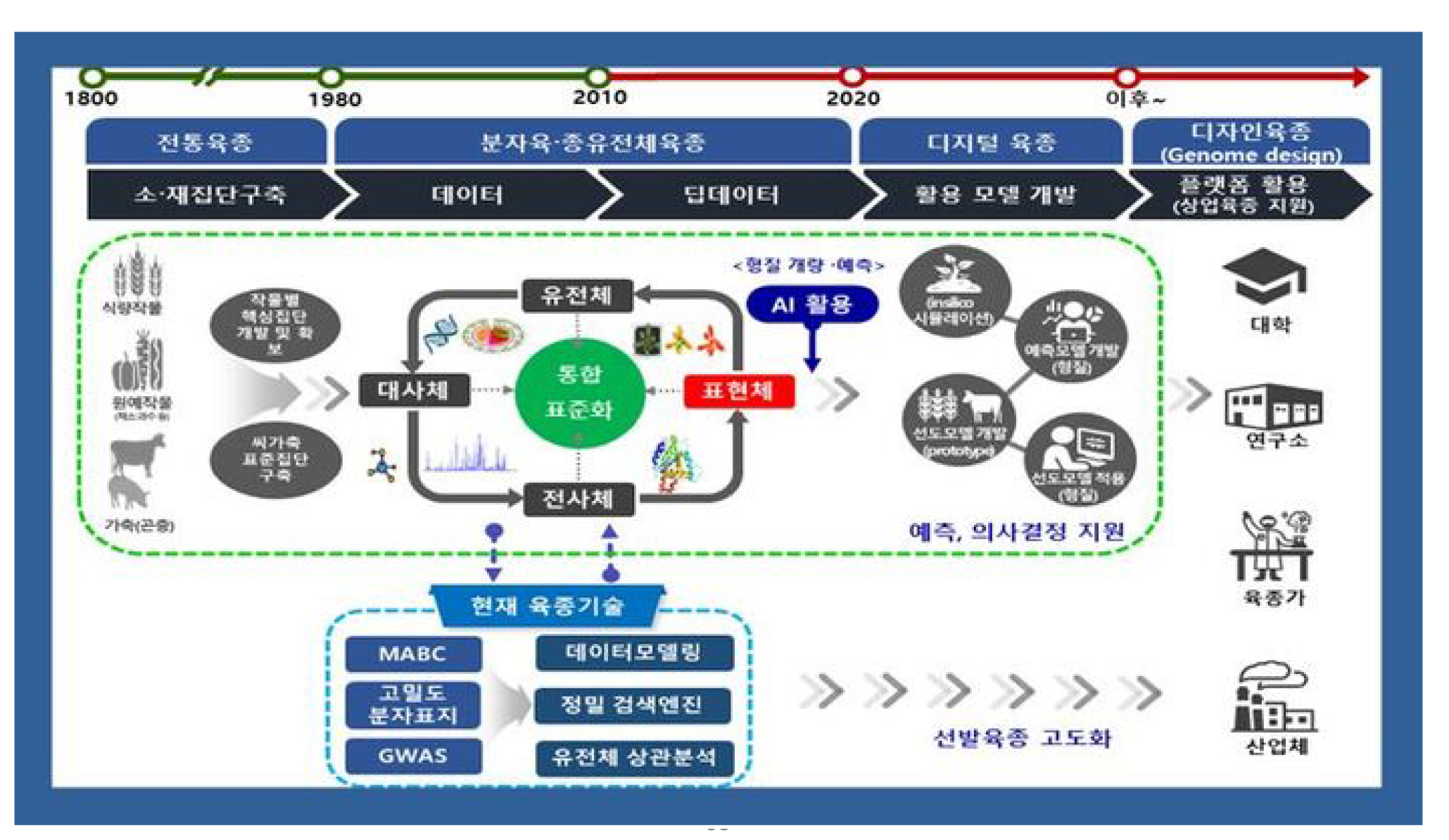

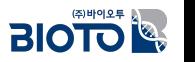

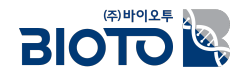

# $\prod$ , 디지털육종

# 2. 전장 유전체 변이를 이용한 다양한 응용 분석

## $\overline{a}$  장 유전체 변이를 이용한 응용 분석의 종류

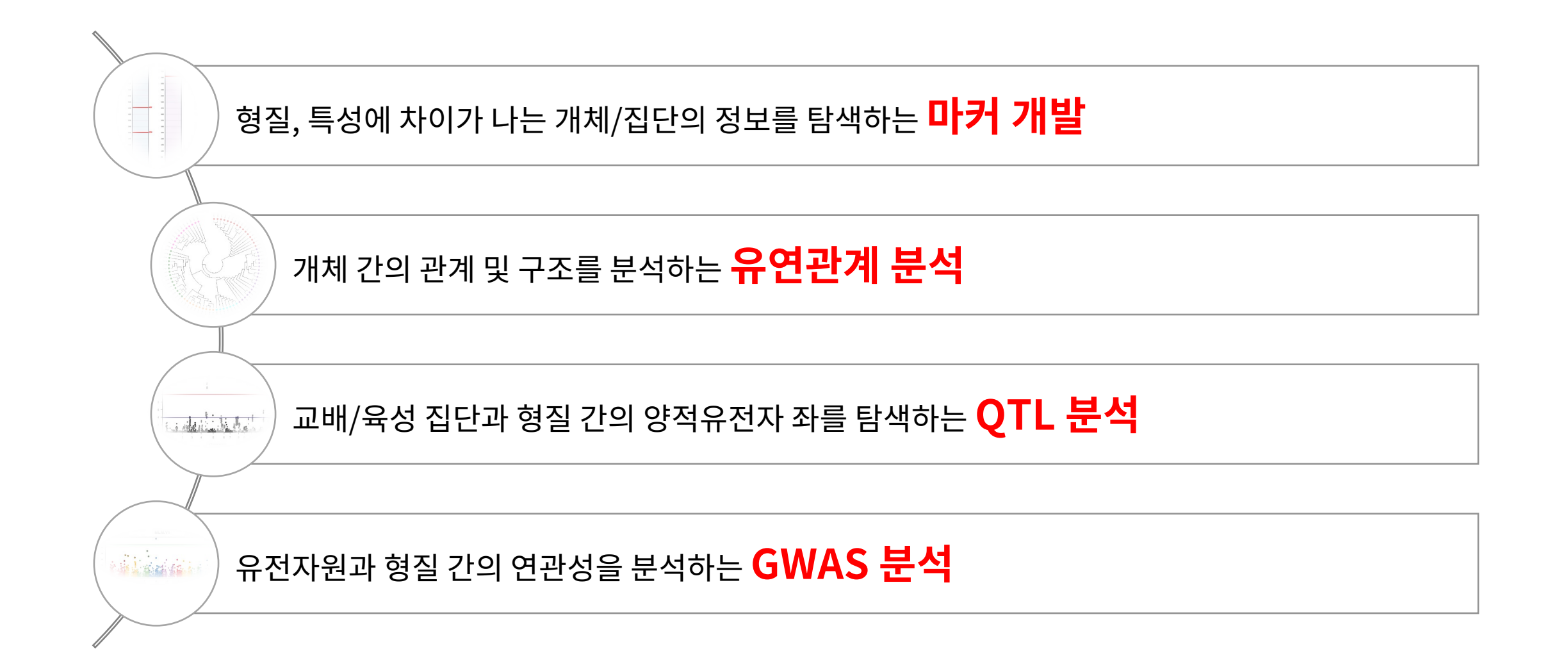

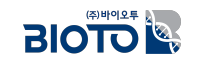

## $-$  음용1 - 마커 개발

### $I.$  마커 개발이 필요한 이유?

- 1. 품종 또는 집단의 구분이 필요한 경우
- 2. 원산지 판별이 필요한 경우
- 3. 특정 형질과 연관된 마커가 필요한 경우
- 4. 집단 육성을 위해 마커가 필요한 경우 (MAS, MAB)

#### **❖ BARCODE SNP 예시**

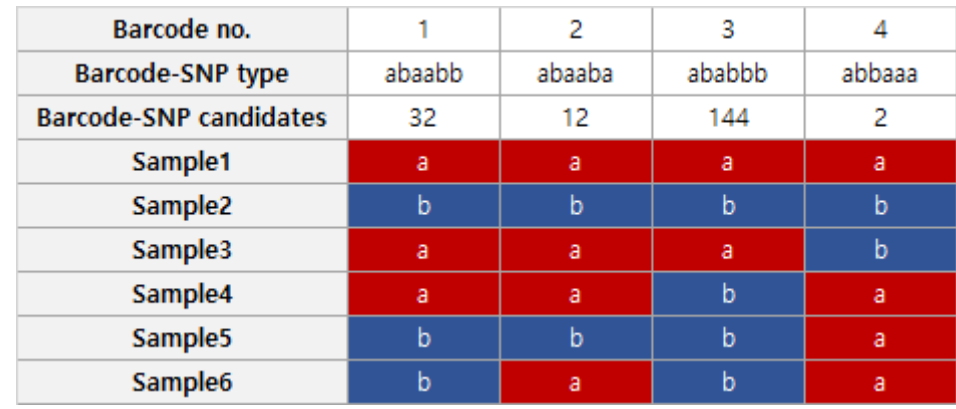

Position [71,485,109]

Enzyme Name [Acil]

350

250

150

Ref.

### $II.$  개발 가능한 마커 종류

- 1. SNP 기반의 마커 HRM, KASP 등
- 2. SNP, In/Del 기반의 마커 CAPS, SCAR, gel base PCR 등
- 3. SSR 기반의 마커

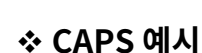

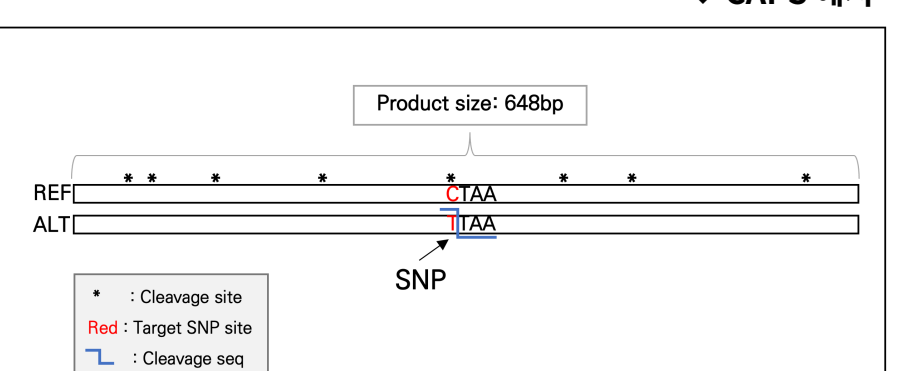

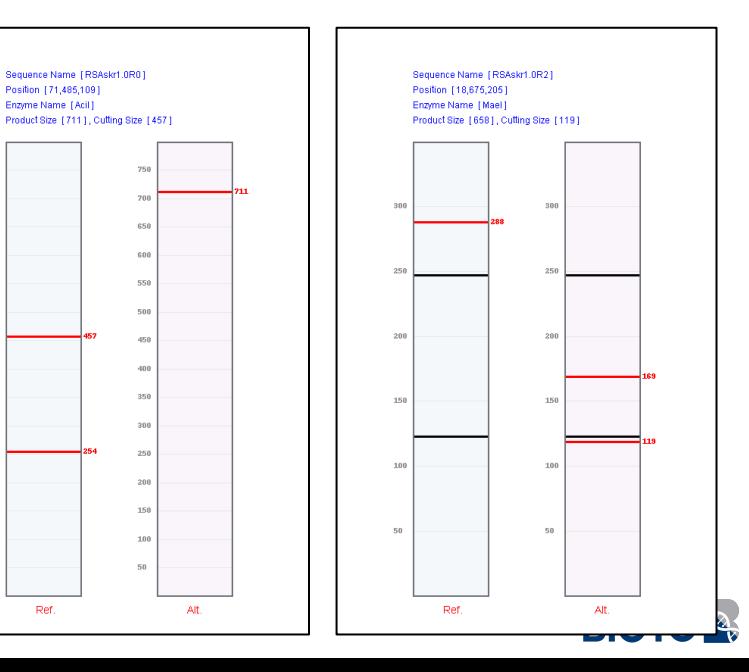

## **핌풤 2 - 픛헿 쭿켘 (Genetic Analysis)**

## **I. 유전 분석이란?**

SNP 또는 In/Del과 같은 다양한 변이 정보를 이용하여 개체 또는 집단의 다양성, 다형성, 진화, 집단의 특성이나 구조 등을 분석함.

### $II.$  유전 분석의 종류

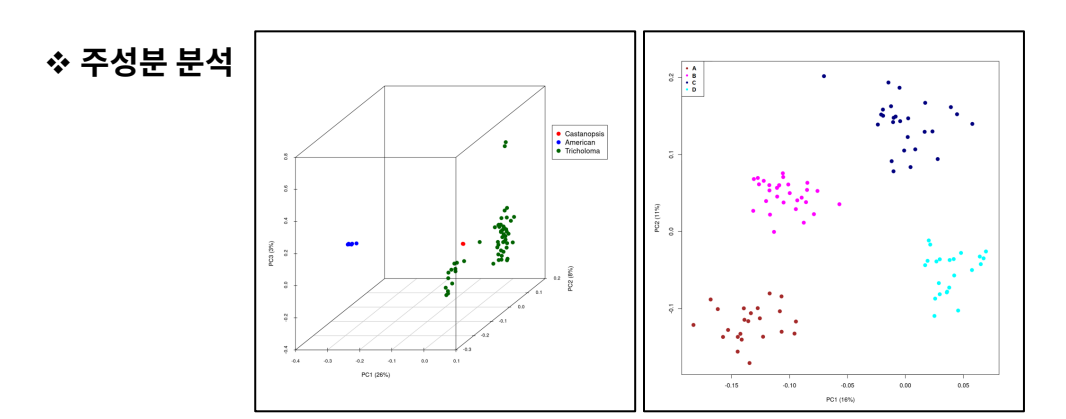

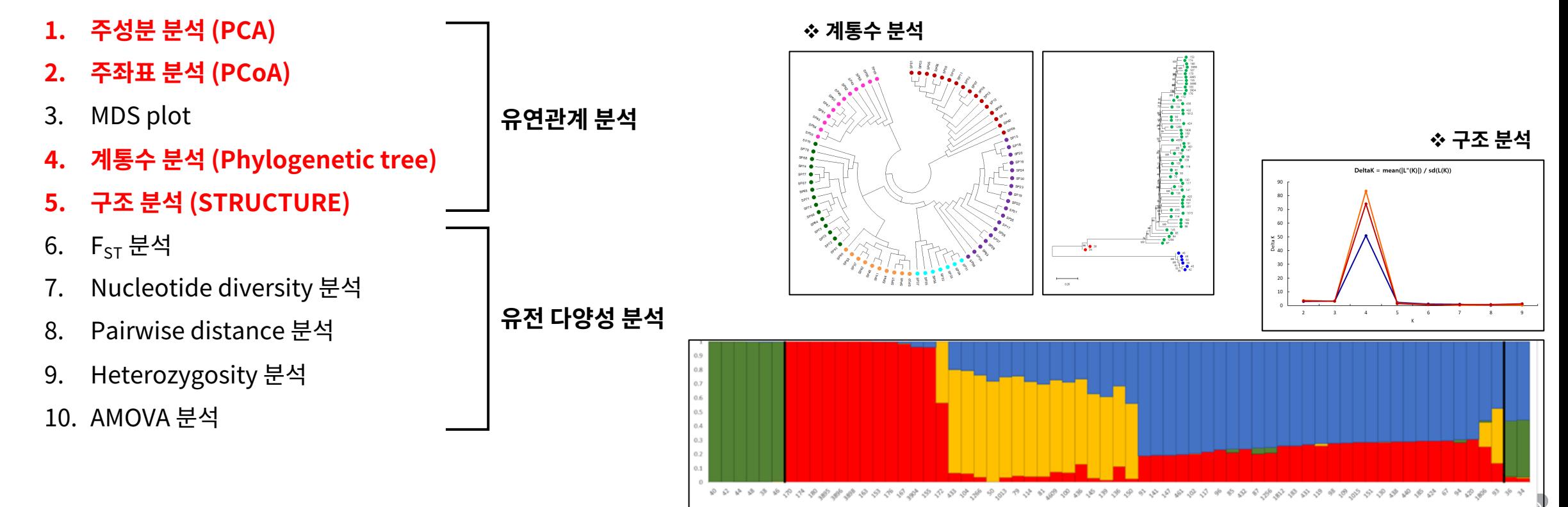

## **픛폫뫻몿 캧옻 (핳캷)**

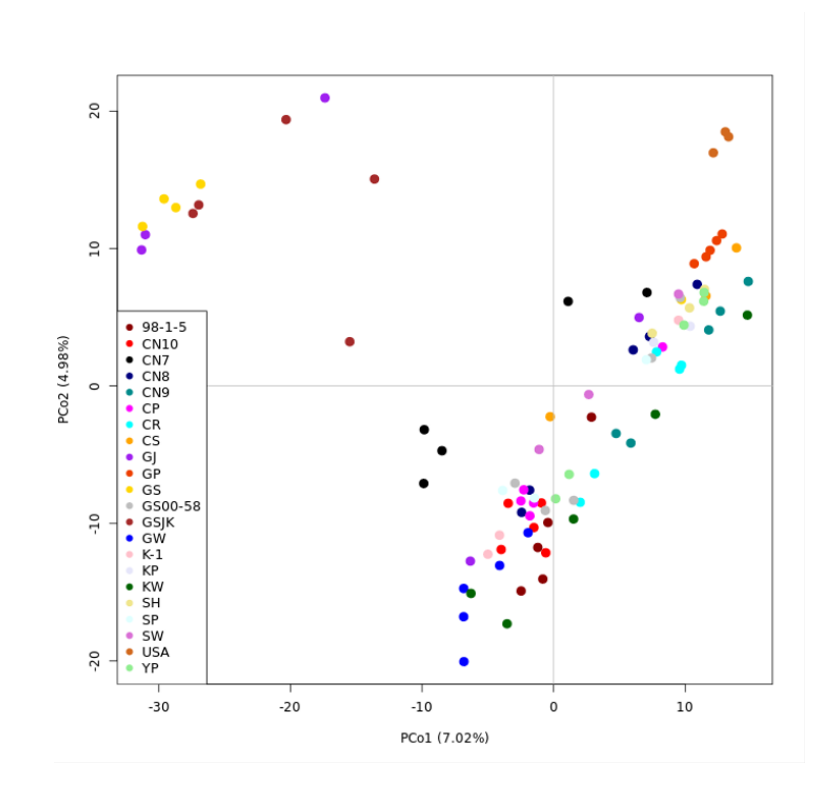

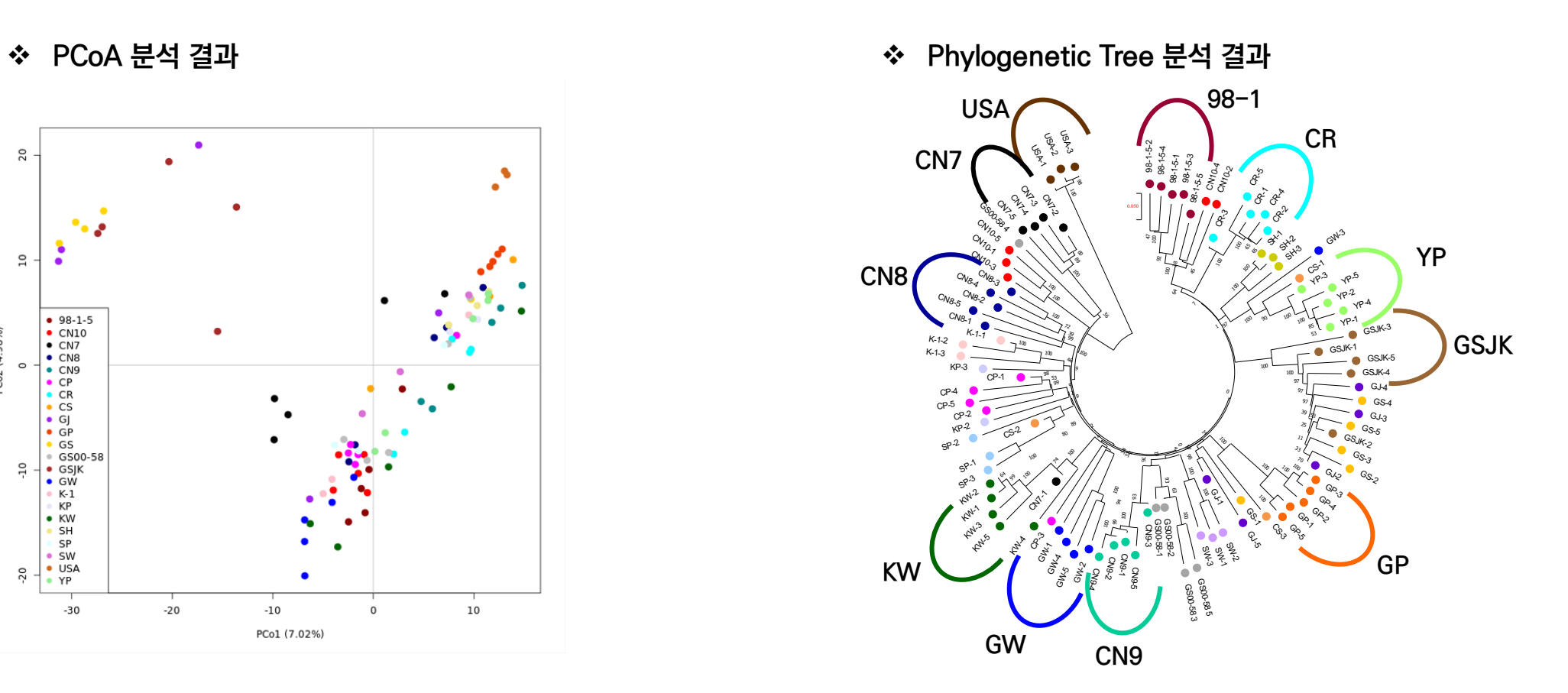

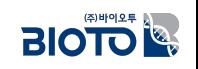

## **핌풤 3 ‒ QTL mapping**

### **I. QTL mapping 분석이란?**

- 1. 유전적 특성이나 형질을 조절하는 유전자 위치를 찾기 위한 분석 방법
- 2. 주로 자손집단 데이터를 이용하여 분석함.
- 3. 형질은 대부분 양적 형질을 이용함. 하지만 질적형질도 분석 가능.

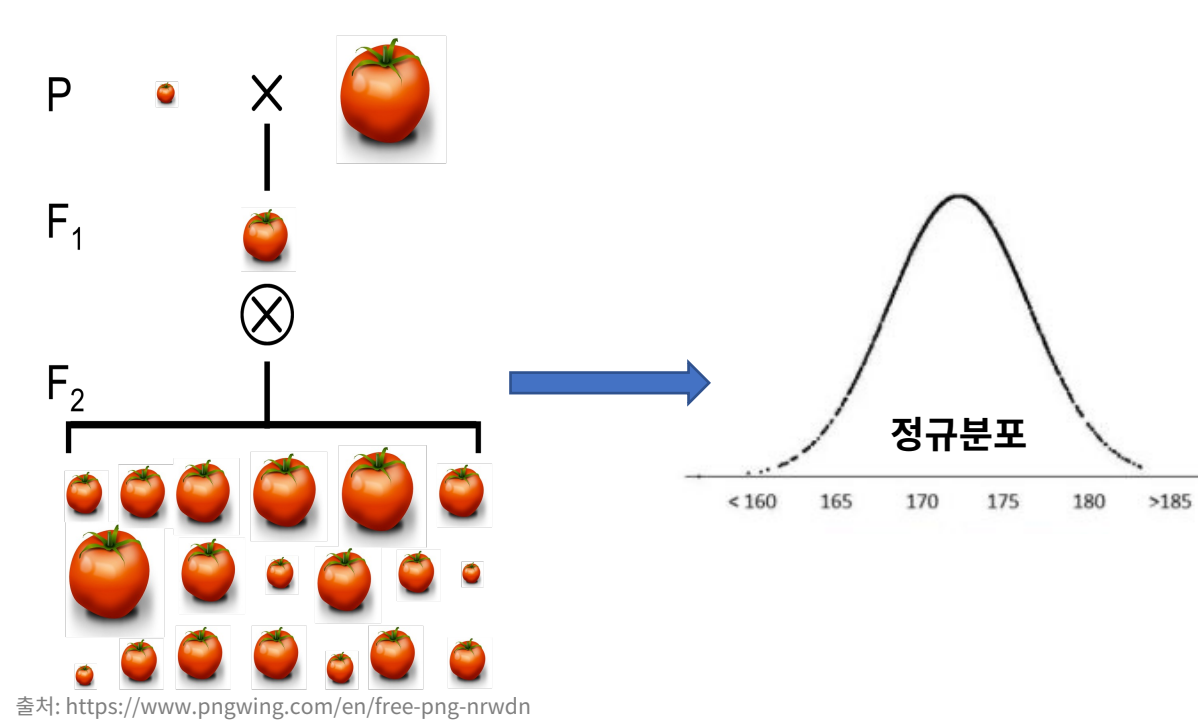

## **QTL-mapping** vs **GWAS**

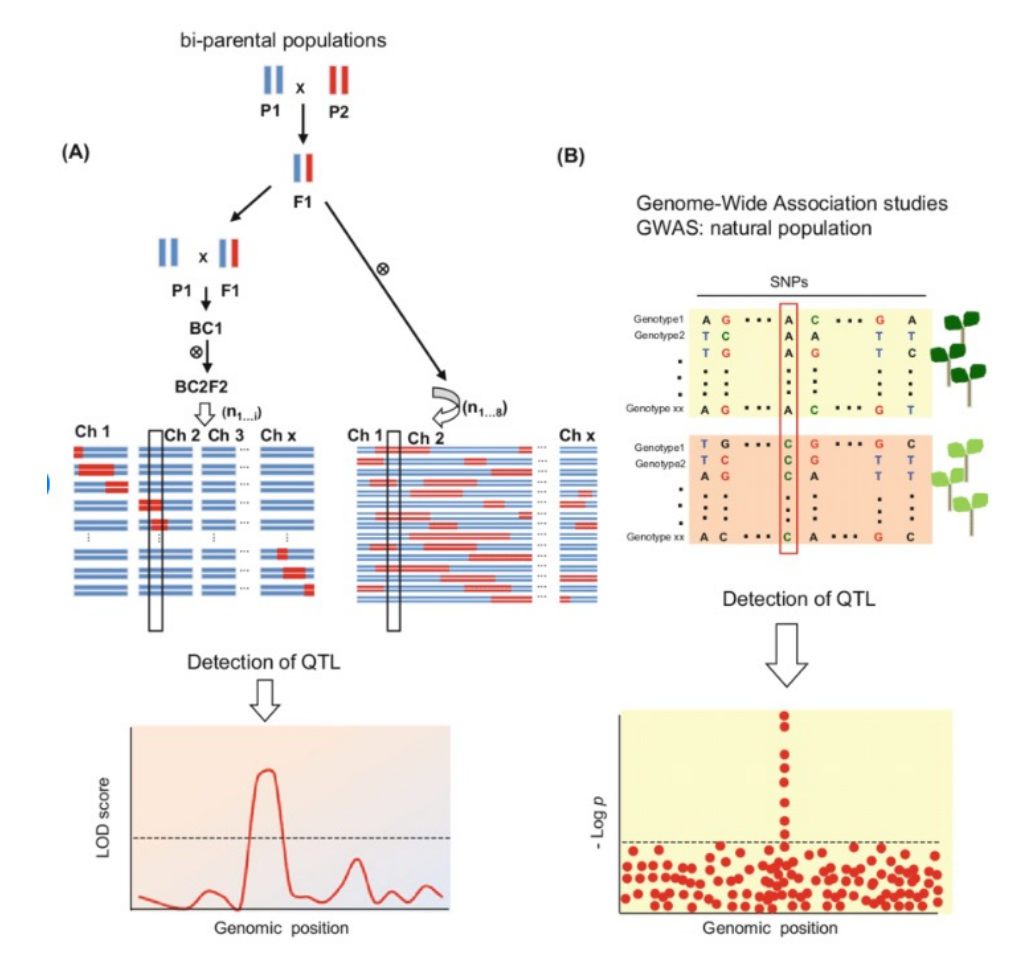

출처:Alseekh et al. 2018

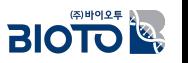

## QTL-mapping 사례 (화본과)

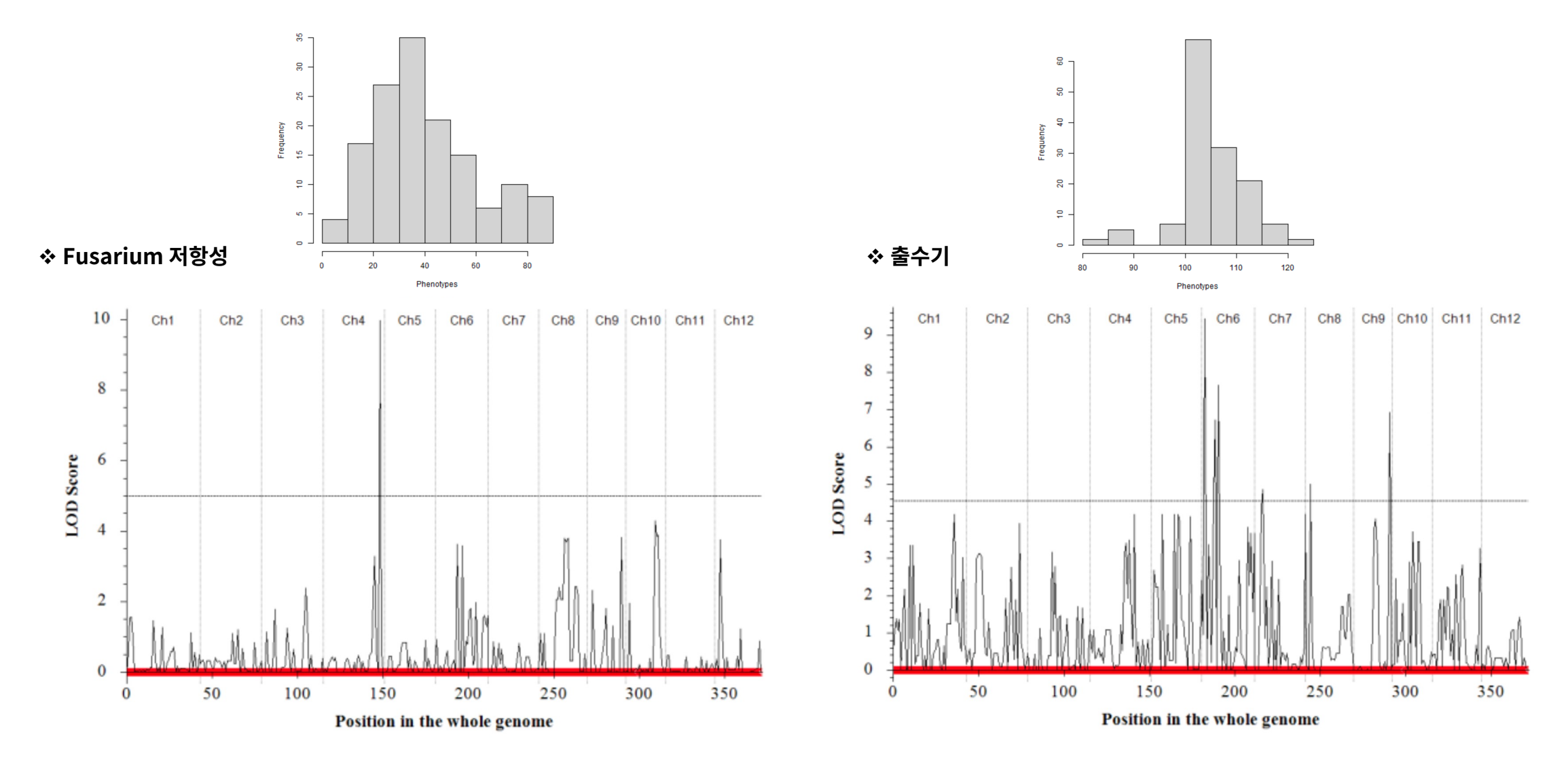

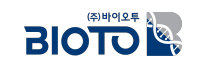

## **핌풤 4 ‒ GWAS 쭿켘**

### **I. GWAS (Genome-wide Association Study) 분석이란?**

전체 게놈(유전체)에 대한 포괄적인 연구를 통해 유전적 변이와 특정 표현형 (질병 또는 형질) 간의 관계를 조사하는 유전학적 분석 방법. GWAS는 수많은 개인의 유전체 데이터와 표현형 데이터를 조합하여 특정 유전적 변이가 특정 표현형과 관련이 있는지 식별하여 분석을 함.

### $II.$  어떤 프로그램으로 분석할 수 있나?

#### **a. GAPIT**

R package를 이용하여 분석하며, 기본 선형모델, 혼합 선형모델 등에 특화되어 분석할 수 있으며 간단한 명령어로 분석이 가능함.

#### **b. TASSEL**

Windows 기반의 분석 프로그램으로 사용자의 편의성이 좋은 분석 프로그램으로 다양한 선형모델을 지원함.

#### **c. PLINK**

리눅스 기반의 분석 프로그램으로 대규모 GWAS 연구에 적합함. 단, 사용자별 옵션값에 따라 결과의 차이가 크게 나타날 수 있음.

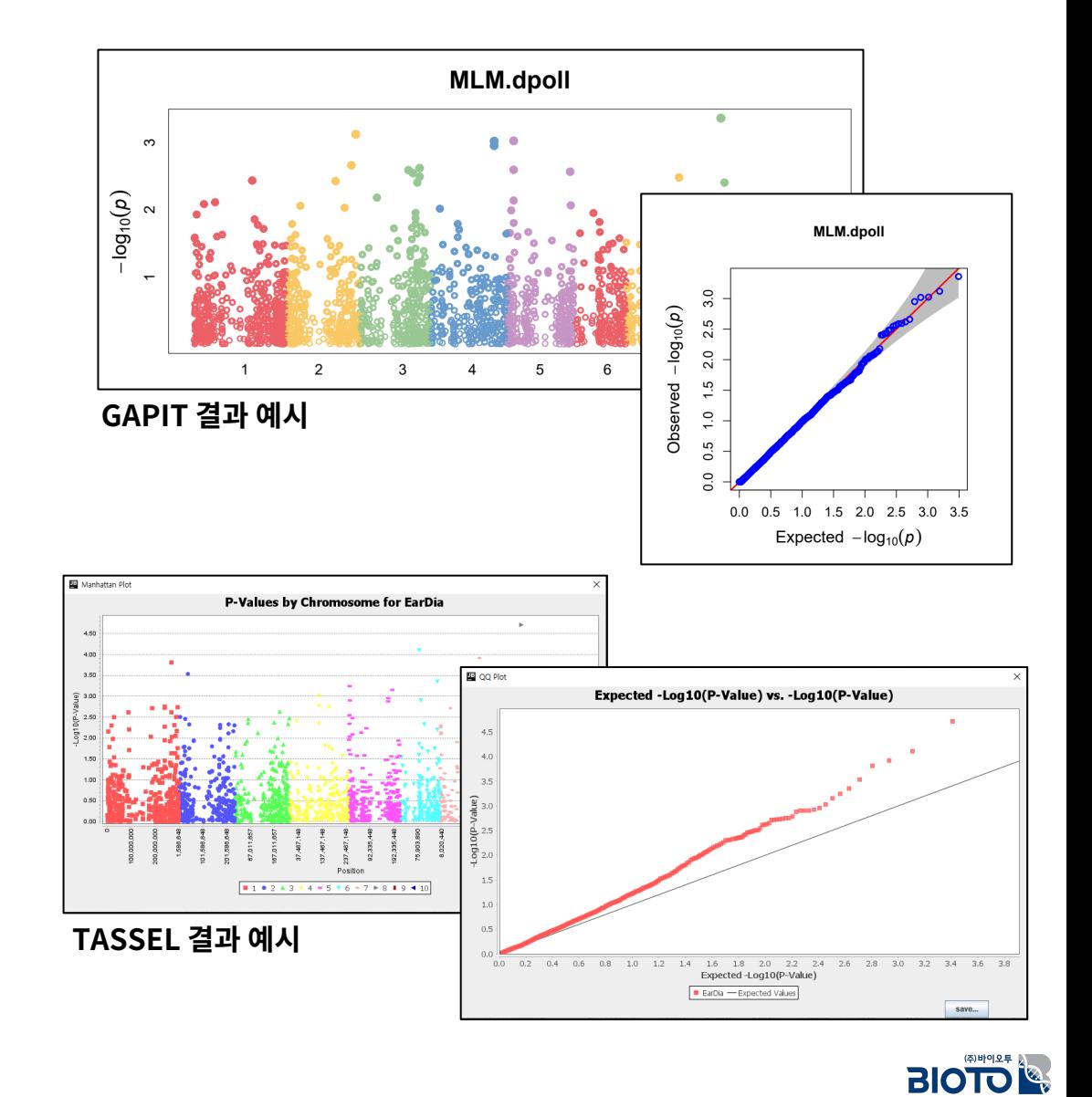

# GWAS 사례<br>(가지과)

❖ 과색

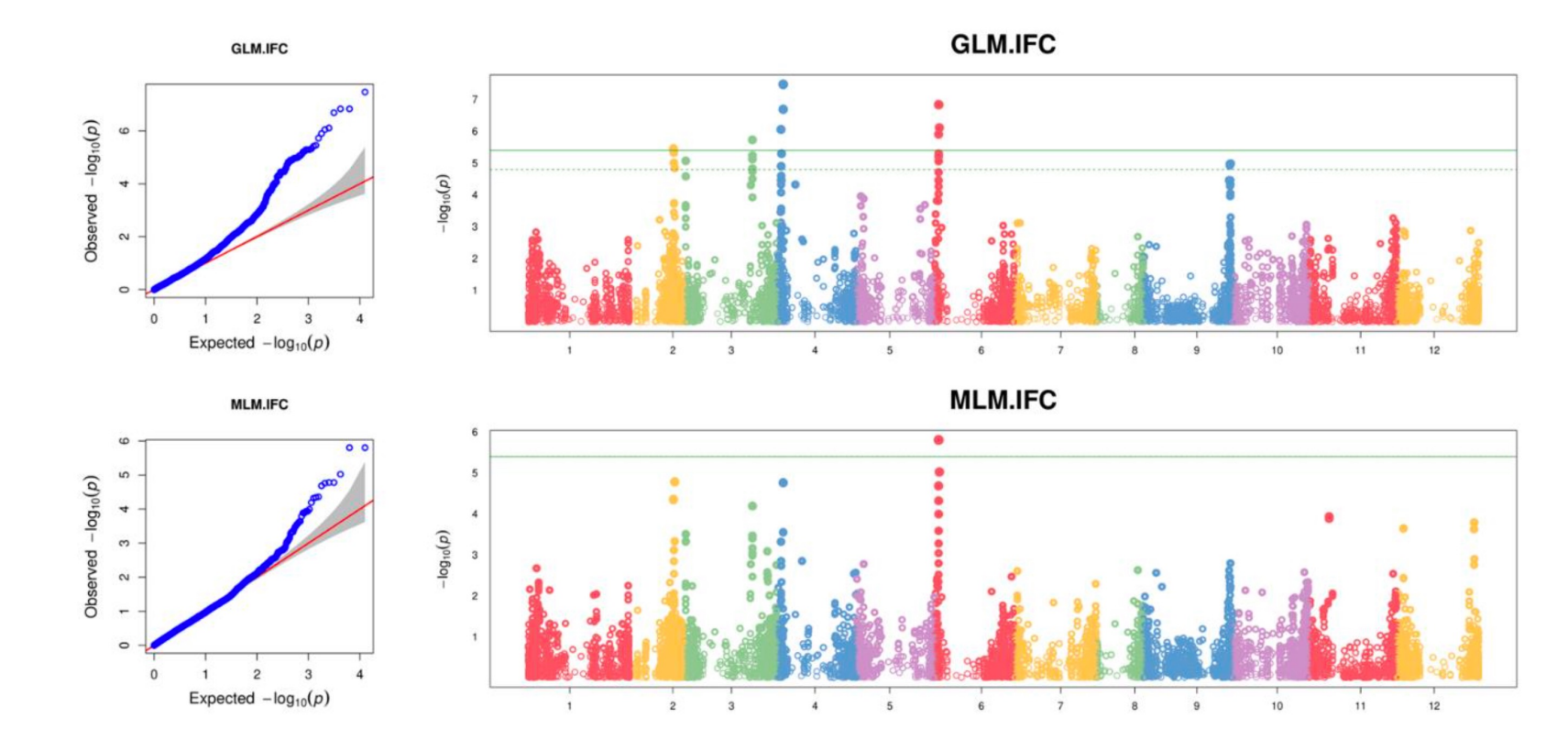

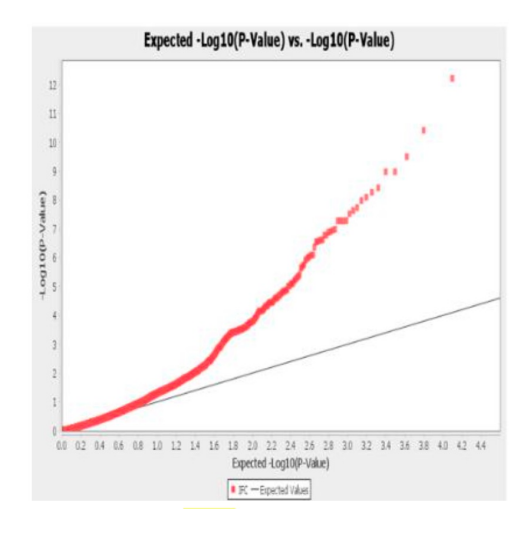

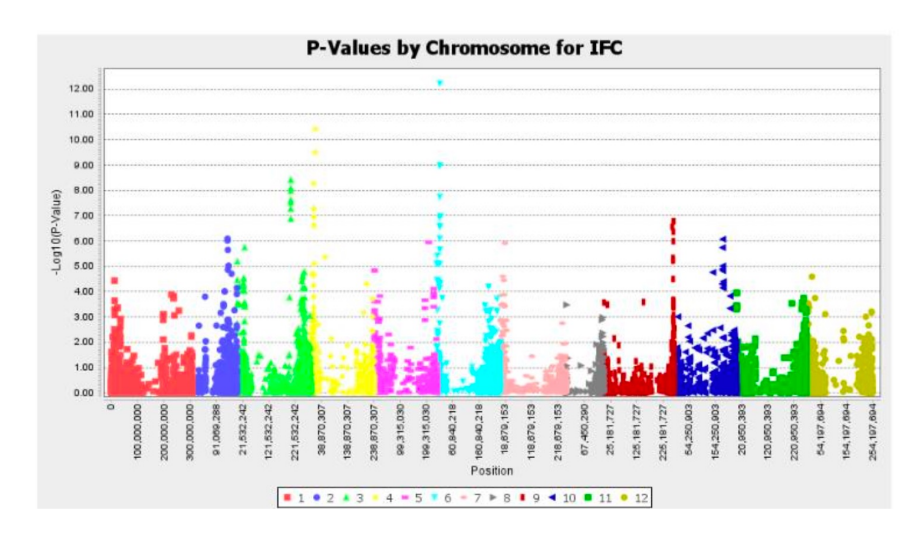

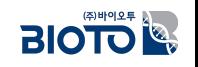

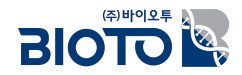

# $\Pi$ . 디지털육종

# 3. 유전체-표현체 연관 분석의 기본 개념

## $\overline{a}$  전장 유전체와 형질 연관영역의 분석 개념

**Conventional breeding** 

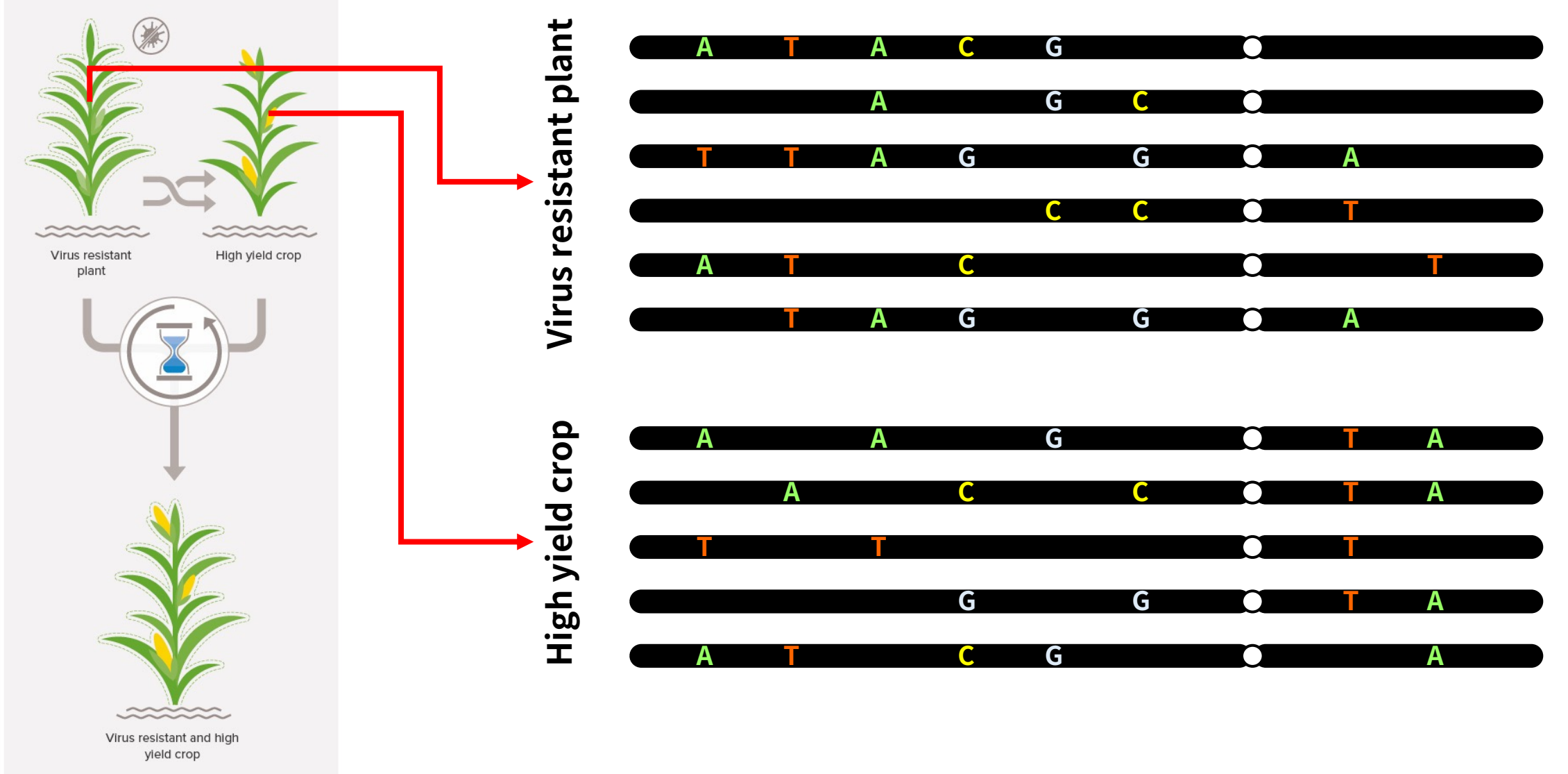

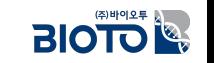

• https://royalsociety.org/topics-policy/projects/gm-plants/how-does-gm-differ-from-conventional-plant-breeding/

## $\overline{a}$  전장 유전체와 형질 연관영역의 분석 개념

**Conventional breeding** 

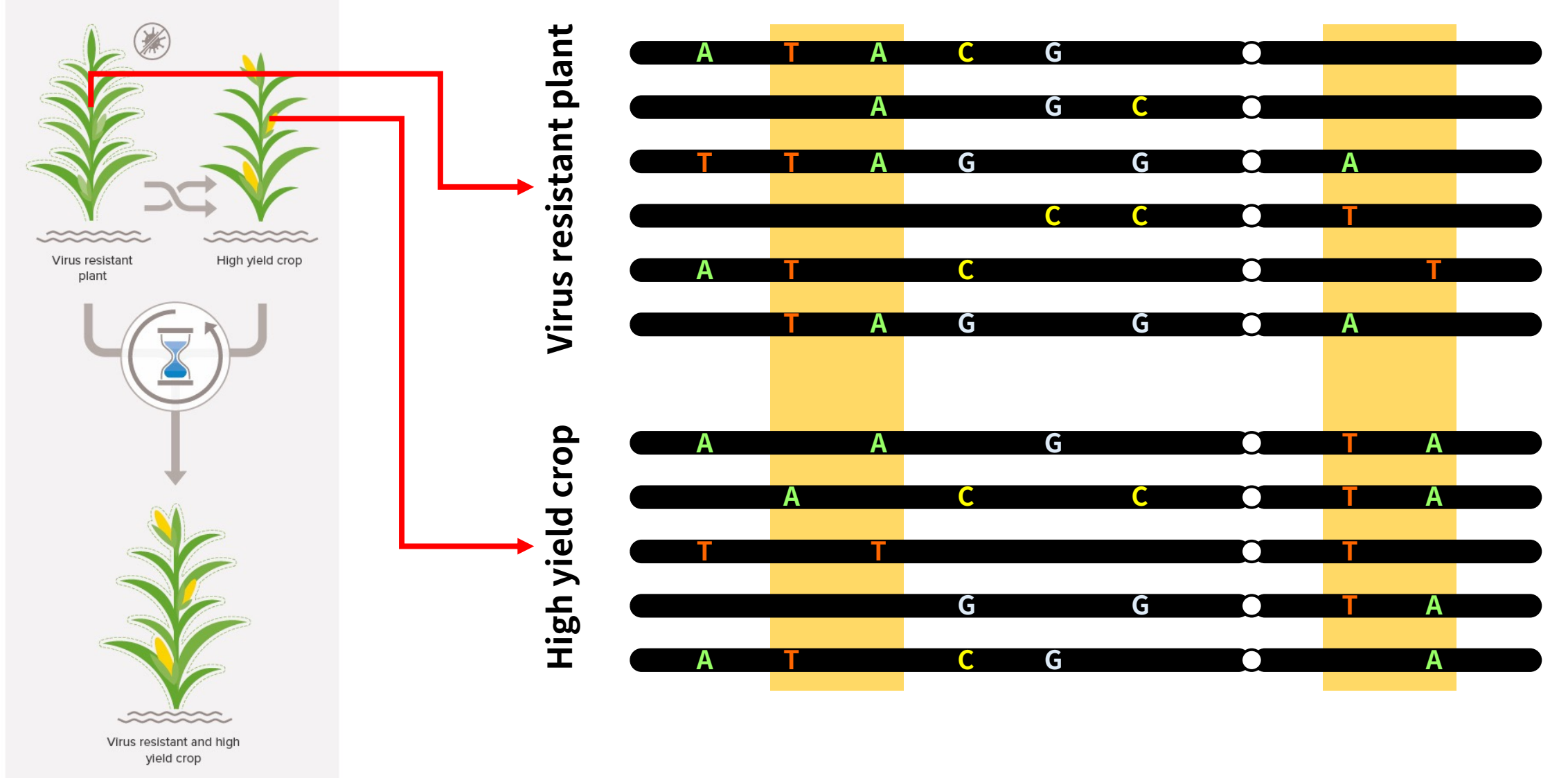

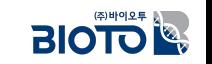

• https://royalsociety.org/topics-policy/projects/gm-plants/how-does-gm-differ-from-conventional-plant-breeding/

### $\overline{BIO}$

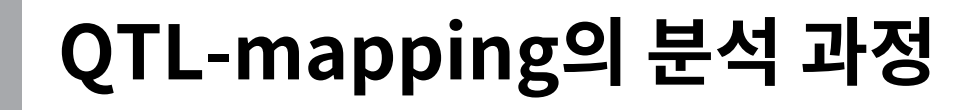

### 1. 집단의 변이 정보를 이용하여 유전자 연관지도 작성

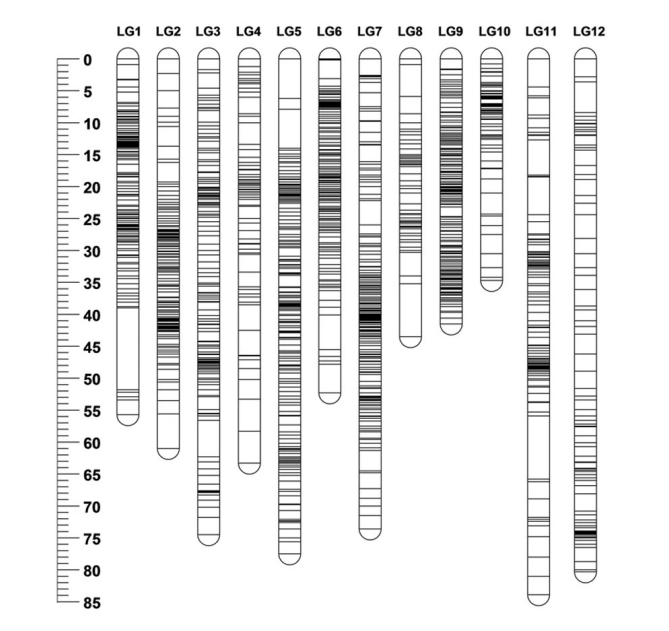

### 2. 연관지도 작성에 사용된 개체의 형질 데이터

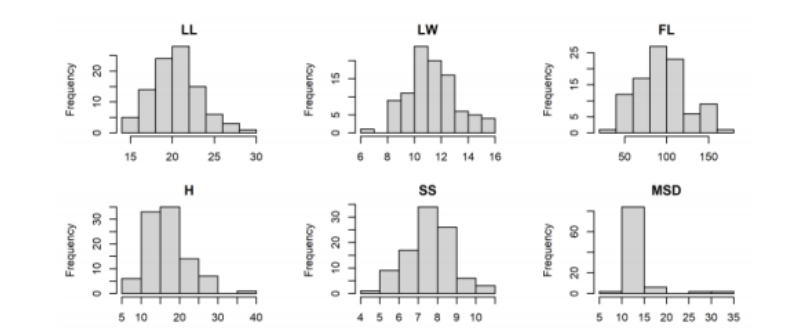

### 3. 1과 2의 데이터를 이용하여 QTL mapping 분석을 진행

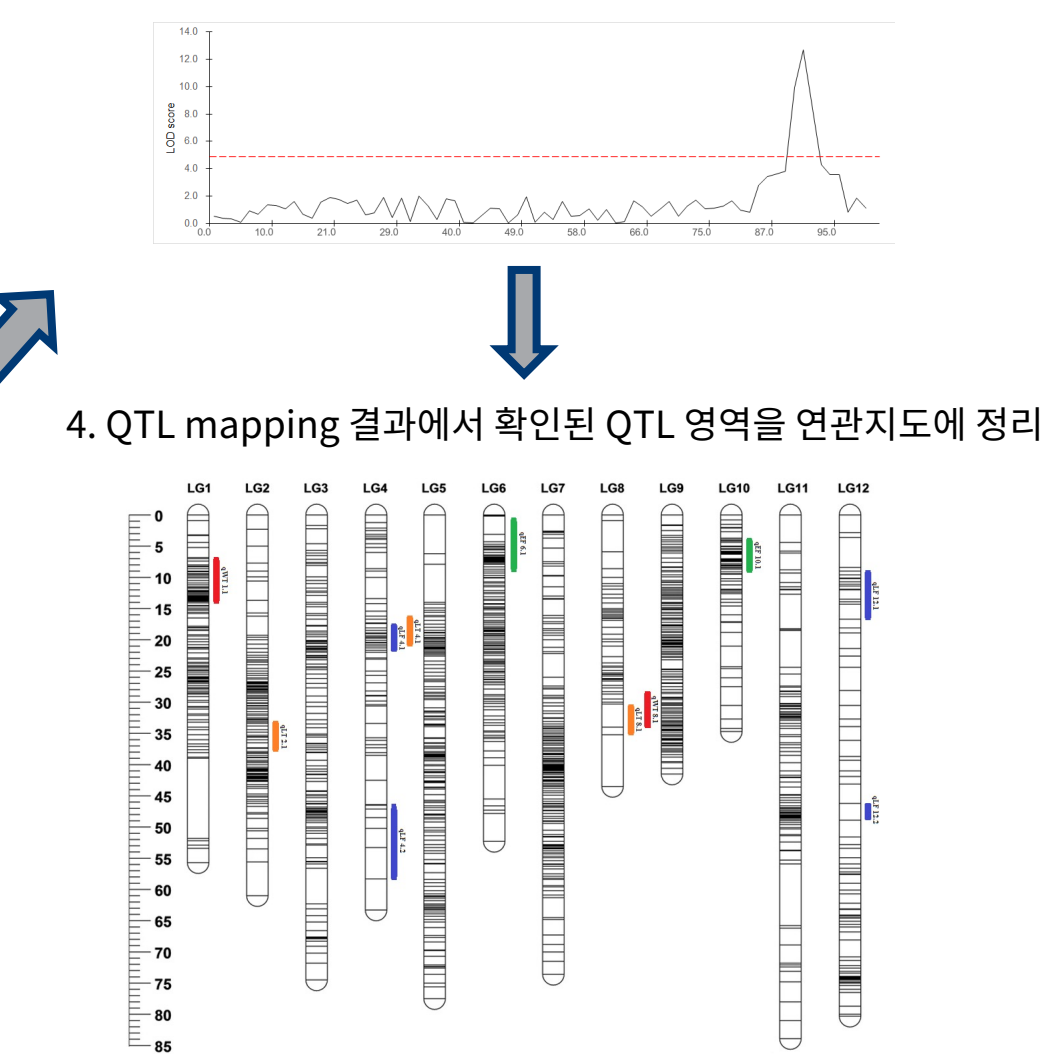
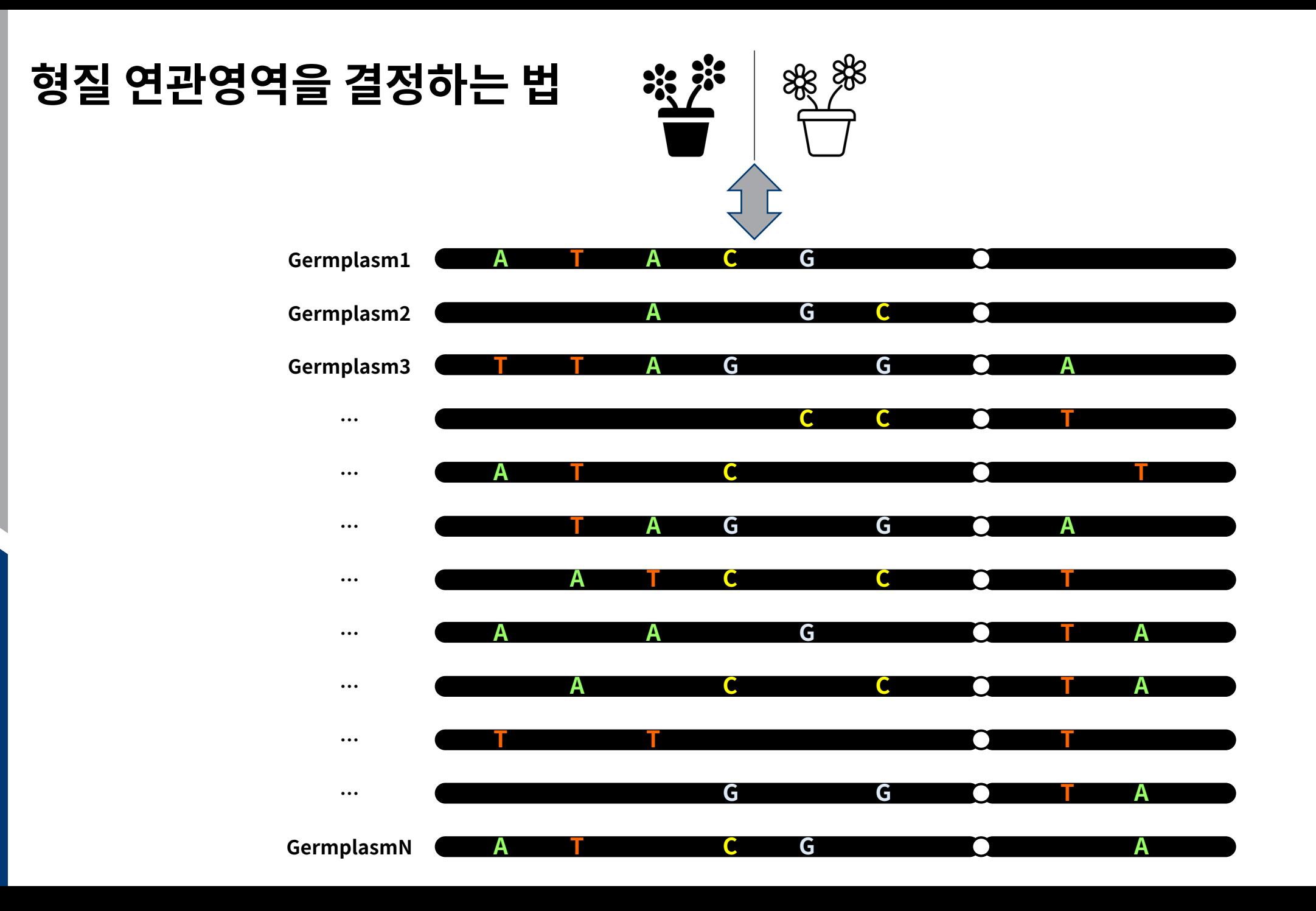

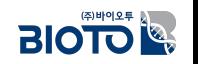

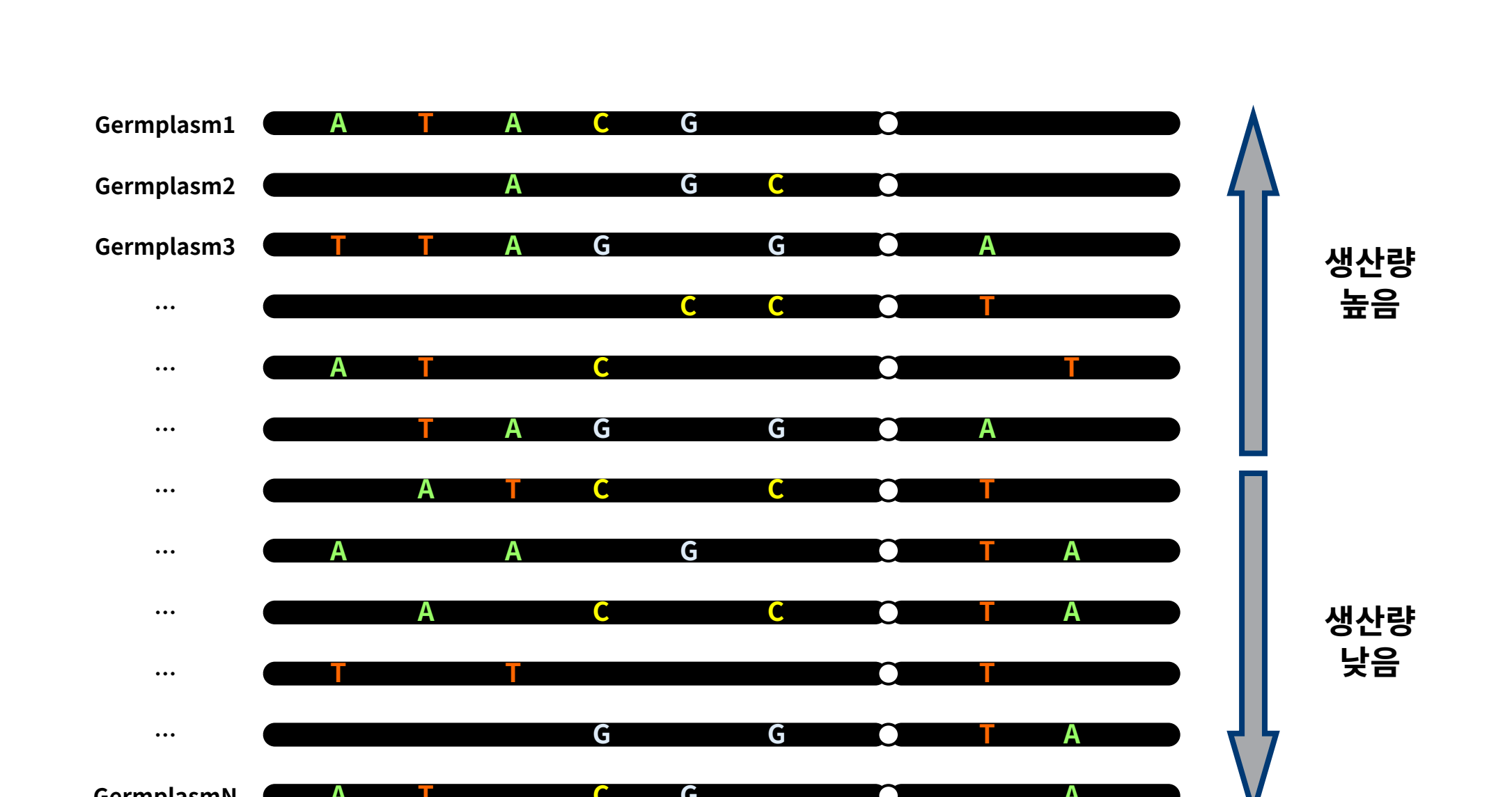

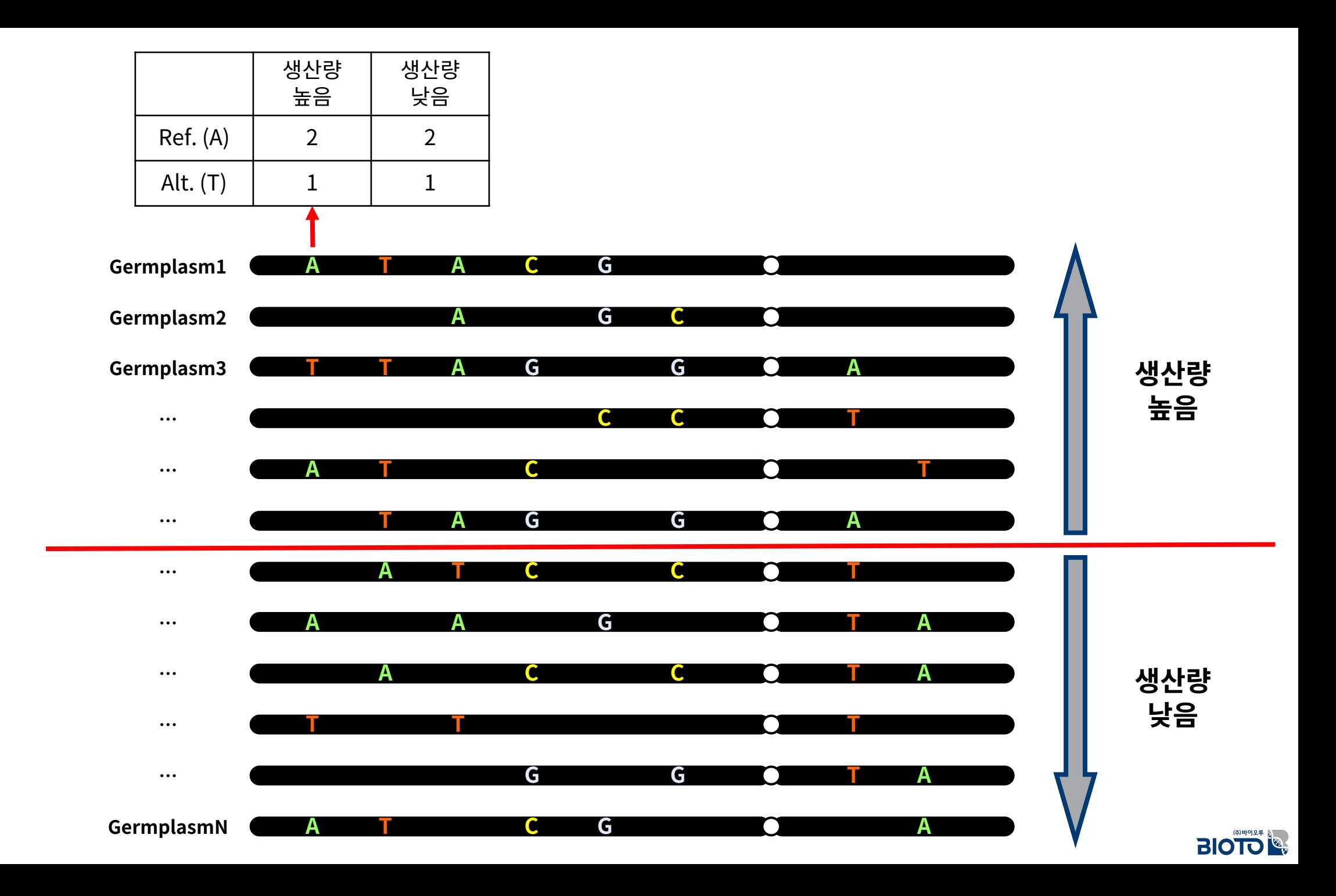

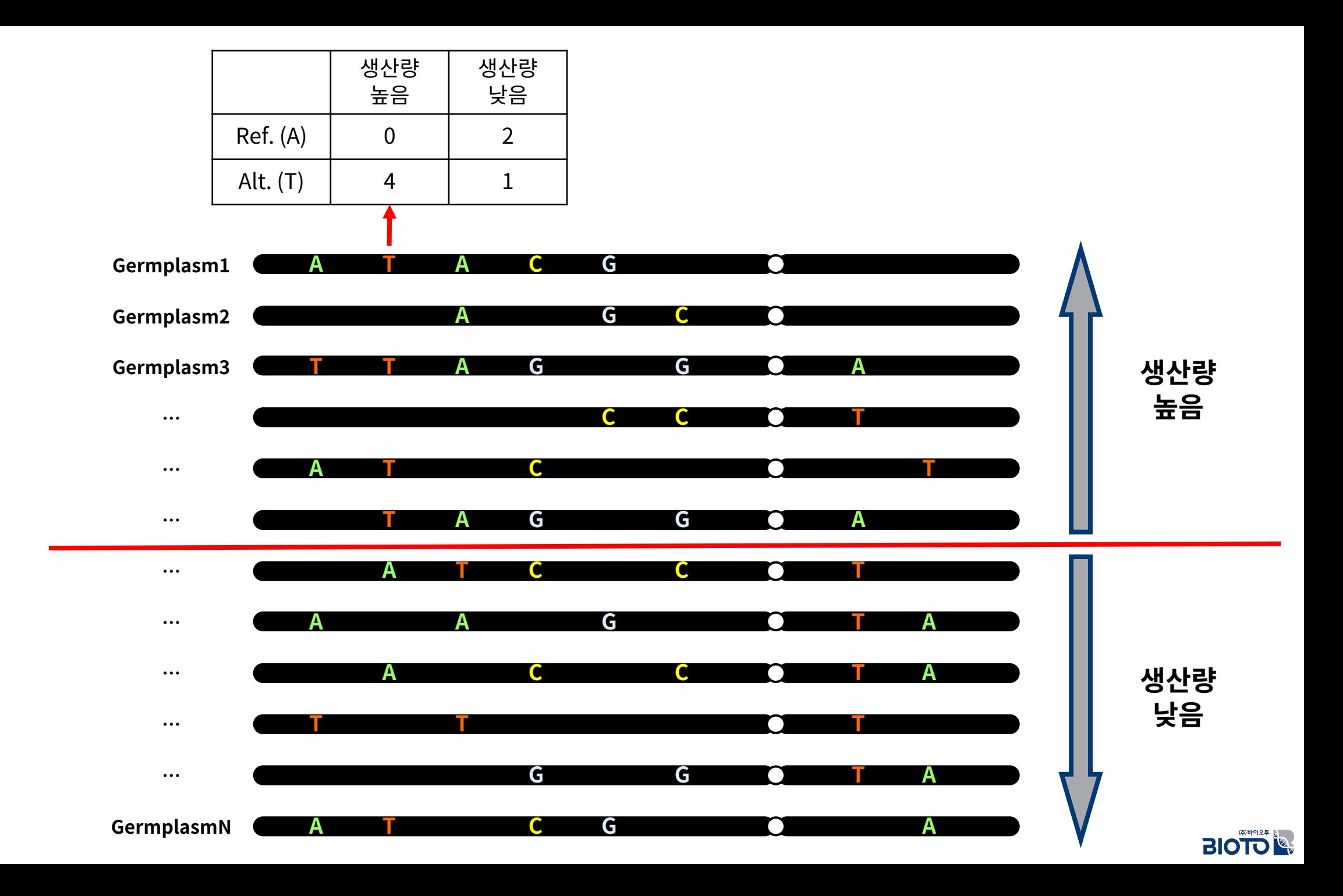

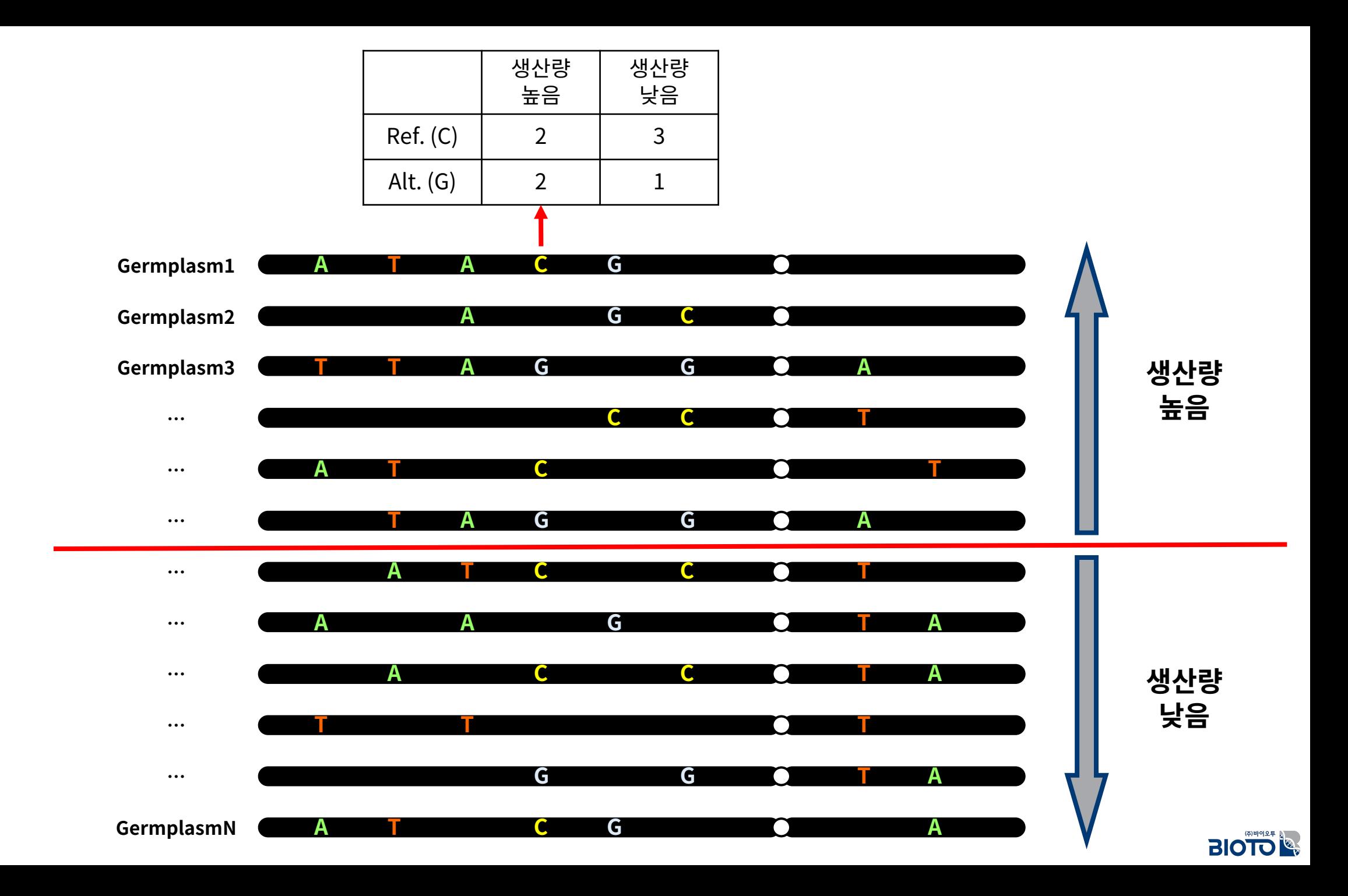

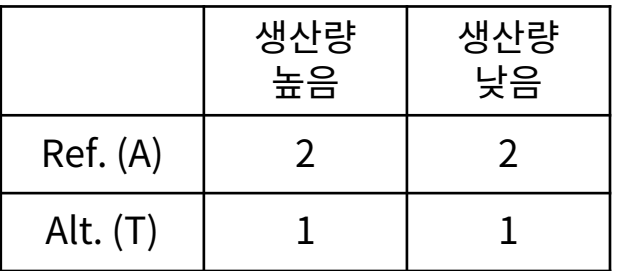

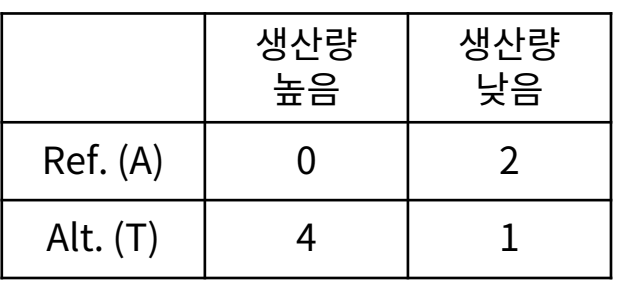

#### v **Marker 1** v **Marker 2** v **Marker 3**

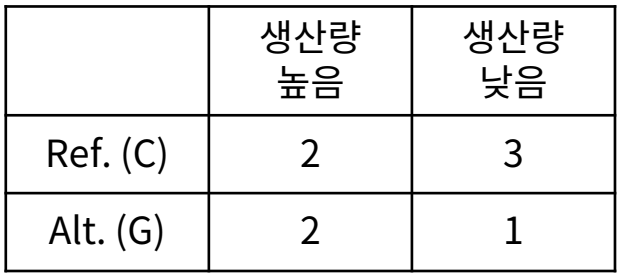

**Fisher's Exact Test**

$$
p = \frac{{a+b\choose a}{c+d\choose c}}{{n\choose a+c}} = \frac{{a+b\choose b}{c+d\choose d}}{{n\choose b+d}} = \frac{(a+b)!\ (c+d)!\ (a+c)!\ (b+d)!}{a!\ b!\ c!\ d!\ n!}
$$

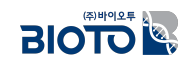

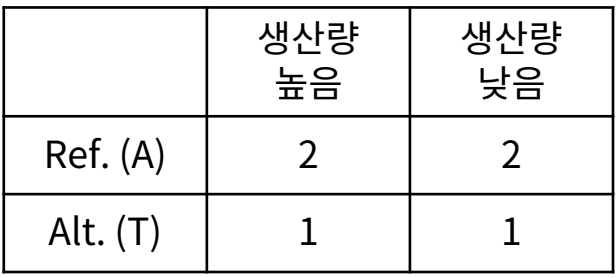

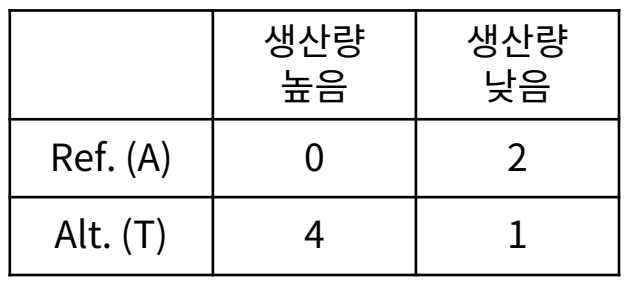

• p-value = 1.0 • p-value = 0.1429 • p-value = 1.0

#### v **Marker 1** v **Marker 2** v **Marker 3**

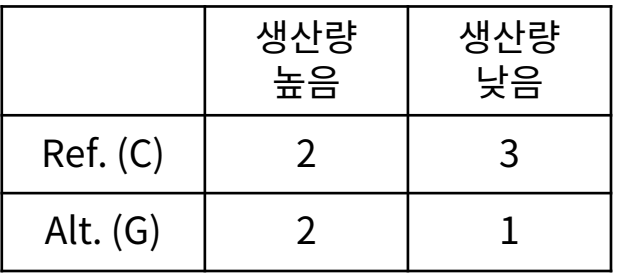

#### v **Example**

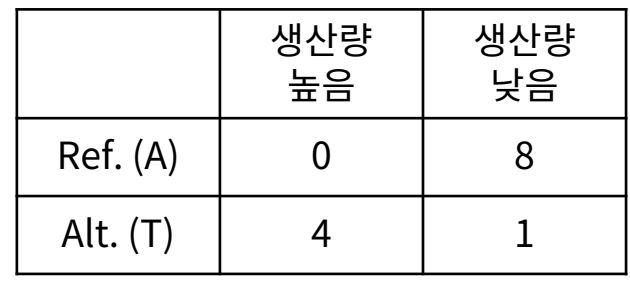

• p-value =  $0.006993$ 

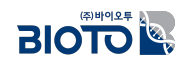

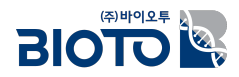

# $\prod$ . 디지털육종

# 4. 전장 유전체 연관 분석 (Genome-Wide Association Studies)

## 표현형 정보와 유전자형 연결성 계산

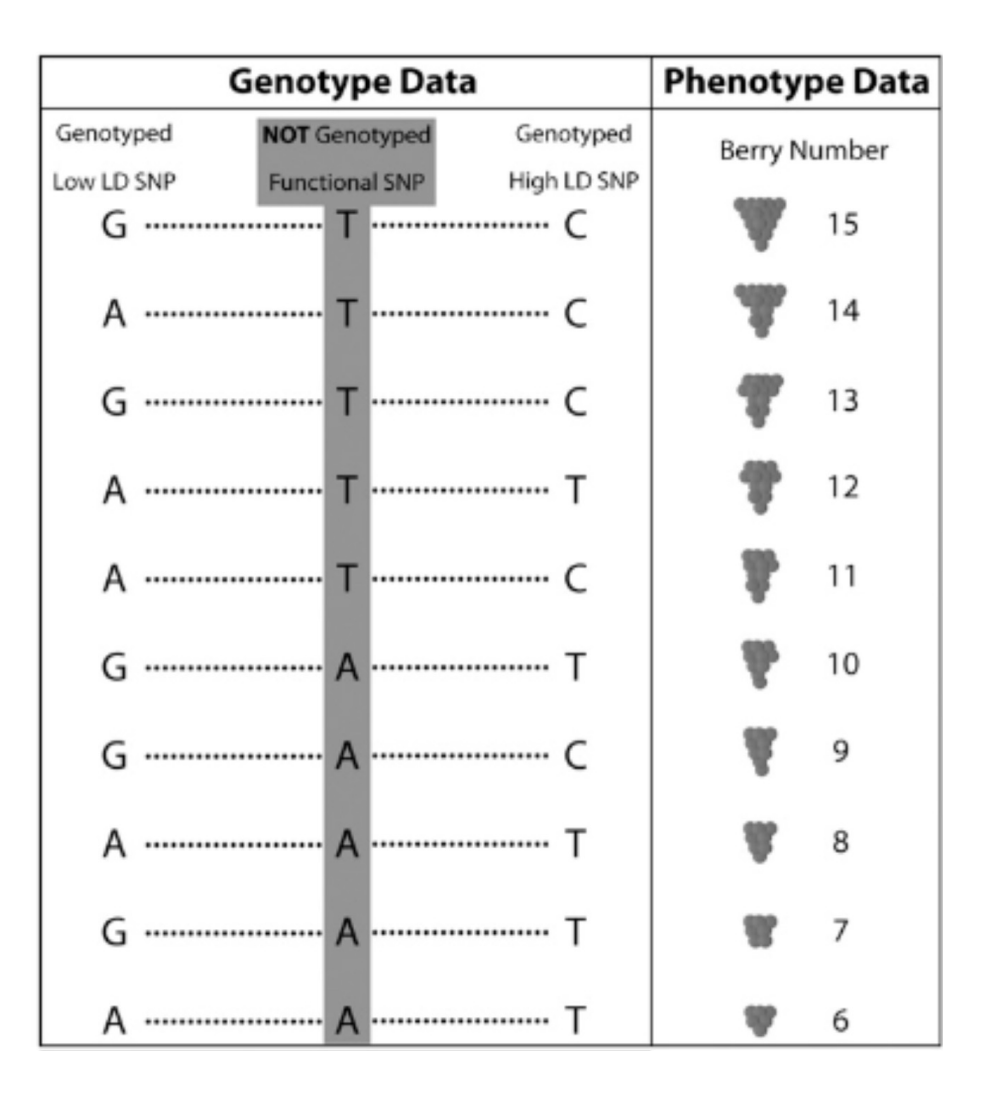

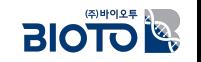

## 표현형 정보와 유전자형 연결성 계산

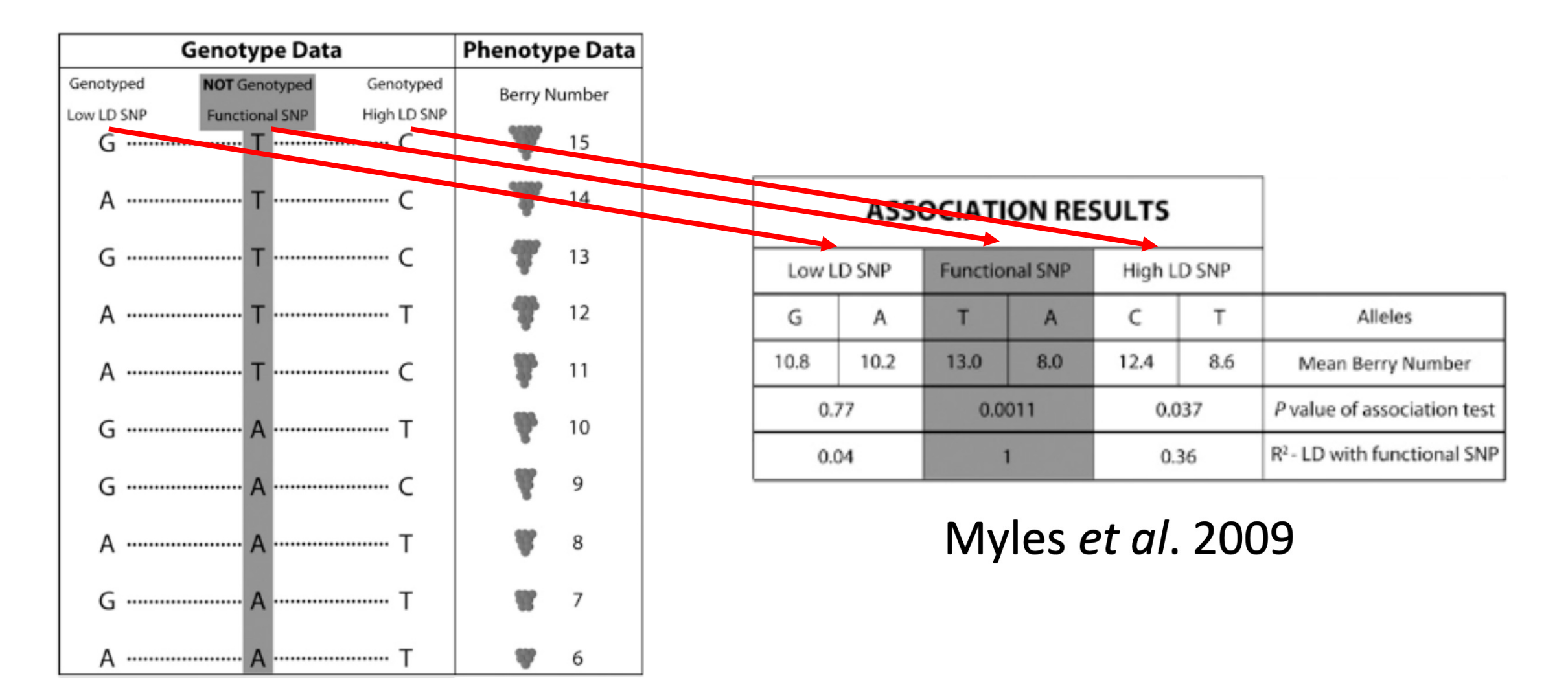

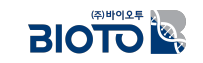

## **Genome-Wide Association Studies (GWAS)**

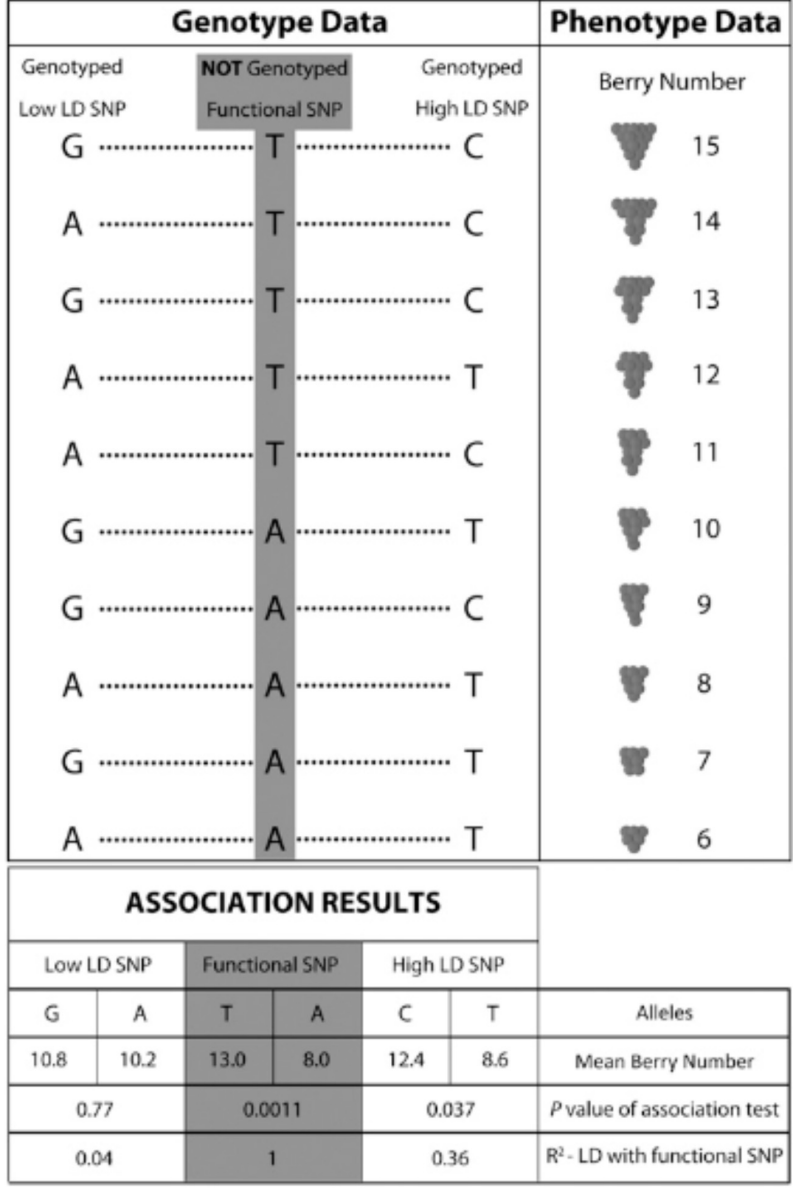

 $\div$  GWAS의 목표:

**픛헿 variation뫷 variation 캧핯핓**  $R$  유의미한 연관성이 있는 유전적 마커 검색

#### ❖ GWAS의 key factors

- Germplasm (population)
- Genetic markers
- Statistical models
- Phenotype

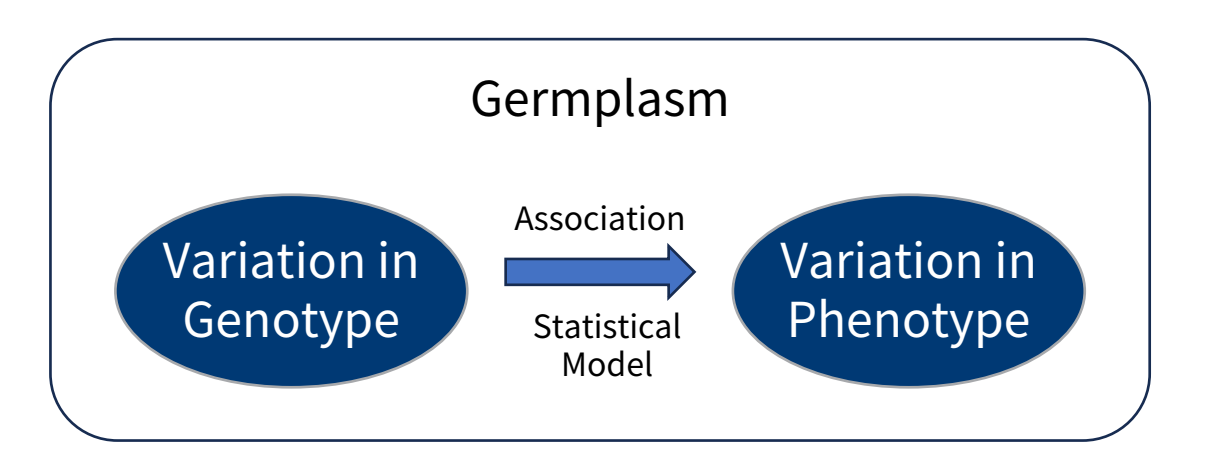

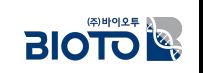

Myles et al. 2009

## Linkage mapping과 Association Mapping의 비교

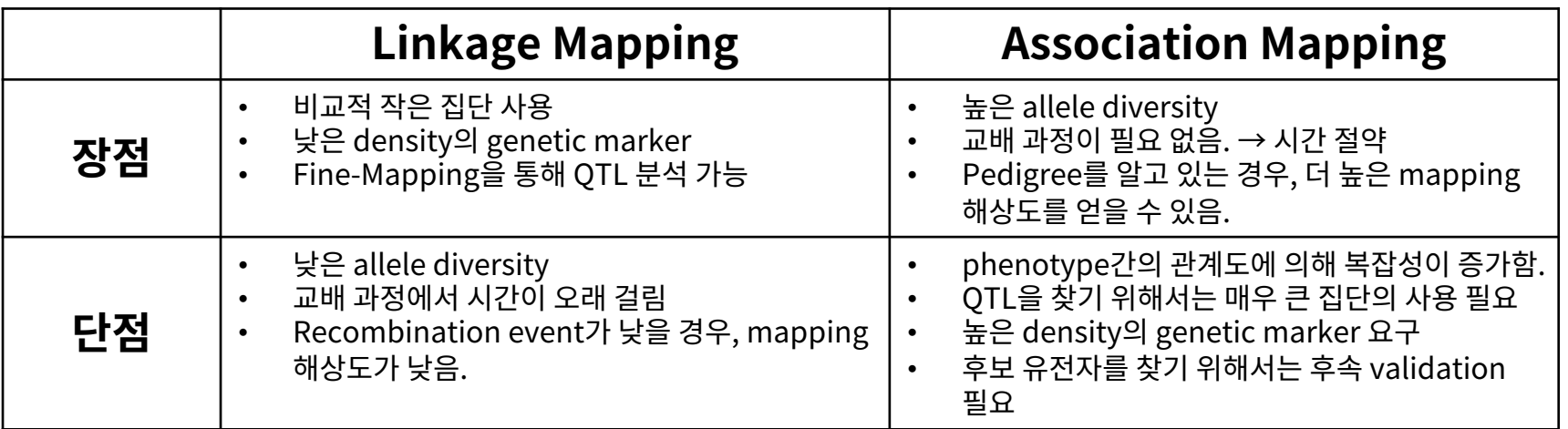

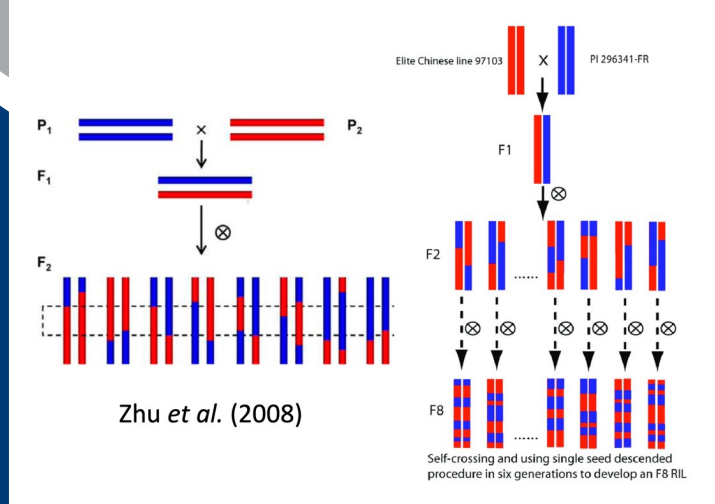

Ren et al. (2012)

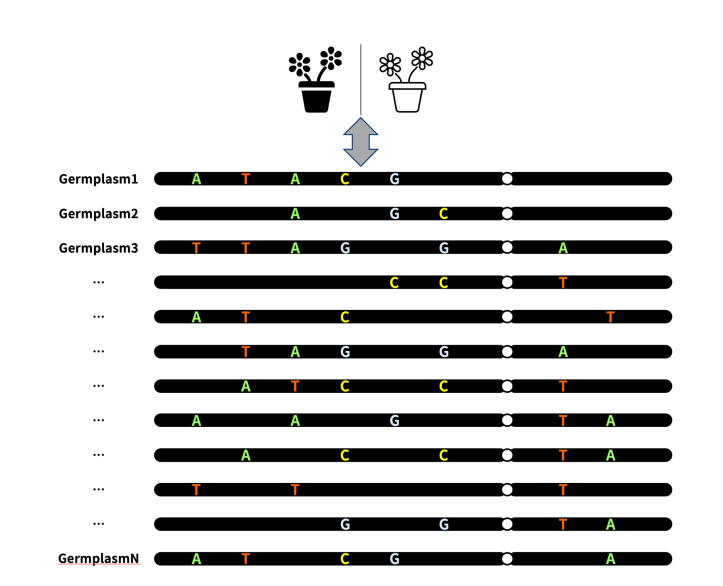

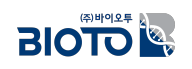

## $G$  WAS 분석을 위해 고려할 사항

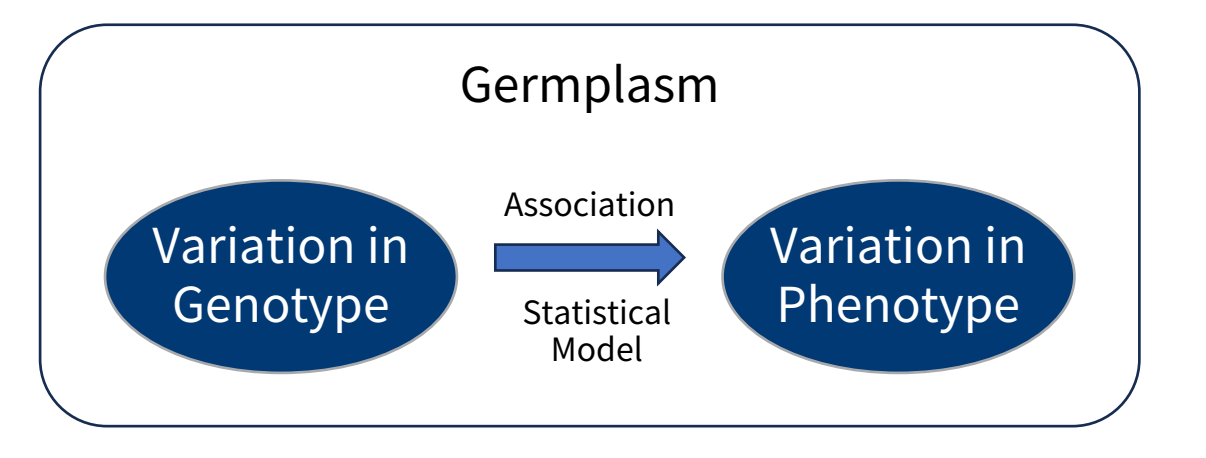

- ❖ GWAS의 key factors
	- Germplasm (population)
	- Genetic markers
	- Statistical models
	- Phenotype

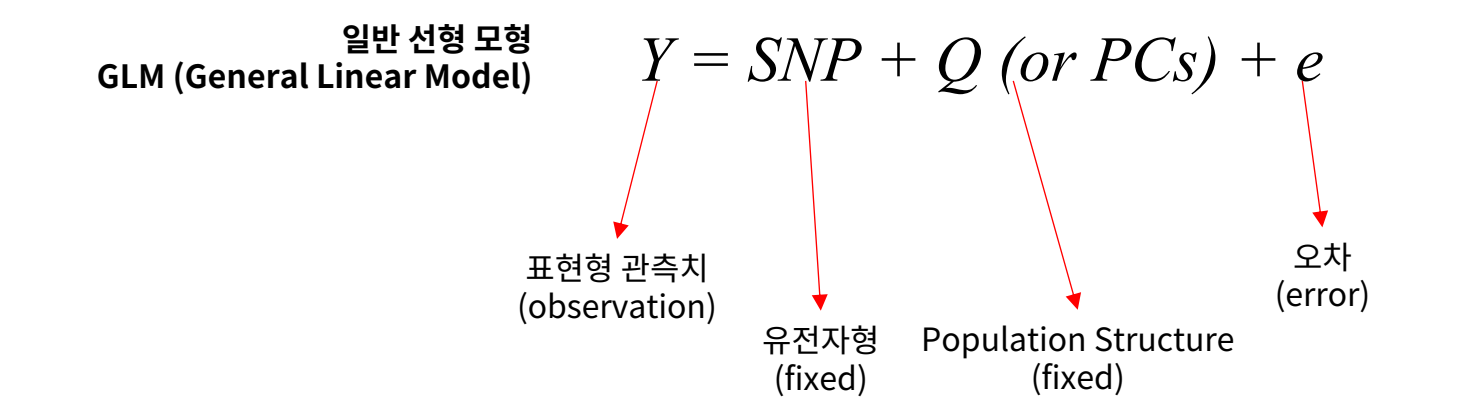

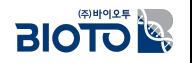

## $G$ WAS 분석을 위해 고려할 사항

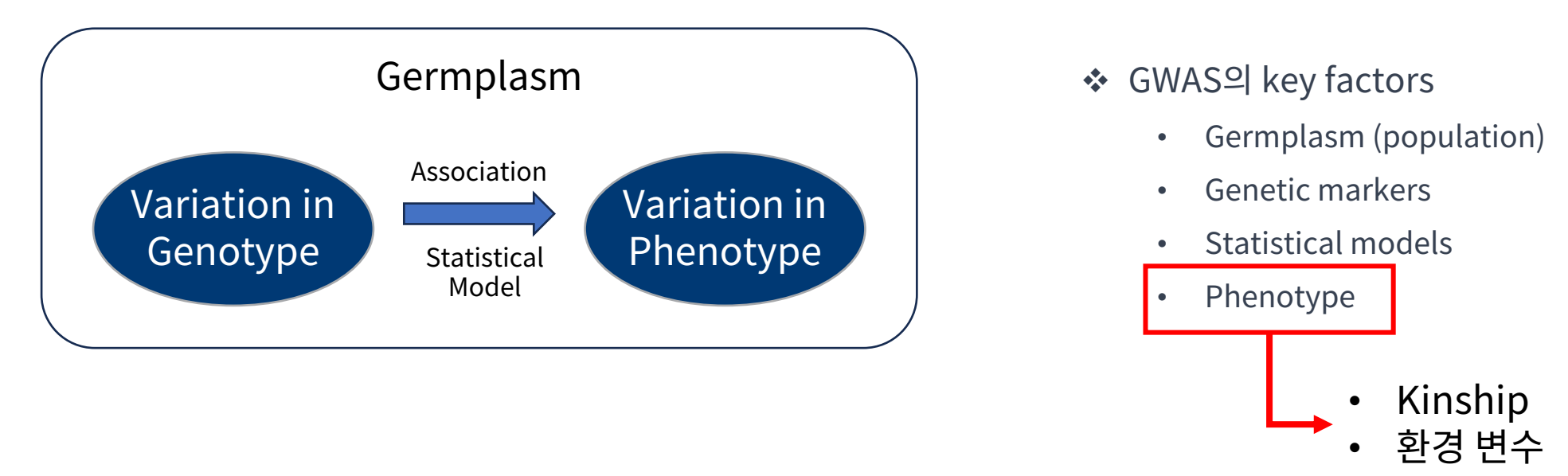

122 *Y = SNP + Q (or PCs) + Kinship + e* **켛 좣 MLM (Mixed Linear Model)** 뫻 (observation) 픛헿햋 (fixed) Population Structure (fixed) 퐟 (error) *Y = SNP + Q (or PCs) + e* **핷쨓 켛 좣 GLM (General Linear Model)** Unequal Relatedness (Random) (Yu et al. 2005, Nature Genetics)

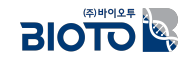

### GWAS 주요 결과

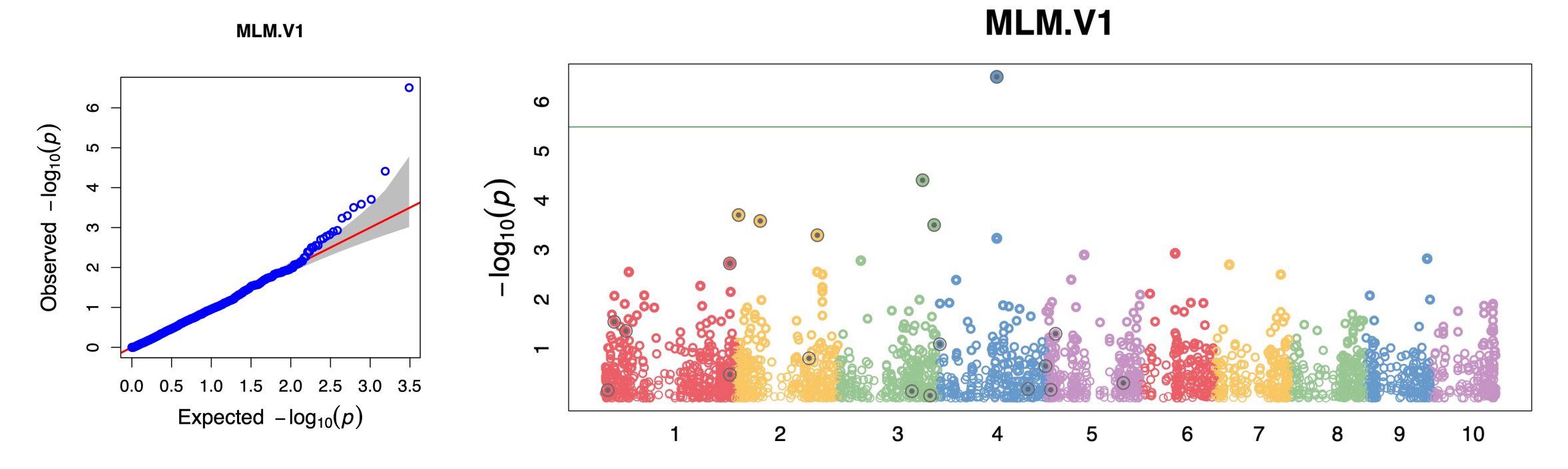

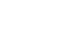

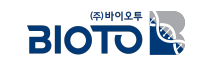

## GWAS 분석을 위한 프로그램

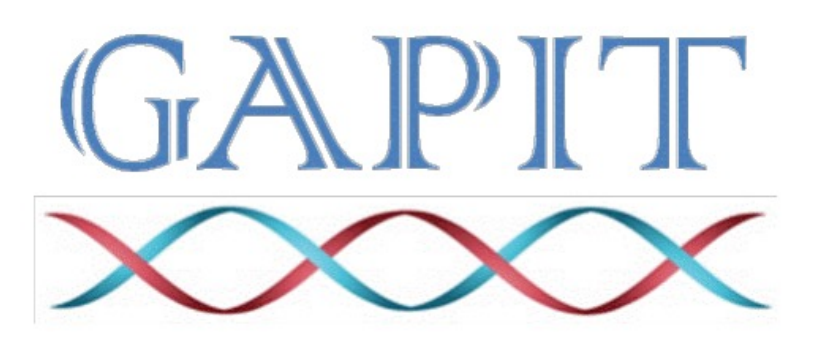

#### **Genomic Association and Prediction Integrated Tool**

(Version 3)

#### Last updated on NOV 15, 2021

https://zzlab.net/GAPIT/

※ GAPIT 은 R 기반으로 R studio 로 실행

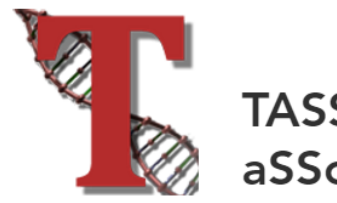

TASSEL is a software package patterns, and linkage disequi

1. The opportunity for a numbe a General Linear Model (GLM) technique which our recently p Association Mapping - which r founding effects and population

2. An ability to handle a wide ra polymorphism; however, in sor

Read more at: Bradbury PJ, Zhang Z, Kroon I association mapping of comple

> TASSEL Version 5.0 (G (Build: November 16, 2021)

Tassel 5 Mac OS Tassel 5 Windows 64 Bit Tassel 5 Windows 32 Bit Tassel 5 UNIX

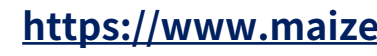

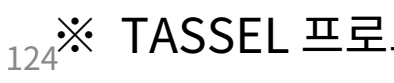

### GAPIT 소개

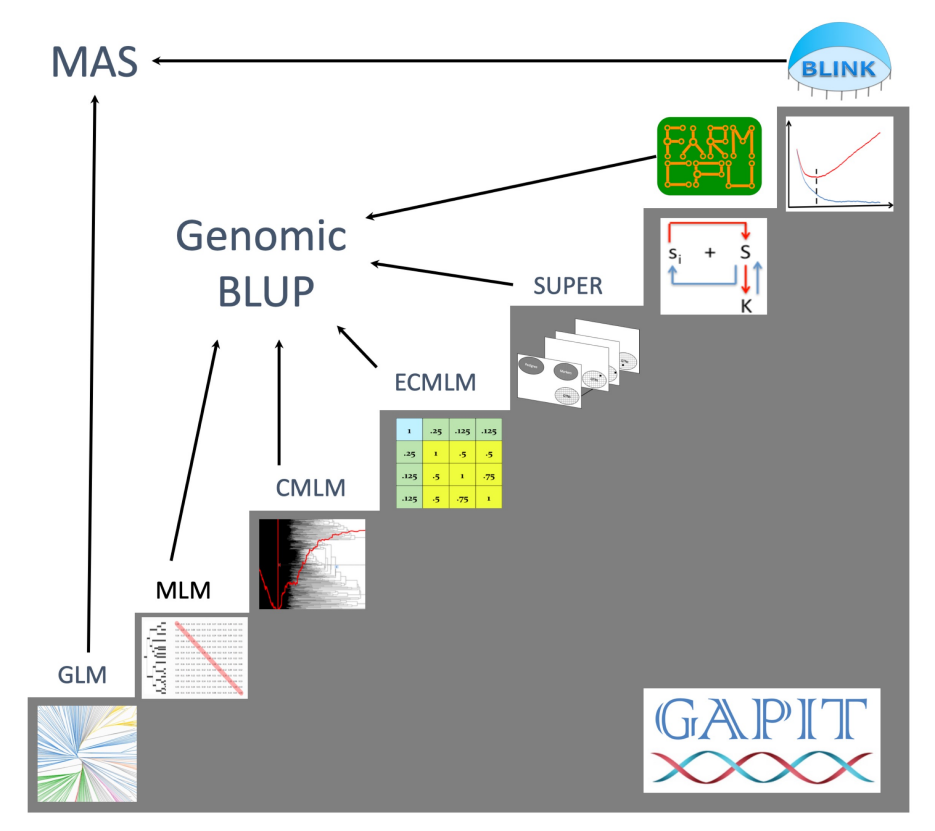

Citation: Multiple statistical methods are implemented in GAPIT version 1, 2 and 3. Citations of GAPIT vary depending on methods and versions used in the analysis:

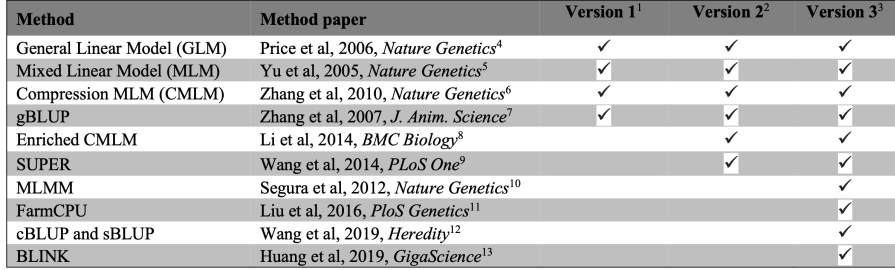

Note: These references are listed in section of Reference.

#### 1.2 Getting Started

GAPIT is a package that is run in the R software environment, which can be freely downloaded from http://www.r-project.org or http://www.rstudio.com. There are two sources to install GAPIT package.

Zhiwu Zhang Lab website:

Or GitHub:

source("http://zzlab.net/GAPIT/GAPIT.library.R") source("http://zzlab.net/GAPIT/gapit\_functions.txt")

install.packages("devtools") devtools::install\_github("jiabowang/GAPIT3",force=TRUE) library(GAPIT3)

The easiest way is to COPY/PASTE GAPIT tutorial script. Here are example code and outputs:

#Import data from Zhiwu Zhang Lab  $myY$  <- read.table("http://zzlab.net/GAPIT/data/mdp\_traits.txt", head = TRUE) myGD=read.table(file="http://zzlab.net/GAPIT/data/mdp\_numeric.txt",head=T) myGM=read.table(file="http://zzlab.net/GAPIT/data/mdp SNP information.txt",head=T)

#GWAS myGAPIT=GAPIT( Y=myY[, $c(1,2,3)$ ], #fist column is ID  $GD=myGD$ , GM=myGM, PCA.total=3, model=c("FarmCPU", "Blink"), Multiple\_analysis=TRUE)

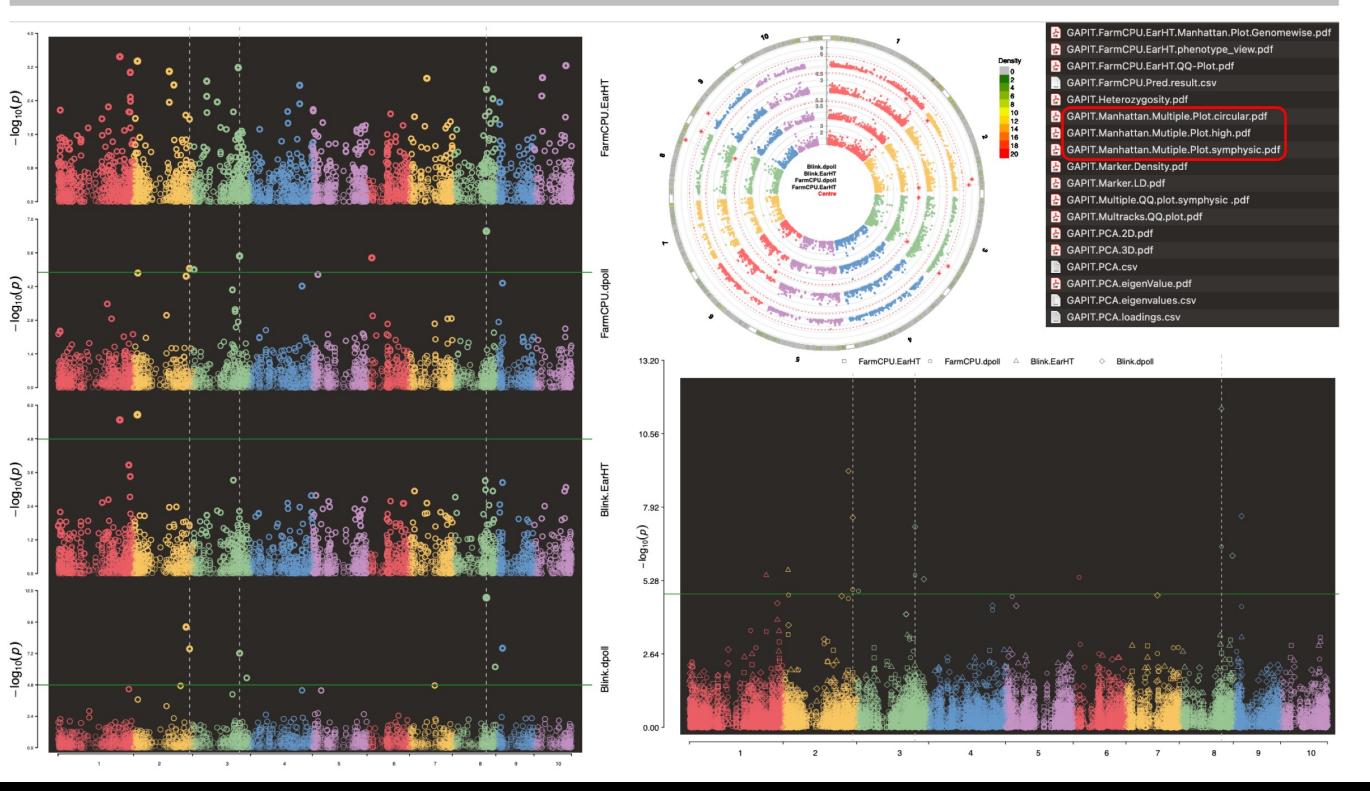

## GWAS를 통해 이룩하고 싶은 것

# SCIENTIFIC REPERTS

#### **OPEN** A simulation-based breeding design that uses whole-genome prediction in tomato

Received: 15 October 2015 Accepted: 08 December 2015 Published: 20 January 2016 Eiji Yamamoto<sup>1</sup>, Hiroshi Matsunaga<sup>1</sup>, Akio Onogi<sup>2</sup>, Hiromi Kajiya-Kanegae<sup>2</sup>, Mai Minamikawa<sup>2</sup>, Akinori Suzuki<sup>2</sup>, Kenta Shirasawa<sup>3</sup>, Hideki Hirakawa<sup>3</sup>, Tsukasa Nunome<sup>1</sup>, Hirotaka Yamaquchi<sup>1</sup>, Koji Miyatake<sup>1</sup>, Akio Ohyama<sup>4</sup>, Hiroyoshi Iwata<sup>2</sup> & Hiroyuki Fukuoka<sup>1</sup>

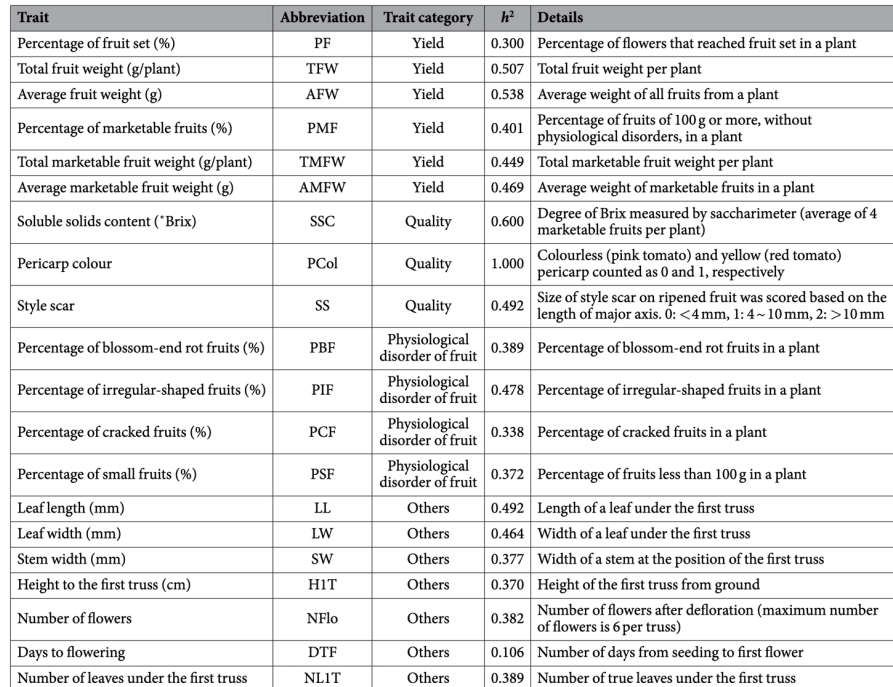

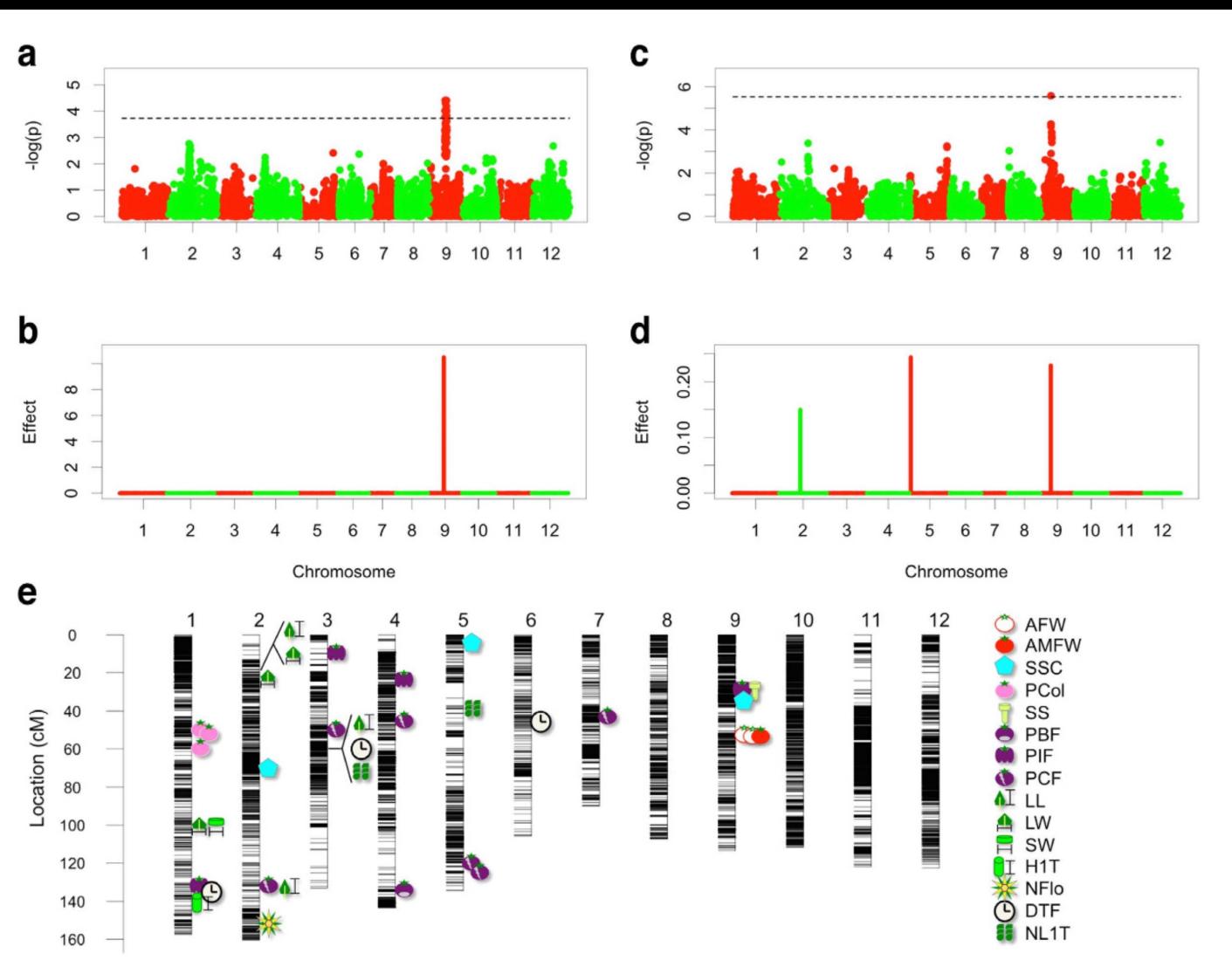

Figure 2. Summary of the genome-wide association study (GWAS) results. (a,b) GWAS results for average marketable fruit weight.  $(c,d)$  GWAS results for soluble solids content.  $(a,c)$  Manhattan plots for mixed linear model. The horizontal dashed lines indicate the threshold obtained from the 5% false discovery rate. (b,d) Posterior means of all marker effects for extended Bayesian Lasso. The values were obtained by using hyperparameter  $\theta$  = 0.0001. (e) Chromosomal distribution of significant associations detected by the GWAS. AFW, average fruit weight; AMFW, average marketable fruit weight; SSC, soluble solids content; PCol, pericarp colour; SS, style scar; PBF, percentage of blossom-end rot fruits; PIF, percentage of irregular-shaped fruits; PCF, percentage of cracked fruits; LL, leaf length; LW, leaf width; SW, stem width; H1T, height to the first truss; NFlo, number of flowers; DTF, days to flowering; NL1T, number of leaves under the first truss. See Table 1 for details.

Table 1. List of traits analysed in this study.

## **Genomic Selection**

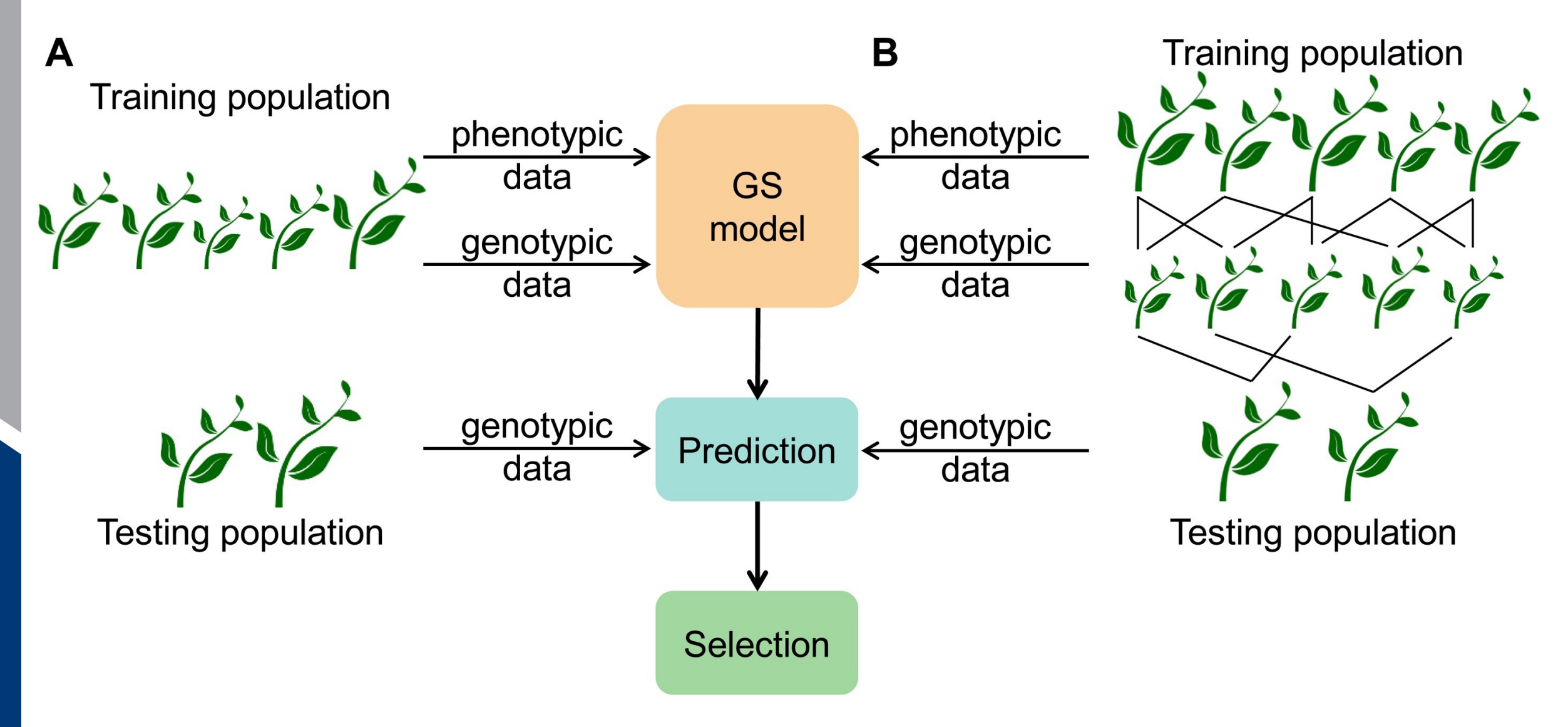

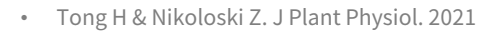

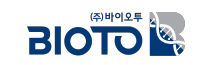

### <u>강의 요약</u>

□ NGS로 얻은 변이 정보를 이용하여 형질연관마커, MAS, MAB, 순도검정, 원산지 구분, QTL-mapping, GWAS와 같은 다양한 분석이 가능

□ 전장 유전체 상에 존재하는 변이 정보를 이용하여 다양한 분석을 수행할 수 있음.

- 형질, 특성에 차이가 나는 개체/집단의 정보를 탐색하는 마커 개발
- 개체 간의 관계 및 구조를 분석하는 유연관계 분석
- 교배/육성 집단과 형질 간의 양적유전자 좌를 탐색하는 OTL 분석
- 유전자원과 형질간의 연관성을 분석하는 GWAS 분석
- □ GWAS (Genome-Wide Association Study) 분석은 전장 유전체에 대한 대량의 유전적 변이와 표현형 간의 관계를 조사하는 유전학적 분석 방법으로 GAPIT, TASSEL, PLINK와 같은 프로그램으로 수행할 수 있음.
- □ GAPIT에는 GLM, MLM, CMLM, gBLUP, Enriched CMLLM, SUPER, MLMM, FarmCPU, cBLUP and sBLUP, BLINK와 같은 다양한 .분석 방법론을 적용하여 분석에 사용할 수 있음.

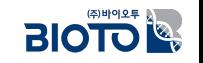

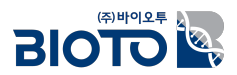

# Q & A

## 강의를 경청해 주셔서 감사합니다.

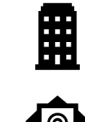

대전시 유성구 테크노2로 187, B동 412호

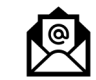

bi@bioto.co.kr

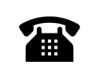

 $\bigoplus$ 

042-710-0077

070-7585-5344